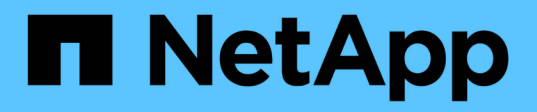

## 保護**Oracle**資料庫 SnapCenter Software 4.9

NetApp March 20, 2024

This PDF was generated from https://docs.netapp.com/zh-tw/snapcenter-49/protectsco/concept\_what\_you\_can\_do\_with\_the\_snapcenter\_plug\_in\_for\_oracle\_database.html on March 20, 2024. Always check docs.netapp.com for the latest.

# 目錄

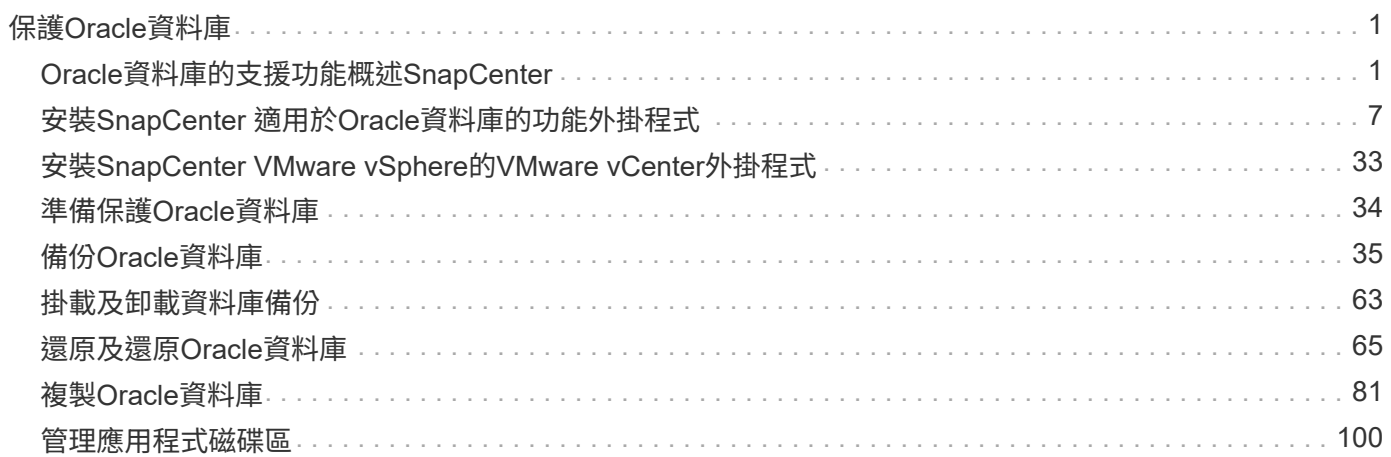

# <span id="page-2-0"></span>保護**Oracle**資料庫

## <span id="page-2-1"></span>**Oracle**資料庫的支援功能概述**SnapCenter**

如何使用**Oracle**資料庫的外掛程式

適用於Oracle資料庫的支援功能、是NetApp支援應用程式感知的Oracle資料庫資料保護管 理功能的NetApp支援軟體主機端元件。SnapCenter SnapCenter

Oracle資料庫外掛程式利用Oracle Recovery Manager(RMAN)、驗證、掛載、卸載、還原、 在SnapCenter 您的整個環境中恢復及複製Oracle資料庫。 Oracle資料庫外掛程式會安裝SnapCenter 適用於UNIX的支援功 能、以執行所有的資料保護作業。

您可以使用Oracle資料庫外掛程式來管理執行SAP應用程式之Oracle資料庫的備份。不過、不支援SAP BR\*工具 整合。

• 備份資料檔案、控制檔及歸檔記錄檔。

備份僅在Container資料庫(CDB)層級支援。

• 還原及還原資料庫、CDB及可插拔資料庫(PDF)。

不支援不完整的PDF還原。

• 建立正式作業資料庫的複本、直到時間點。

複製僅在CDB層級支援。

- 立即驗證備份。
- 掛載及卸載資料與記錄備份、以利恢復作業。
- 排程備份與驗證作業。
- 監控所有作業。
- 檢視備份、還原及複製作業的報告。

**Oracle**資料庫外掛程式的功能

適用於Oracle資料庫的外掛程式可與Linux或AIX主機上的Oracle資料庫整合、並與儲存系 統上的NetApp技術整合。

• 統一化圖形化使用者介面

此支援介面可在外掛程式與環境之間提供標準化與一致性。SnapCenter利用此支援介面、您可以完成跨外掛 程式的一致備份、還原、還原及複製作業、使用集中式報告、使用概覽儀表板檢視、設定角色型存取控制 (RBAC)、以及監控所有外掛程式的工作。SnapCenter

• 自動化集中管理

您可以排程備份與複製作業、設定原則型備份保留、以及執行還原作業。您也可以設定SnapCenter 使用 功能支援功能來傳送電子郵件警示、主動監控環境。

• 不中斷營運的NetApp Snapshot複製技術

使用NetApp Snapshot複製技術搭配Oracle資料庫外掛程式和UNIX外掛程式來備份資料 庫。SnapCenterSnapshot複本所耗用的儲存空間最小。

適用於Oracle資料庫的外掛程式也具有下列優點:

- 支援備份、還原、複製、掛載、卸載、 和驗證工作流程
- 自動探索主機上設定的 Oracle 資料庫
- 支援使用Oracle Recovery Manager (RMAN) 進行目錄分類和取消目錄
- RBAC支援的安全性與集中式角色委派

您也可以設定認證資料、讓獲授權SnapCenter 的功能驗證使用者擁有應用程式層級的權限。

- 支援歸檔記錄管理(ALM)以進行還原和複製作業
- 建立線上資料庫的空間效率與時間點複本、以便使用NetApp FlexClone技術進行測試或資料擷取

您要建立複本的儲存系統需要FlexClone授權。

- 支援ONTAP 以支援支援的一致性群組(CG)功能、作為在SAN和ASM環境中建立備份的一部分
- 不中斷營運且自動化的備份驗證
- 能夠在多個資料庫主機上同時執行多個備份

在單一作業中、當單一主機中的資料庫共用相同的磁碟區時、就會合併Snapshot複本。

- 支援實體與虛擬化基礎架構
- 支援NFS、iSCSI、Fibre Channel(FC)、RDM、VMDK over NFS和VMFS、以及ASM over NFS、SAN 、RDM和VMDK
- 支援ONTAP 精選LUN地圖(SLM),功能如所述

根據預設、「SLM-功能」會定期探索沒有最佳化路徑的LUN、並加以修正。您可以修改位 於/var/opt/snapcenter/SCU/依此類推 的scu.properties檔案中的參數來設定SLM..

- 您可以將啟用午餐路徑監控參數的值設為假、以停用此功能。
- 。您可以指定LUN路徑自動固定的頻率、方法是將lunpath\_監 控時間間隔參數的值(以小時為單位)指派 給lunpath 監 控時間間隔參數。 如需有關SLM,請參閱 ["](http://docs.netapp.com/ontap-9/topic/com.netapp.doc.dot-cm-sanag/home.html)[《](http://docs.netapp.com/ontap-9/topic/com.netapp.doc.dot-cm-sanag/home.html)[SAN](http://docs.netapp.com/ontap-9/topic/com.netapp.doc.dot-cm-sanag/home.html)[管理](http://docs.netapp.com/ontap-9/topic/com.netapp.doc.dot-cm-sanag/home.html)[指南》](http://docs.netapp.com/ontap-9/topic/com.netapp.doc.dot-cm-sanag/home.html)[\(](http://docs.netapp.com/ontap-9/topic/com.netapp.doc.dot-cm-sanag/home.html)[英文](http://docs.netapp.com/ontap-9/topic/com.netapp.doc.dot-cm-sanag/home.html)[\)](http://docs.netapp.com/ontap-9/topic/com.netapp.doc.dot-cm-sanag/home.html)[ONTAP"](http://docs.netapp.com/ontap-9/topic/com.netapp.doc.dot-cm-sanag/home.html)。
- 支援Linux上的非揮發性記憶體Express(NVMe)
	- NVMe使用者必須安裝在主機上。

您必須安裝NVMe util,才能複製或掛載到替代主機。

◦ 備份、還原、複製、掛載、卸載、 除了VMDK和RDM等虛擬化環境之外、NVMe硬體支援目錄、無目錄 和驗證作業。

在沒有分割區或單一分割區的裝置上支援上述作業。

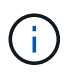

您可以在核心中設定原生多重路徑選項、為NVMe裝置設定多重路徑解決方案。不支援裝置對應 表(DM)多重路徑。

• 支援任何非預設使用者、而非Oracle和Grid。

若要支援非預設使用者、您應該修改位於 *file /var/opt/snapcenter/scc/etc/* 的 \* sco.properties\* 檔案中的參數 值、以設定非預設使用者。

參數的預設值設為Oracle和GRID。

- DB\_USER=Oracle
- db\_group = oinstall
- Gi使用者=網格
- gi\_group = oinstall

**Oracle**資料庫外掛程式支援的儲存類型

支援實體與虛擬機器上的各種儲存類型。SnapCenter您必須先確認儲存類型的支援、才能 安裝SnapCenter 適用於Linux的支援功能套件或SnapCenter 適用於AIX的支援功能。

不支援Linux和AIX的儲存資源配置。SnapCenter

**Linux**支援的儲存類型

下表列出Linux支援的儲存類型。

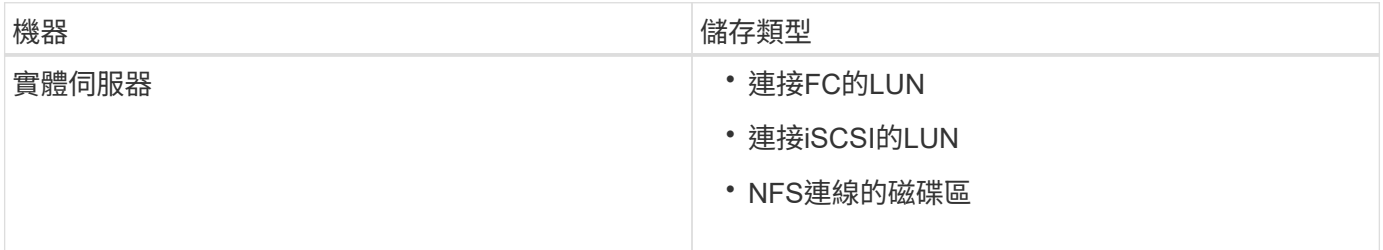

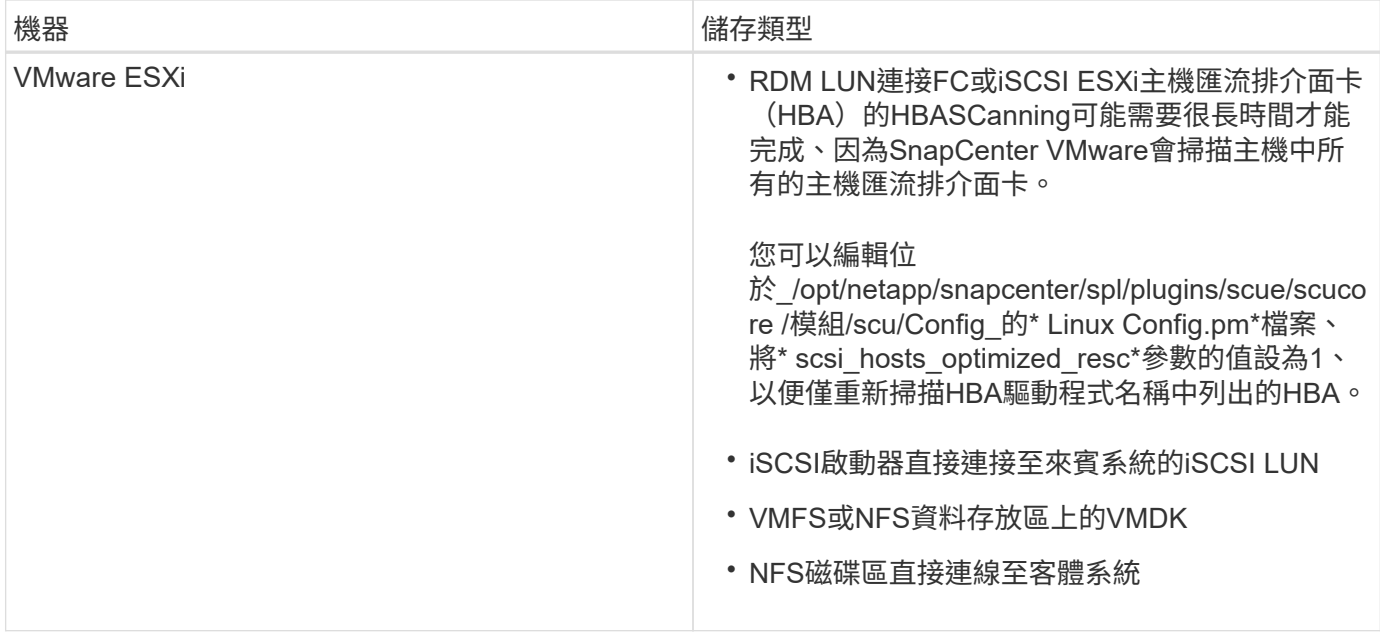

### **AIX**上支援的儲存類型

下表列出AIX上支援的儲存類型。

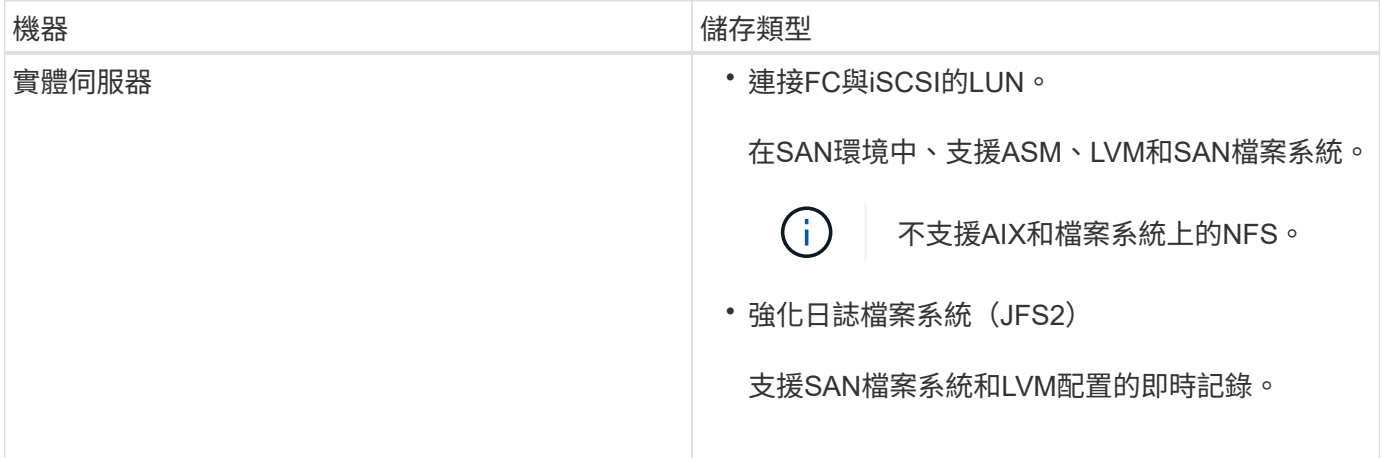

。 ["NetApp](https://imt.netapp.com/matrix/imt.jsp?components=112391;&solution=1259&isHWU&src=IMT) [互通](https://imt.netapp.com/matrix/imt.jsp?components=112391;&solution=1259&isHWU&src=IMT)[性](https://imt.netapp.com/matrix/imt.jsp?components=112391;&solution=1259&isHWU&src=IMT)[對照](https://imt.netapp.com/matrix/imt.jsp?components=112391;&solution=1259&isHWU&src=IMT)[表工具](https://imt.netapp.com/matrix/imt.jsp?components=112391;&solution=1259&isHWU&src=IMT)["](https://imt.netapp.com/matrix/imt.jsp?components=112391;&solution=1259&isHWU&src=IMT) 包含支援版本的最新資訊。

## 準備儲存系統以進行**SnapMirror**和**SnapVault Oracle**外掛程式的等化複寫

您可以使用SnapCenter 支援ONTAP SnapMirror技術的支援功能來在另一個Volume上建立 備份集的鏡射複本、ONTAP SnapVault 並使用支援此技術的支援功能來執行磁碟對磁碟備 份複寫、以符合標準及其他治理相關用途。在執行這些工作之前、您必須先設定來源與目 的地磁碟區之間的資料保護關係、然後初始化關係。

完成Snapshot複製作業後、執行SnapMirror和SnapMirror更新。SnapCenter SnapVaultSnapMirror和SnapVault SnapMirror更新是SnapCenter 執行功能不全的工作之一、請勿建立個別ONTAP 的功能不全。

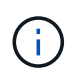

如果您是SnapCenter 從NetApp SnapManager 產品來到這個地方、並且對您設定的資料保護關 係感到滿意、您可以跳過本節。

資料保護關係會將主要儲存設備(來源Volume)上的資料複寫到次要儲存設備(目的地Volume)。當您初始化 關係時、ONTAP 將來源磁碟區上參照的資料區塊傳輸到目的地磁碟區。

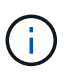

不支援SnapMirror與支援等量資料(主要>\*鏡射\*>\* Vault \*)之間的串聯關係。SnapCenter SnapVault您應該使用「扇出」關係。

支援管理版本彈性的SnapMirror關係。SnapCenter如需版本靈活的SnapMirror關係及其設定方式的詳細資訊、 請參閱 ["](http://docs.netapp.com/ontap-9/index.jsp?topic=%2Fcom.netapp.doc.ic-base%2Fresources%2Fhome.html)[本](http://docs.netapp.com/ontap-9/index.jsp?topic=%2Fcom.netapp.doc.ic-base%2Fresources%2Fhome.html)[文](http://docs.netapp.com/ontap-9/index.jsp?topic=%2Fcom.netapp.doc.ic-base%2Fresources%2Fhome.html)[檔](http://docs.netapp.com/ontap-9/index.jsp?topic=%2Fcom.netapp.doc.ic-base%2Fresources%2Fhome.html) [ONTAP"](http://docs.netapp.com/ontap-9/index.jsp?topic=%2Fcom.netapp.doc.ic-base%2Fresources%2Fhome.html)。

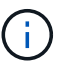

不支援\*同步鏡射\*複寫。SnapCenter

## **Oracle**外掛程式所需的**ONTAP** 最低支援權限

所需的最低限度驗證權限會因您使用的資料保護功能的各個方面而有所不同。ONTAP **SnapCenter** 

- All Access命令:ONTAP 要求最低權限才能執行支援
	- 事件generate-autosup-log
	- 工作歷史記錄顯示
	- 工作停止
	- LUN
	- LUN屬性顯示
	- LUN建立
	- LUN刪除
	- LUN幾何資料
	- 新增LUN igroup
	- 建立LUN igroup
	- LUN igroup刪除
	- LUN igroup重新命名
	- LUN igroup顯示
	- LUN對應新增報告節點
	- 建立LUN對應
	- 刪除LUN對應
	- LUN對應移除報告節點
	- LUN對應顯示
	- LUN修改
	- LUN移入Volume
	- LUN離線
	- LUN連線
- LUN持續保留清除
- LUN大小調整
- LUN序列
- LUN顯示
- SnapMirror原則新增規則
- SnapMirror原則修改規則
- SnapMirror原則移除規則
- SnapMirror原則顯示
- SnapMirror還原
- SnapMirror顯示
- SnapMirror顯示歷史記錄
- SnapMirror更新
- SnapMirror更新-ls-set
- SnapMirror清單目的地
- 版本
- 建立Volume Clone
- Volume Clone顯示
- 磁碟區複製分割開始
- Volume Clone切割停止
- Volume建立
- Volume銷毀
- 建立Volume檔案複製
- Volume檔案show-disk-usage
- Volume離線
- Volume線上
- Volume修改
- Volume qtree建立
- Volume qtree刪除
- Volume qtree修改
- Volume qtree顯示
- Volume限制
- Volume Show
- 建立Volume Snapshot快照
- Volume Snapshot刪除
- Volume Snapshot修改
- Volume Snapshot重新命名
- Volume Snapshot還原
- Volume Snapshot還原檔
- Volume Snapshot顯示
- Volume卸載
- Vserver
- Vserver CIFS
- Vserver CIFS ShadowCopy展示
- Vserver展示
- 網路介面
- 網路介面顯示
- 展示MetroCluster

## <span id="page-8-0"></span>安裝**SnapCenter** 適用於**Oracle**資料庫的功能外掛程式

## **Oracle**資料庫適用的安裝流程**SnapCenter**

若要SnapCenter 保護Oracle資料庫、您應該安裝並設定適用於Oracle資料庫的整套功能。

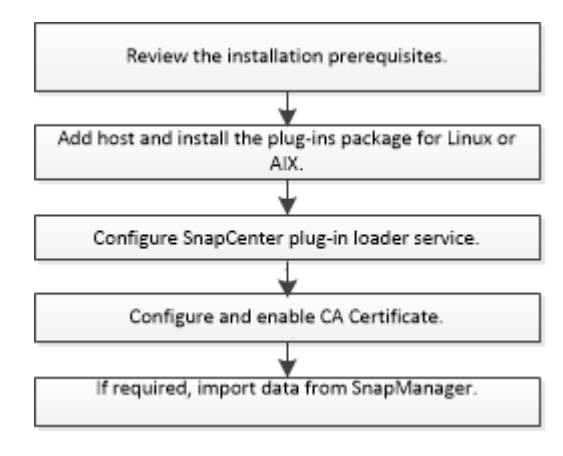

<span id="page-8-1"></span>新增主機及安裝適用於**Linux**或**AIX**的外掛程式套件的必要條件

在新增主機並安裝外掛程式套件之前、您必須先完成所有需求。

- 如果您使用iSCSI、則必須執行iSCSI服務。
- 您必須為root或非root使用者啟用密碼型SSH連線。

非root使用者可以安裝適用於Oracle資料庫的支援程式外掛程式。SnapCenter不過、您應該設定非root使用 者的Sudo權限、以便安裝和啟動外掛程式程序。安裝外掛程式之後、程序將以有效的非root使用者身分執 行。

• 如果您要在SnapCenter AIX主機上安裝適用於AIX的Sfor AIX外掛程式套件、您應該已經手動解析目錄層級 符號連結。

適用於AIX的程式庫外掛套件會自動解析檔案層級符號連結、但不會解析目錄層級符號連結、以取 得Java\_Home絕對路徑。SnapCenter

- 以驗證模式建立認證、做為安裝使用者的Linux或AIX。
- 您必須在Linux或AIX主機上安裝Java 1.8.x或Java 11(64位元)。

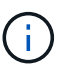

請確定您只在Linux主機上安裝認證版本的Java 11。

如需下載Java的資訊、請參閱:

- ["](http://www.java.com/en/download/manual.jsp)[適用於所有作業系統的](http://www.java.com/en/download/manual.jsp)[Java](http://www.java.com/en/download/manual.jsp)[下載](http://www.java.com/en/download/manual.jsp)["](http://www.java.com/en/download/manual.jsp)
- ["IBM Java for AIX"](https://www.ibm.com/support/pages/java-sdk-aix)
- 對於在Linux或AIX主機上執行的Oracle資料庫、您應該同時安裝SnapCenter 適用於Oracle資料庫的支援功 能、SnapCenter 以及適用於UNIX的支援功能。

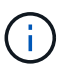

您也可以使用Oracle資料庫的外掛程式來管理Oracle資料庫for SAP。不過、不支援SAP BR\* 工具整合。

• 如果您使用的是Oracle資料庫11.2.0.3或更新版本、則必須安裝13366202 Oracle修補程式。

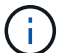

不支援SnapCenter 位於/etc/stab檔案中的UUID對應。

• 您應該將 \* bash\* 作為外掛程式安裝的預設 Shell 。

#### **Linux**主機需求

在安裝SnapCenter 適用於Linux的支援套件之前、您應確保主機符合要求。

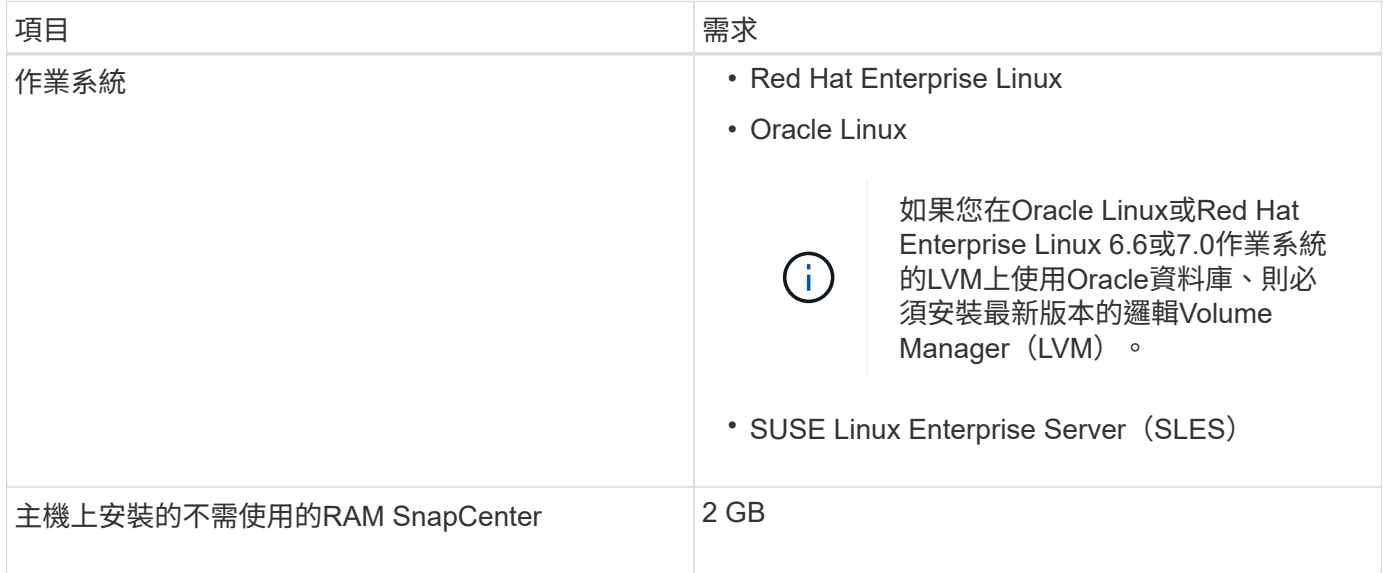

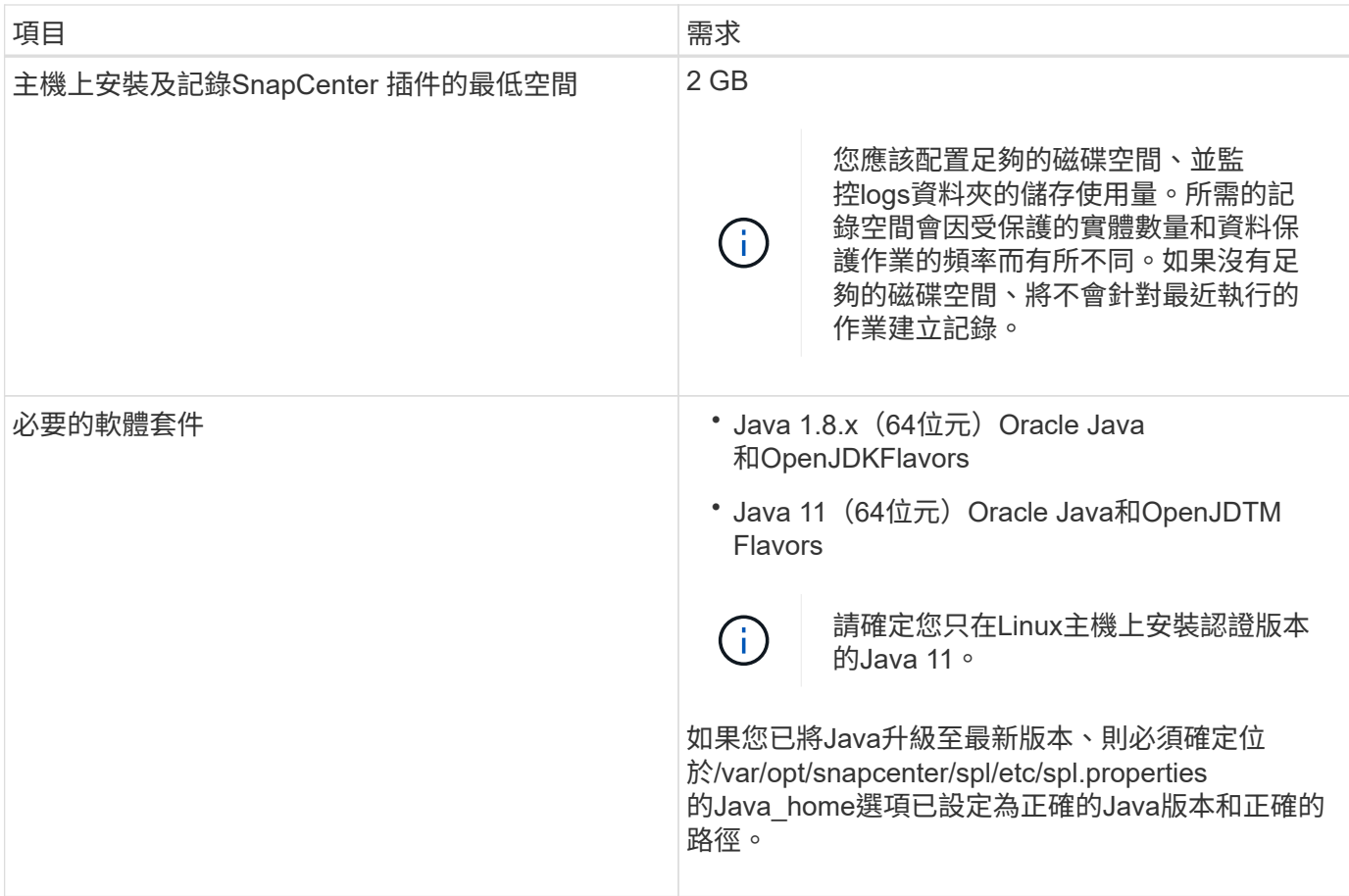

如需支援版本的最新資訊、請參閱 ["NetApp](https://imt.netapp.com/matrix/imt.jsp?components=112391;&solution=1259&isHWU&src=IMT) [互通](https://imt.netapp.com/matrix/imt.jsp?components=112391;&solution=1259&isHWU&src=IMT)[性](https://imt.netapp.com/matrix/imt.jsp?components=112391;&solution=1259&isHWU&src=IMT)[對照](https://imt.netapp.com/matrix/imt.jsp?components=112391;&solution=1259&isHWU&src=IMT)[表工具](https://imt.netapp.com/matrix/imt.jsp?components=112391;&solution=1259&isHWU&src=IMT)["](https://imt.netapp.com/matrix/imt.jsp?components=112391;&solution=1259&isHWU&src=IMT)。

<span id="page-10-0"></span>為**Linux**主機的非**root**使用者設定**Sudo**權限

非root使用者可利用發行版本的更新版本安裝適用於Linux的《SUSE外掛程式套件」、並開始外掛程 序。SnapCenter SnapCenter外掛程式程序將以有效的非root使用者身分執行。您應該為非root使用者設定Sudo 權限、以提供對多個路徑的存取權。

您需要的是什麼

- Sudo 1.8.7版或更新版本。
- 編輯\_/etc/ssh / sshd\_config\_檔案、以設定訊息驗證代碼演算法:Macs HMAC SHA2-256和MAC HMAC SHA2-512。

更新組態檔後、重新啟動sshd服務。

範例:

```
#Port 22
#AddressFamily any
#ListenAddress 0.0.0.0
#ListenAddress ::
#Legacy changes
#KexAlgorithms diffie-hellman-group1-sha1
#Ciphers aes128-cbc
#The default requires explicit activation of protocol
Protocol 2
HostKey/etc/ssh/ssh_host_rsa_key
MACs hmac-sha2-256
```
#### 關於此工作

您應該為非root使用者設定Sudo權限、以便存取下列路徑:

- /home/*Linux*使用者/.sc\_NetApp/snapcenter\_linux\_host\_plugin.bin
- /custature\_location / NetApp/snapcenter/spl/installal/plugins/uninstall
- /cust\_LOUSE/NetApp/snapcenter/spl/bin/spl

#### 步驟

- 1. 登入您要安裝SnapCenter 適用於Linux的支援套件的Linux主機。
- 2. 使用visudo Linux公用程式、將下列行新增至/etc/udoers檔案。

```
Cmnd Alias HPPLCMD = sha224:checksum value== /home/
LINUX_USER/.sc_netapp/snapcenter_linux_host_plugin.bin,
/opt/NetApp/snapcenter/spl/installation/plugins/uninstall,
/opt/NetApp/snapcenter/spl/bin/spl, /opt/NetApp/snapcenter/scc/bin/scc
Cmnd Alias PRECHECKCMD = sha224:checksum value== /home/
LINUX_USER/.sc_netapp/Linux_Prechecks.sh
Cmnd Alias CONFIGCHECKCMD = sha224:checksum value==
/opt/NetApp/snapcenter/spl/plugins/scu/scucore/configurationcheck/Config
_Check.sh
Cmnd Alias SCCMD = sha224:checksum value==
/opt/NetApp/snapcenter/spl/bin/sc_command_executor
Cmnd Alias SCCCMDEXECUTOR =checksum value==
/opt/NetApp/snapcenter/scc/bin/sccCommandExecutor
LINUX_USER ALL=(ALL) NOPASSWD:SETENV: HPPLCMD, PRECHECKCMD,
CONFIGCHECKCMD, SCCCMDEXECUTOR, SCCMD
Defaults: LINUX_USER !visiblepw
Defaults: LINUX_USER !requiretty
```
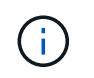

如果您有RAC設定、以及其他允許的命令、您應該將下列項目新增至/etc/udoers檔案 : 「/setc/bin/olsnodes <crs\_home> 」

您可以從/etc/oracle/OLR.loc\_檔案取得\_crs\_home\_的 值。

\_Linux使用者\_是您所建立的非root使用者名稱。

您可以從\* oracle\_checksum · txt\*檔案取得\_checksum值\_、該檔案位於\_C:\ProgramData \NetApp\SnapCenter\Package\_。

如果您已指定自訂位置、則位置將是\_custom\_path\NetApp\SnapCenter\Package\_。

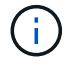

此範例只能做為建立自己資料的參考。

#### **AIX**主機需求

在安裝SnapCenter 適用於AIX的支援套件之前、您應確保主機符合要求。

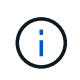

作爲適用於AIX的支援不支援並行Volume群組的《支援UNIX的程式集》外掛程式。SnapCenter **SnapCenter** 

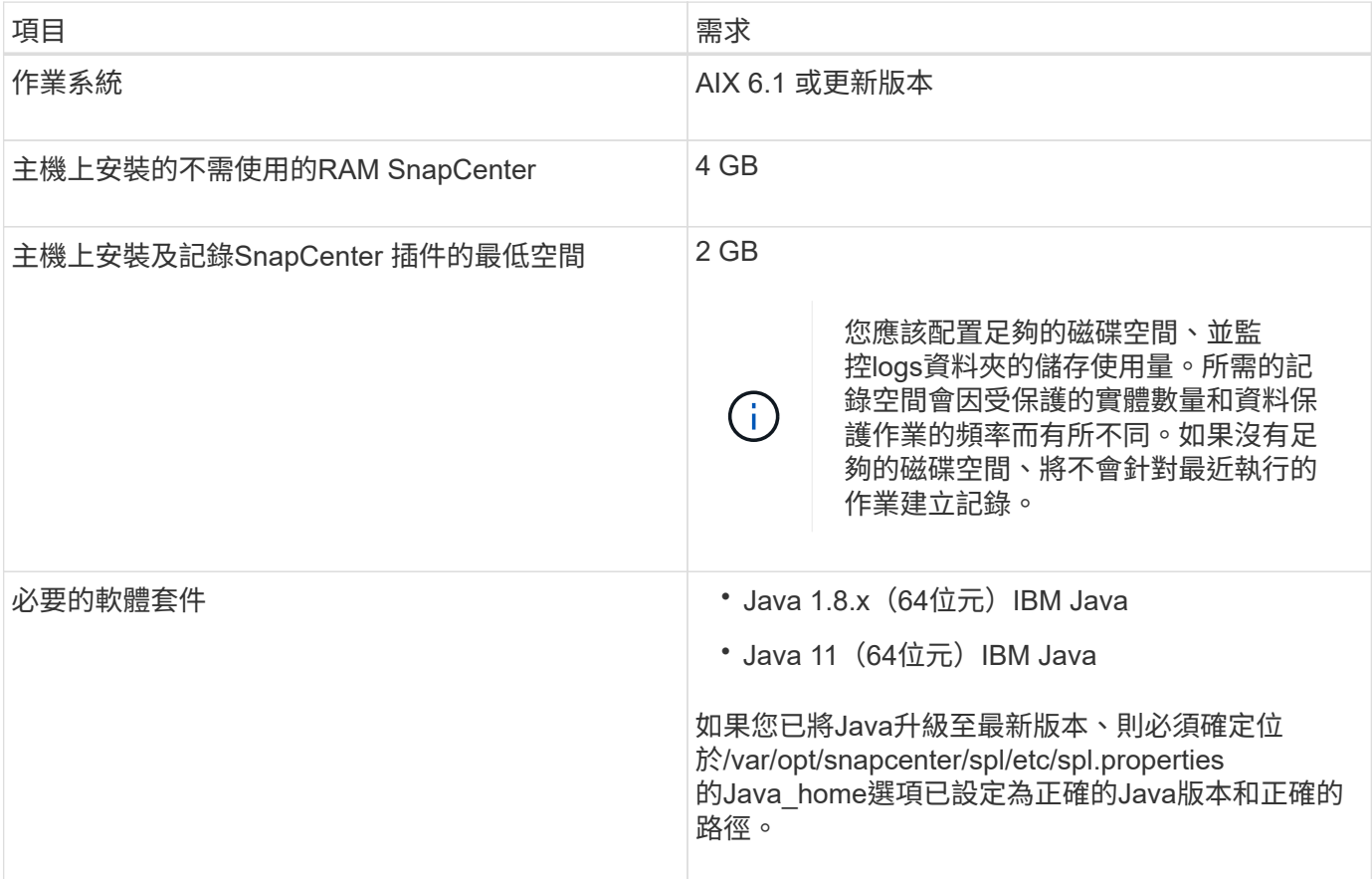

如需支援版本的最新資訊、請參閱 ["NetApp](https://imt.netapp.com/matrix/imt.jsp?components=112391;&solution=1259&isHWU&src=IMT) [互通](https://imt.netapp.com/matrix/imt.jsp?components=112391;&solution=1259&isHWU&src=IMT)[性](https://imt.netapp.com/matrix/imt.jsp?components=112391;&solution=1259&isHWU&src=IMT)[對照](https://imt.netapp.com/matrix/imt.jsp?components=112391;&solution=1259&isHWU&src=IMT)[表工具](https://imt.netapp.com/matrix/imt.jsp?components=112391;&solution=1259&isHWU&src=IMT)["](https://imt.netapp.com/matrix/imt.jsp?components=112391;&solution=1259&isHWU&src=IMT)。

<span id="page-13-0"></span>支援非root使用者安裝適用於AIX的支援套件、並啟動外掛程式的程序。SnapCenter SnapCenter外掛程式程序 將以有效的非root使用者身分執行。您應該為非root使用者設定Sudo權限、以提供對多個路徑的存取權。

#### 您需要的是什麼

- Sudo 1.8.7版或更新版本。
- •編輯 /etc/ssh / sshd\_config\_檔案、以設定訊息驗證代碼演算法:Macs HMAC SHA2-256和MAC HMAC -SHA2-512。

更新組態檔後、重新啟動sshd服務。

範例:

```
#Port 22
#AddressFamily any
#ListenAddress 0.0.0.0
#ListenAddress ::
#Legacy changes
#KexAlgorithms diffie-hellman-group1-sha1
#Ciphers aes128-cbc
#The default requires explicit activation of protocol
Protocol 2
HostKey/etc/ssh/ssh_host_rsa_key
MACs hmac-sha2-256
```
關於此工作

您應該為非root使用者設定Sudo權限、以便存取下列路徑:

- /home/*AIX\_USER*/.SC\_NetApp/snapcenter\_AIX\_host\_plugin.bsx
- /custature\_location / NetApp/snapcenter/spl/installal/plugins/uninstall
- /cust\_LOUSE/NetApp/snapcenter/spl/bin/spl

#### 步驟

- 1. 登入您要在其中安裝SnapCenter 適用於AIX的整套件的AIX主機。
- 2. 使用visudo Linux公用程式、將下列行新增至/etc/udoers檔案。

```
Cmnd Alias HPPACMD = sha224:checksum value== /home/
AIX USER/.sc netapp/snapcenter aix host plugin.bsx,
/opt/NetApp/snapcenter/spl/installation/plugins/uninstall,
/opt/NetApp/snapcenter/spl/bin/spl
Cmnd Alias PRECHECKCMD = sha224:checksum value== /home/
AIX_USER/.sc_netapp/AIX_Prechecks.sh
Cmnd Alias CONFIGCHECKCMD = sha224:checksum value==/opt/NetApp/snapcenter/spl/plugins/scu/scucore/configurationcheck/Config
_Check.sh
Cmnd Alias SCCMD = sha224:checksum value==
/opt/NetApp/snapcenter/spl/bin/sc_command_executor
AIX_USER ALL=(ALL) NOPASSWD:SETENV: HPPACMD, PRECHECKCMD,
CONFIGCHECKCMD, SCCMD
Defaults: AIX_USER !visiblepw
Defaults: AIX_USER !requiretty
```
 $\left(\begin{smallmatrix} 1 \ 1 \end{smallmatrix}\right)$ 

如果您有RAC設定、以及其他允許的命令、您應該將下列項目新增至/etc/udoers檔案 : 「/setc/bin/olsnodes <crs\_home> 」

您可以從/etc/oracle/OLR.loc\_檔案取得\_crs\_home\_的 值。

\_AIX\_USER\_是您所建立的非root使用者名稱。

您可以從\* oracle\_checksum · txt\*檔案取得\_checksum值\_、該檔案位於\_C:\ProgramData \NetApp\SnapCenter\Package\_。

如果您已指定自訂位置、則位置將是\_custom\_path\NetApp\SnapCenter\Package\_。

ή.

此範例只能做為建立自己資料的參考。

設定認證資料

使用認證資料驗證使用者執行的不中斷作業。SnapCenter SnapCenter您應該建立認證、以便在Linux或AIX主機 上安裝外掛程式套件。

關於此工作

系統會為root使用者或具有Sudo權限的非root使用者建立認證、以安裝及啟動外掛程式程序。

如需相關資訊、請參閱: [為](#page-10-0)[Linux](#page-10-0)[主機的](#page-10-0)[非](#page-10-0)[root](#page-10-0)[使用者設定](#page-10-0)[Sudo](#page-10-0)[權限](#page-10-0) 或 [為](#page-13-0)[非](#page-13-0)[root](#page-13-0)[使用者設定適用於](#page-13-0)[AIX](#page-13-0)[主機](#page-13-0) [的](#page-13-0)[Sudo](#page-13-0)[權限](#page-13-0)

\*最佳實務做法:\*雖然您可以在部署主機及安裝外掛程式之後建立認證、但最佳實務做法是在新增SVM之後建 立認證、然後再部署主機及安裝外掛程式。

步驟

- 1. 在左側導覽窗格中、按一下\*設定\*。
- 2. 在「設定」頁面中、按一下「認證」。
- 3. 按一下「新增」。
- 4. 在「認證」頁面中、輸入認證資訊:

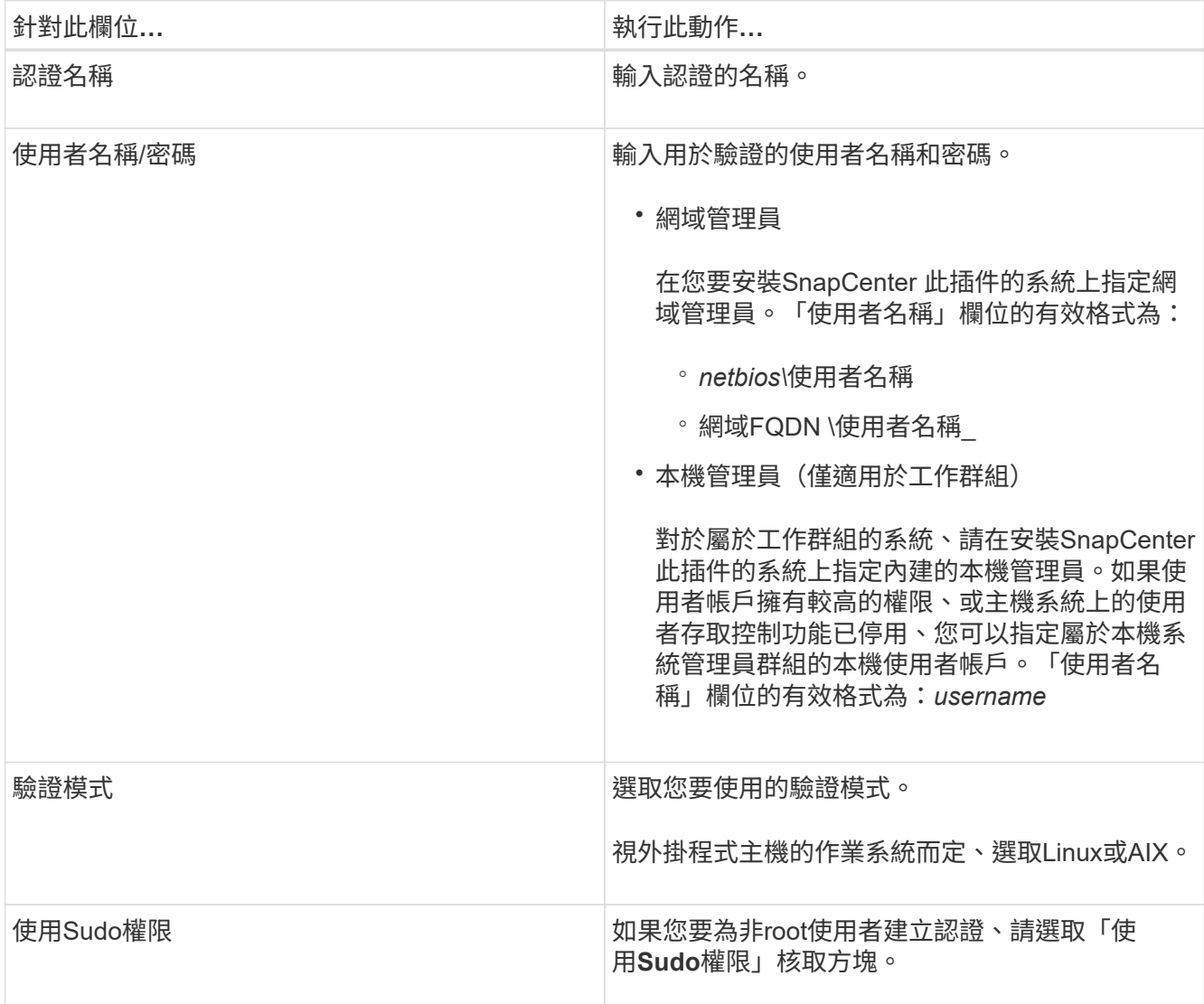

5. 按一下「確定」。

完成認證設定之後、您可能會想要在\*使用者與存取\*頁面上、將認證維護指派給使用者或使用者群組。

#### 設定**Oracle**資料庫的認證資料

您必須設定用於在Oracle資料庫上執行資料保護作業的認證資料。

關於此工作

您應該檢閱Oracle資料庫支援的不同驗證方法。如需相關資訊、請參閱 ["](https://docs.netapp.com/zh-tw/snapcenter-49/install/concept_authentication_methods_for_your_credentials.html)[認證](https://docs.netapp.com/zh-tw/snapcenter-49/install/concept_authentication_methods_for_your_credentials.html)[方法](https://docs.netapp.com/zh-tw/snapcenter-49/install/concept_authentication_methods_for_your_credentials.html)["](https://docs.netapp.com/zh-tw/snapcenter-49/install/concept_authentication_methods_for_your_credentials.html)。

如果您為個別資源群組設定認證、且使用者名稱沒有完整的管理權限、則使用者名稱至少必須具有資源群組和備

份權限。

如果您已啟用Oracle資料庫驗證、資源檢視中會顯示紅色的掛鎖圖示。您必須設定資料庫認證、才能保護資料庫 或將其新增至資源群組、以執行資料保護作業。

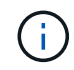

如果您在建立認證時指定不正確的詳細資料、則會顯示錯誤訊息。您必須按一下\*「取消」\*、然 後重試。

步驟

- 1. 在左導覽窗格中、按一下\*資源\*、然後從清單中選取適當的外掛程式。
- 2. 在「資源」頁面中、從\*檢視\*清單中選取\*資料庫\*。
- 3. 按一下 , 然後選取主機名稱和資料庫類型以篩選資源。

然後按一下 人以關閉篩選窗格。

- 4. 選取資料庫、然後按一下\*資料庫設定\*>\*設定資料庫\*。
- 5. 在「設定資料庫設定」區段的「使用現有認證\*」下拉式清單中、選取應該用來在Oracle資料庫上執行資料保 護工作的認證。

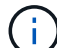

Oracle使用者應該擁有Sysdba權限。

您也可以按一下建立認證 —。

6. 在Configure ASM settings(設定ASM設定)區段的\* Use existing Credential\*(使用現有認證\*)下拉式清 單中、選取應用於在ASM執行個體上執行資料保護工作的認證資料。

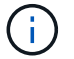

ASM使用者應具有SysASM權限。

您也可以按一下建立認證 —。

7. 在「設定RMAN目錄設定」區段的「使用現有認證資料\*」下拉式清單中、選取應用於在Oracle Recovery Manager(RMAN)目錄資料庫上執行資料保護工作的認證資料。

您也可以按一下建立認證 ∓。

在「\* TNSName\*」欄位中、輸入SnapCenter 透明網路基底(TNS)檔案名稱、以便讓該伺服器用於與資料 庫通訊。

8. 在\*慣用的RAC節點\*欄位中、指定備份首選的實際應用程式叢集(RAC)節點。

偏好的節點可能是存在RAC資料庫執行個體的一個或所有叢集節點。備份作業只會依喜好順序在這些偏好的 節點上觸發。

在RAC One Node中、偏好的節點中只會列出一個節點、而此偏好的節點是目前裝載資料庫的節點。

在容錯移轉或重新配置RAC單一節點資料庫之後、重新整理SnapCenter 「還原資源」頁面中的資源、將會 從先前裝載資料庫的\*偏好的RAC節點\*清單中移除主機。資料庫重新放置的RAC節點將列於\* RAC節點\*、並 需要手動設定為偏好的RAC節點。

如需詳細資訊、請參閱 ["RAC](https://docs.netapp.com/zh-tw/snapcenter-49/protect-sco/task_define_a_backup_strategy_for_oracle_databases.html#preferred-nodes-in-rac-setup)[設定中的](https://docs.netapp.com/zh-tw/snapcenter-49/protect-sco/task_define_a_backup_strategy_for_oracle_databases.html#preferred-nodes-in-rac-setup)[慣](https://docs.netapp.com/zh-tw/snapcenter-49/protect-sco/task_define_a_backup_strategy_for_oracle_databases.html#preferred-nodes-in-rac-setup)[用](https://docs.netapp.com/zh-tw/snapcenter-49/protect-sco/task_define_a_backup_strategy_for_oracle_databases.html#preferred-nodes-in-rac-setup)[節](https://docs.netapp.com/zh-tw/snapcenter-49/protect-sco/task_define_a_backup_strategy_for_oracle_databases.html#preferred-nodes-in-rac-setup)[點](https://docs.netapp.com/zh-tw/snapcenter-49/protect-sco/task_define_a_backup_strategy_for_oracle_databases.html#preferred-nodes-in-rac-setup)["](https://docs.netapp.com/zh-tw/snapcenter-49/protect-sco/task_define_a_backup_strategy_for_oracle_databases.html#preferred-nodes-in-rac-setup)。

9. 按一下「確定」。

使用**GUI**新增主機並安裝適用於**Linux**或**AIX**的外掛程式套件

您可以使用「新增主機」頁面來新增主機、然後安裝SnapCenter 適用於Linux 或SnapCenter 適用於AIX的「版本資訊」外掛程式套件。外掛程式會自動安裝在遠端主機 上。

關於此工作

您可以為個別主機或叢集新增主機並安裝外掛程式套件。如果您要在叢集(Oracle RAC)上安裝外掛程式、則 外掛程式會安裝在叢集的所有節點上。對於Oracle RAC One Node、您應該在主動和被動節點上安裝外掛程 式。

您應該被指派具有外掛程式安裝和解除安裝權限的角色、例如SnapCenter 「管理員角色」。

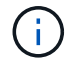

您無法將SnapCenter 某個支援服務器作為外掛主機新增至另SnapCenter 一個支援服務器。

步驟

- 1. 在左側導覽窗格中、按一下\*主機\*。
- 2. 驗證頂端是否已選取\*託管主機\*索引標籤。
- 3. 按一下「 \* 新增 \* 」。
- 4. 在「hosts」 (主機) 頁面中、執行下列動作:

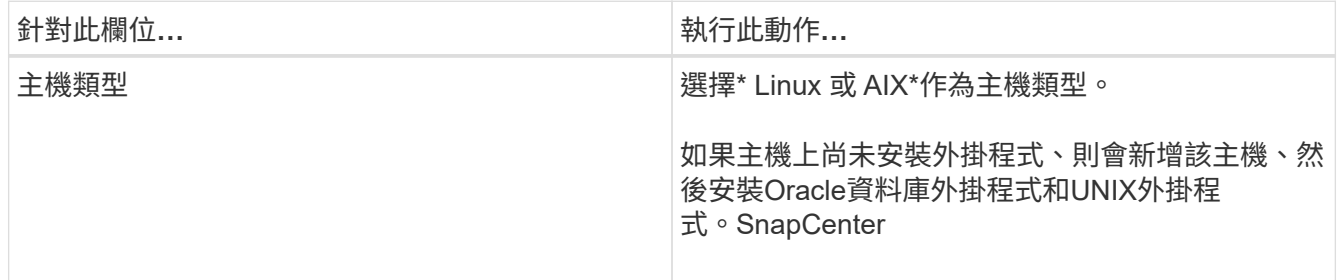

| 針對此欄位 | 執行此動作                                                      |
|-------|------------------------------------------------------------|
| 主機名稱  | 輸入主機的完整網域名稱(FQDN)或IP位址。                                    |
|       | 取決於DNS的正確組態。SnapCenter因此、最佳做<br>法是輸入FQDN。                  |
|       | 您可以輸入下列其中一項的IP位址或FQDN:                                     |
|       | • 獨立式主機                                                    |
|       | * Oracle Real Application Cluster (RAC) 環境中<br>的任何節點       |
|       | $\mathbf{f}$<br>不支援節點VIP或掃描IP                              |
|       | 如果您使用SnapCenter 支援功能來新增主機、<br>而且主機是子網域的一部分、則必須提供<br>FQDN o |
| 認證資料  | 選取您所建立的認證名稱、或建立新認證。                                        |
|       | 認證資料必須具有遠端主機的管理權限。如需詳細資<br>訊、請參閱建立認證的相關資訊。                 |
|       | 您可以將游標放在指定的認證名稱上、以檢視認證資<br>料的詳細資料。                         |
|       | 認證驗證模式取決於您在「新增主<br>d.<br>機」精靈中指定的主機類型。                     |

5. 在選取要安裝的外掛程式區段中、選取要安裝的外掛程式。

6. (可選) 單擊\*更多選項\*。

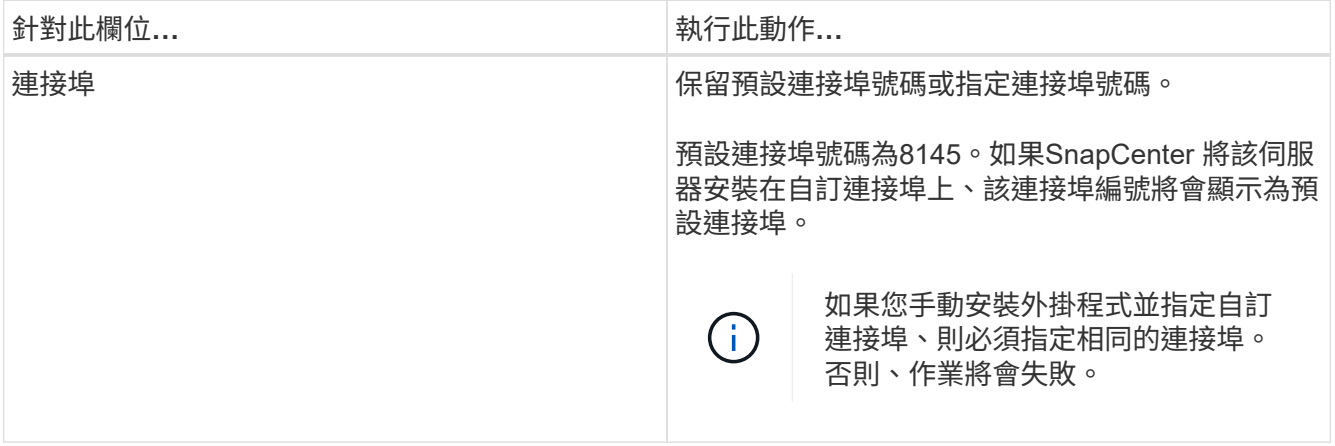

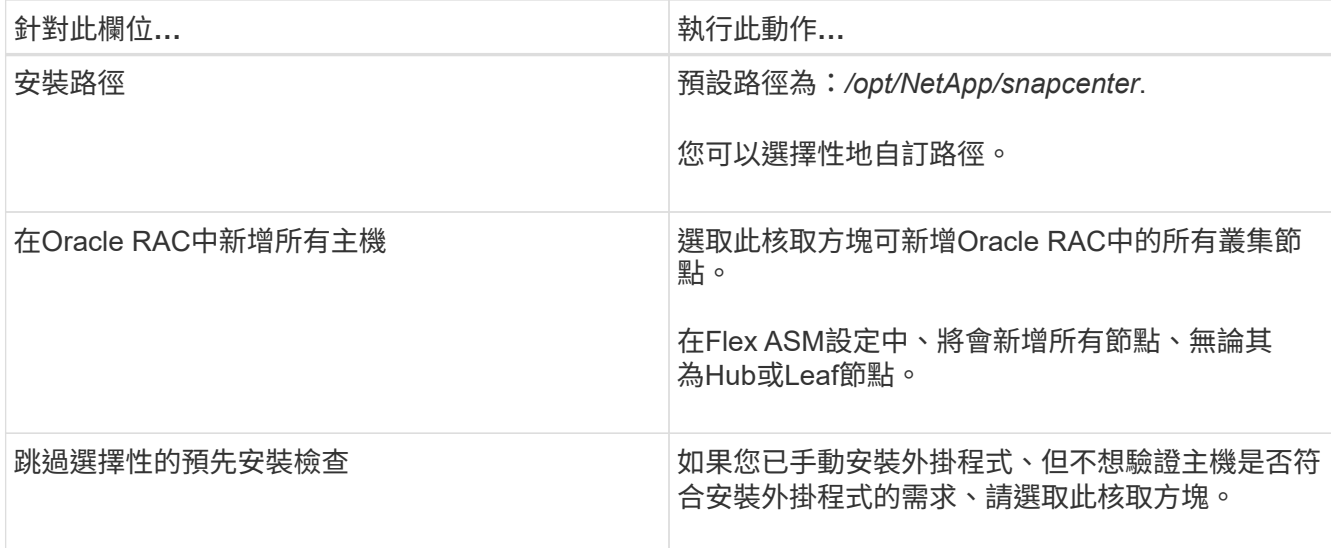

7. 按一下\*提交\*。

如果您尚未選取「跳過預先檢查」核取方塊、系統會驗證主機是否符合安裝外掛程式的需求。

 $\mathbf{d}$ 

如果在防火牆拒絕規則中指定外掛程式連接埠防火牆狀態、則預先檢查指令碼不會驗證該狀 態。

如果不符合最低要求、則會顯示適當的錯誤或警告訊息。如果錯誤與磁碟空間或RAM有關、您可以更新位 於 C:\Program Files\NetApp\SnapCenter webapp\_的Web.config檔案、以修改預設值。如果錯誤與其他參 數有關、您應該修正問題。

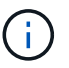

在HA設定中、如果您要更新web.config檔案、則必須更新兩個節點上的檔案。

8. 驗證指紋、然後按一下\*「Confirm and Submit\*(確認並提交)」。

在叢集設定中、您應該驗證叢集中每個節點的指紋。

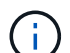

不支援ECDSA演算法。SnapCenter

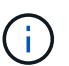

即使先前已將同一部主機新增至SnapCenter 更新版本、而且指紋已確認、指紋驗證也是必要 的。

9. 監控安裝進度。

安裝特定的記錄檔位於\_/custom位置/snapcenter/logs\_。

◦ 結果 \*

主機上的所有資料庫都會自動探索、並顯示在「資源」頁面中。如果未顯示任何內容、請按一下\*重新整理資源 \*。

#### 監控安裝狀態

您SnapCenter 可以使用「工作」頁面來監控安裝過程。您可能需要檢查安裝進度、以判斷何時完成或是否有問

題。

關於這項工作

「工作」頁面上會出現下列圖示、並指出作業狀態:

- $\circ$ 進行中
- 已成功完成
- × 失敗

已完成但有警告、或由於警告而無法啟動

- 5 已佇列
- 步驟

•

- 1. 在左導覽窗格中、按一下\*監控\*。
- 2. 在「監控」頁面中、按一下「工作」。
- 3. 在 **Jobs** 頁面中、若要篩選清單以僅列出外掛程式安裝作業、請執行下列步驟:
	- a. 按一下\*篩選\*。
	- b. 選用:指定開始和結束日期。
	- c. 從類型下拉式功能表中、選取\*外掛程式安裝\*。
	- d. 從「狀態」下拉式功能表中、選取安裝狀態。
	- e. 按一下「 \* 套用 \* 」。
- 4. 選取安裝工作、然後按一下\*詳細資料\*以檢視工作詳細資料。
- 5. 在「工作詳細資料」頁面中、按一下「檢視記錄」。

安裝適用於**Linux**或**AIX**的外掛程式套件的其他方法

### 您也可以使用Cmdlet或CLI手動安裝適用於Linux或AIX的外掛程式套件。

在手動安裝外掛程式之前、您應該先使用索引鍵\* snapcenter\_public\_key.pub 和 snapcenter\_Linux *host\_plugin.bin.sig\**(位於*\_C*:*\ProgramData \NetApp\SnapCenter\Package*)來驗證二進位套件的簽名。

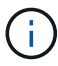

確保要安裝外掛程式的主機上已安裝\* OpenSSL 1.0.2G/\*。

執行下列命令來驗證二進位套件的簽名:

- •對於Linux主機: openssl dgst -sha256 -verify snapcenter public key.pub -signature snapcenter\_linux\_host\_plugin.bin.sig snapcenter\_linux\_host\_plugin.bin
- 對於AIX主機: openssl dgst -sha256 -verify snapcenter\_public\_key.pub -signature snapcenter\_linux\_host\_plugin.bsx.sig snapcenter\_linux\_host\_plugin.bsx

#### 使用**Cmdlet**在多個遠端主機上安裝

您應該使用\_Install-SmHostPackage\_PowerShell Cmdlet在SnapCenter 多個主機上安裝適用於Linux

或SnapCenter 適用於AIX的VMware外掛套件。

#### 您需要的是什麼

您應該SnapCenter 以網域使用者的身分登入到支援您安裝外掛程式套件的每個主機、並具有本機系統管理員權 限。

步驟

- 1. 啟動PowerShell。
- 2. 在支援服務器主機上SnapCenter 、使用\_Open-SmConnection\_ Cmdlet建立工作階段、然後輸入您的認證 資料。
- 3. 使用SnapCenter *Install-SmHostPackage* Cmdlet和SnapCenter 必要的參數來安裝適用於Linux或適用於AIX 的VMware vCenter外掛套件套件。

當您已手動安裝外掛程式、但不想驗證主機是否符合安裝外掛程式的需求時、可以使用-skipprenatqu\_\_選 項。

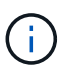

如果在防火牆拒絕規則中指定外掛程式連接埠防火牆狀態、則預先檢查指令碼不會驗證該狀 態。

4. 輸入遠端安裝的認證資料。

您可以執行\_Get-Help命令name\_來取得可搭配Cmdlet使用之參數及其說明的相關資訊。或者、您也可以參閱 ["](https://library.netapp.com/ecm/ecm_download_file/ECMLP2886205)[《](https://library.netapp.com/ecm/ecm_download_file/ECMLP2886205)[軟件](https://library.netapp.com/ecm/ecm_download_file/ECMLP2886205)[指令](https://library.netapp.com/ecm/ecm_download_file/ECMLP2886205)[程式](https://library.netapp.com/ecm/ecm_download_file/ECMLP2886205)[參考指南》](https://library.netapp.com/ecm/ecm_download_file/ECMLP2886205)[SnapCenter"](https://library.netapp.com/ecm/ecm_download_file/ECMLP2886205)。

安裝在叢集主機上

您應該在SnapCenter 叢集主機的兩個節點上安裝適用於Linux或SnapCenter 適用於AIX的支援不支援功能外掛 程式套件。

叢集主機的每個節點都有兩個IP。其中一個IP位址是個別節點的公用IP、第二個IP位址則是兩個節點之間共享的 叢集IP位址。

#### 步驟

- 1. 在SnapCenter 叢集主機的兩個節點上安裝適用於Linux的支援功能外掛程式套件或SnapCenter 適用於AIX的 支援功能外掛程式套件。
- 2. 驗證SNAPCENTE\_SERVER\_主機、SPL\_port、SNAPCENTE\_SERVER\_port和SPL\_END\_plugins參數的 正確值是否已在位於\_/var/opt/snapcenter/spl/etc/\_的spl.properties檔案中指定。

如果spl.properties未指定SPL\_enabled\_plugins、您可以新增它並指派值SCO、sca。

- 3. 在支援服務器主機上SnapCenter 、使用 Open-SmConnection Cmdlet建立工作階段、然後輸入您的認證 資料。
- 4. 在每個節點中、使用 Set-PreferredHostIPsInStorageExpportPolicy sccli命令和必要參數來設定節點的慣 用IP。
- 5. 在「支援服務器」主機的SnapCenter \_C:\Windows\System32\drivers\etc\hosts\_中、新增叢集IP項目和對 應的DNS名稱。
- 6. 透過指定主機名稱的叢集IP、使用\_Add-SmHost\_指令程式將節點新增SnapCenter 至Ses供 伺服器。

探索節點1上的Oracle資料庫(假設叢集IP位於節點1上)、然後建立資料庫備份。如果發生容錯移轉、您可以使 用在節點1上建立的備份來還原節點2上的資料庫。您也可以使用在節點1上建立的備份、在節點2上建立複本。

 $(i)$ 

如果容錯移轉發生在SnapCenter 執行任何其他的動作時、則會有過時的磁碟區、目錄和鎖定檔 案。

以無聲模式安裝適用於**Linux**的外掛程式套件

您可以SnapCenter 使用命令列介面(CLI)、以無聲模式安裝適用於Linux的支援功能。

您需要的是什麼

- 您應該檢閱安裝外掛程式套件的先決條件。
- 您應該確定未設定顯示環境變數。

如果已設定顯示環境變數、您應該執行未設定顯示、然後嘗試手動安裝外掛程式。

關於此工作

在主控台模式下安裝時、您必須提供必要的安裝資訊、而在無訊息模式安裝時、您不需要提供任何安裝資訊。

#### 步驟

1. 從SnapCenter 《Singz Server安裝位置》下載適用於Linux的《SUSE Plug-in套件SnapCenter 》。

預設安裝路徑為 C:\ProgramData\NetApp\SnapCenter\PackageInfrastructure 。此路徑可從SnapCenter 安裝了此伺服器的主機存取。

- 2. 在命令提示字元中、瀏覽至您下載安裝檔案的目錄。
- 3. 執行

./SnapCenter linux host plugin.bin-i silent-DPORT=8145-DSERVER\_IP=SnapCenter\_Server\_FQDN-DSERVER\_HTTPS\_PORT=SnapCenter\_Server\_Port-DUSER\_INSTALL\_DIR==/opt/custom\_path

4. 編輯位於 /var/opt/snapcenter/spl/etc/\_的spl.properties檔案、新增SPL\_enabled\_plugins=sco、scc、然後 重新啟動SnapCenter 「支援此功能的程式集載入器」服務。

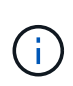

外掛程式套件的安裝會在主機上登錄外掛程式、而非SnapCenter 在伺服器上登錄外掛程式。您應 該SnapCenter 使用SnapCenter Seting GUI或PowerShell Cmdlet新增主機、以便在SetzServer上 登錄外掛程式。新增主機時、請選取「無」作為認證資料。新增主機之後、會自動探索已安裝的 外掛程式。

#### 在無聲模式下安裝**Plug-ins**套件**for AIX**

您可以SnapCenter 使用命令列介面(CLI)、以無聲模式安裝適用於AIX的Sf2外掛程式套件。

您需要的是什麼

• 您應該檢閱安裝外掛程式套件的先決條件。

• 您應該確定未設定顯示環境變數。

如果已設定顯示環境變數、您應該執行未設定顯示、然後嘗試手動安裝外掛程式。

步驟

1. 從SnapCenter 「Singrease伺服SnapCenter 器」安裝位置下載適用於AIX的「功能更新套件」。

預設安裝路徑為 C:\ProgramData\NetApp\SnapCenter\PackageInfrastructure 。此路徑可從SnapCenter 安裝了此伺服器的主機存取。

- 2. 在命令提示字元中、瀏覽至您下載安裝檔案的目錄。
- 3. 執行

```
./snapcenter aix host plugin.bsx-i silent-DPORT=8145-
DSERVER_IP=SnapCenter_Server_FQDN-DSERVER_HTTPS_PORT=SnapCenter_Server_Port-
DUSER_INSTALL_DIR==/opt/custom_path-
DINSTALL_LOG_NAME=SnapCenter_AIX_Host_Plug-in_Install_MANUAL.log-
DCHOSEN_FEATURE_LIST=CUSTOMDSPL_USER=install_user
```
4. 編輯位於 /var/opt/snapcenter/spl/etc/\_的spl.properties檔案、新增SPL\_enabled\_plugins=sco、scc、然後 重新啟動SnapCenter 「支援此功能的程式集載入器」服務。

 $(i)$ 

外掛程式套件的安裝會在主機上登錄外掛程式、而非SnapCenter 在伺服器上登錄外掛程式。您應 該SnapCenter 使用SnapCenter Seting GUI或PowerShell Cmdlet新增主機、以便在SetzServer上 登錄外掛程式。新增主機時、請選取「無」作為認證資料。新增主機之後、會自動探索已安裝的 外掛程式。

## 設定**SnapCenter** 「靜態外掛程式載入器」服務

這個功能會載入適用於Linux或AIX的外掛程式套件、以便與該伺服器互動。SnapCenter SnapCenter當您安裝適用於Linux或適用於AIX的「版本套件套件」時、就會安裝「版本套 件載入程式載入器」服務。SnapCenter SnapCenter SnapCenter

關於此工作

安裝SnapCenter 完適用於Linux或SnapCenter 適用於AIX的還原外掛程式套件之後、SnapCenter 即可自動啟 動「還原外掛程式載入器」服務。如果SnapCenter 無法自動啟動「功能更新載入程式」服務、您應該:

- 確保外掛程式所在的目錄未刪除
- 增加分配給Java虛擬機器的記憶體空間

spl.properties檔案位於\_/custom位置/NetApp/snapcenter/spl/etc/\_、包含下列參數。預設值會指派給這些參數。

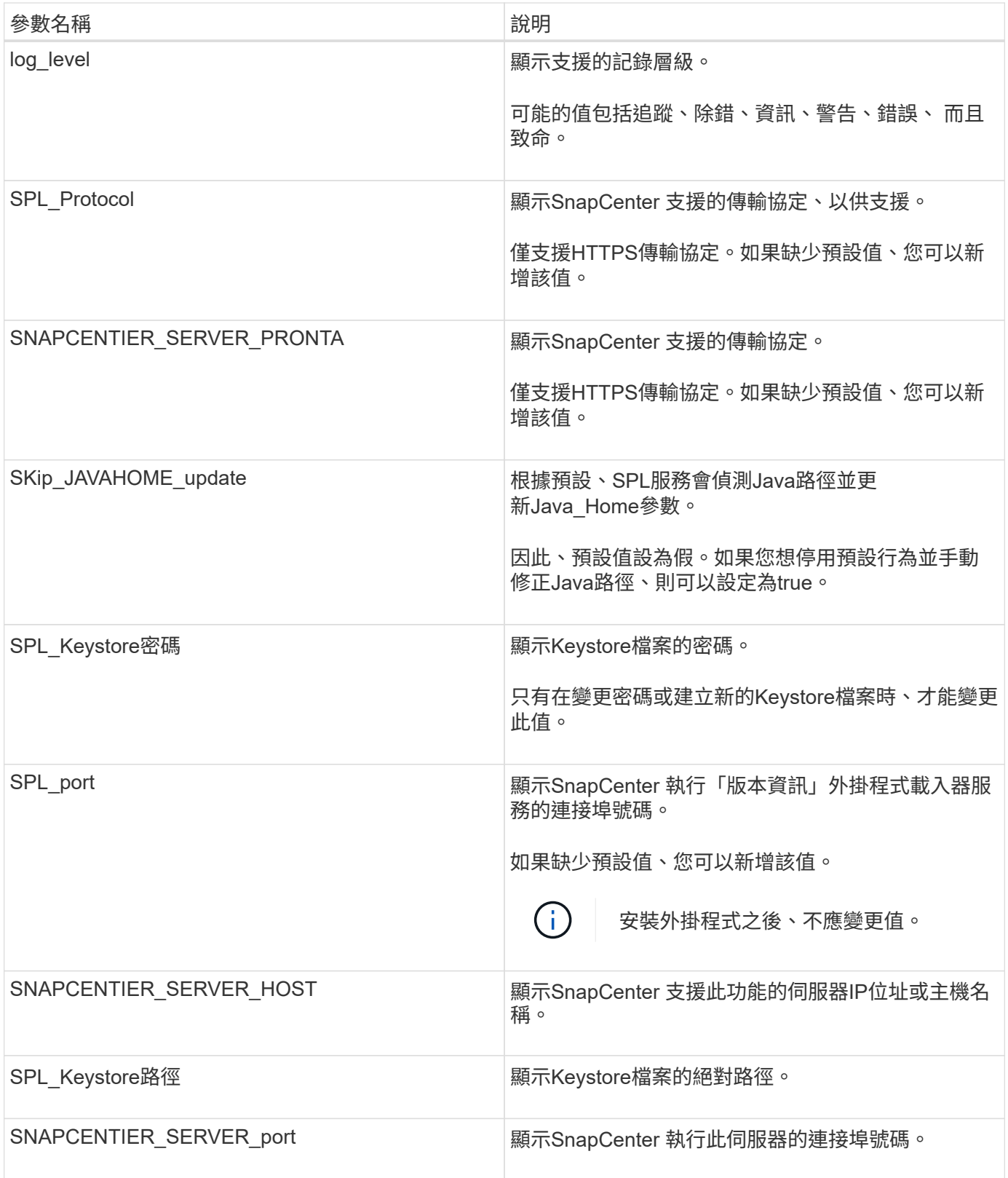

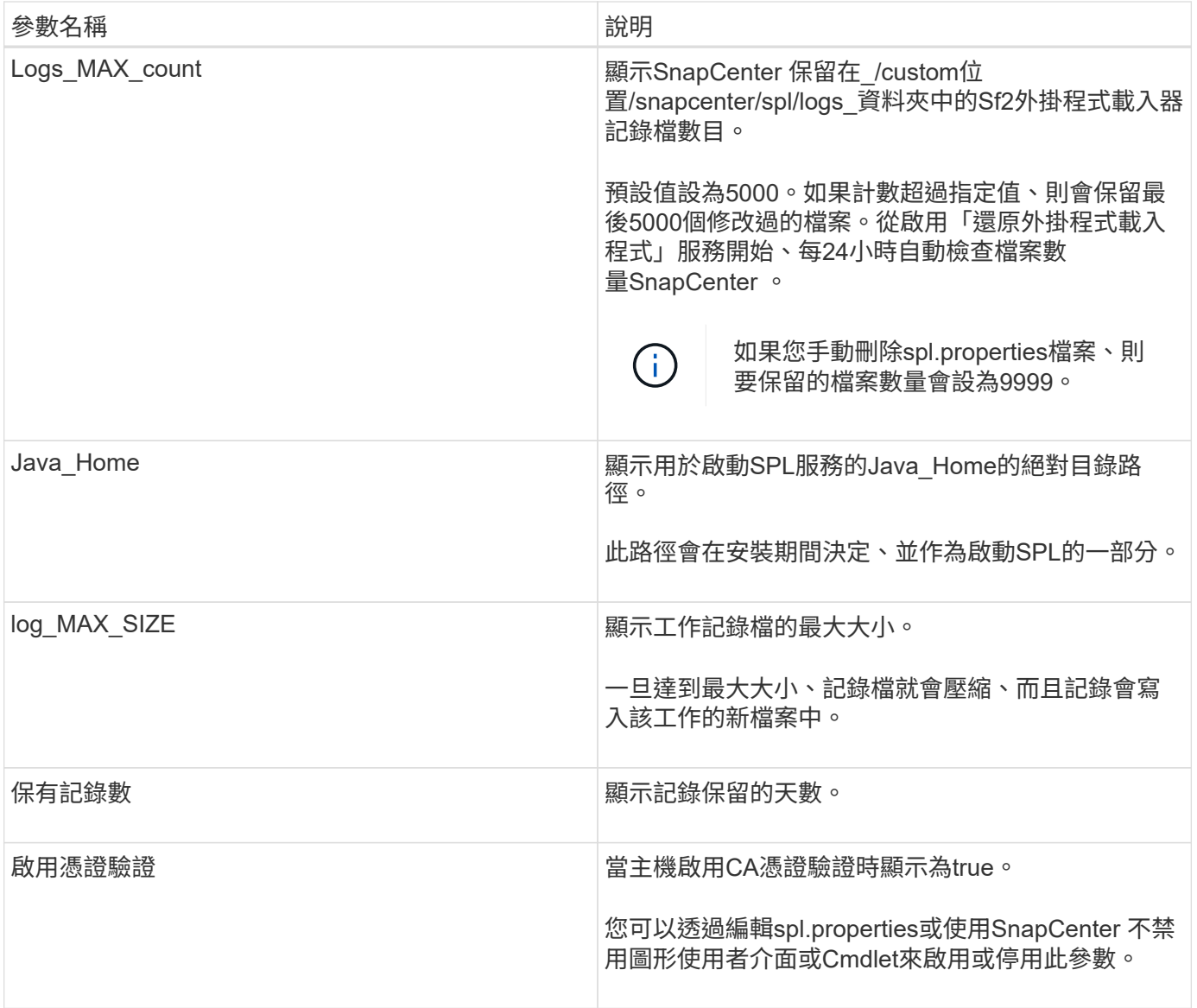

如果這些參數中有任何一個未指派給預設值、或者您想指派或變更值、則可以修改spl.properties檔案。您也可以 驗證spl.properties檔案並編輯檔案、以疑難排解指派給參數值的任何相關問題。修改spl.properties檔案之後、您 應該重新啟動SnapCenter 「更新程式載入程式」服務。

步驟

- 1. 視需要執行下列其中一項動作:
	- 以SnapCenter root使用者身分啟動「功能不全的外掛程式載入器」服務:

`/custom\_location/NetApp/snapcenter/spl/bin/spl start`

\*\* 停止SnapCenter 功能不再是功能不全的外掛程式載入器服務:

`/custom\_location/NetApp/snapcenter/spl/bin/spl stop`

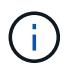

您可以使用-force選項搭配stop命令、SnapCenter 強制停止執行《介紹》外掛程式載入器 服務。不過、您應該在這麼做之前先謹慎行事、因為它也會終止現有的作業。

◦ 重新啟動SnapCenter 「功能不全的外掛程式載入器服務:

`/custom location/NetApp/snapcenter/spl/bin/spl restart`

\*\* 瞭解SnapCenter 《不整合式載入器》服務的狀態:

`/custom\_location/NetApp/snapcenter/spl/bin/spl status`

\*\* 在「更新程式載入程式服務:SnapCenter

`/custom\_location/NetApp/snapcenter/spl/bin/spl change`

在**SnapCenter Linux**主機上使用支援支援功能的支援程式(**SPL**)服務來設定**CA**認證

您應該管理 SPL 金鑰庫及其憑證的密碼、設定 CA 憑證、將根或中繼憑證設定為 SPL 信 任存放區、並將 CA 簽署金鑰配對設定為使用 SnapCenter 外掛載入程式服務的 SPL 信任 存放區、以啟動安裝的數位憑證。

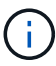

SPL使用位於「/var/opt/snapcenter/spl/etc」的「keystore-store」檔案。

管理**SPL Keystore**的密碼、以及使用中**CA**簽署金鑰配對的別名

步驟

1. 您可以從SPL內容檔擷取SPL Keystore預設密碼。

這是對應至「PL Keystore pass」金鑰的值。

2. 變更Keystore密碼:

 keytool -storepasswd -keystore keystore.jks . 將Keystore中私密金鑰項目的所有別名密碼變更為與Keystore相同的密碼:

keytool -keypasswd -alias "<alias name>" -keystore keystore.jks

在spl.properties檔案中更新SPL\_Keystore密碼的相同資訊。

3. 變更密碼後重新啟動服務。

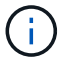

SPL Keystore的密碼以及私密金鑰的所有相關別名密碼均應相同。

將根或中繼憑證設定為**SPL**信任存放區

您應該設定根或中繼憑證、而不要將私密金鑰設定為SPL信任存放區。

步驟

1. 瀏覽至內含SPL Keystore的資料夾:*/var/opt/snapcenter/spl/etc/*。

2. 找到「keystore .jks」檔案。

3. 在Keystore中列出新增的憑證:

```
 keytool -list -v -keystore keystore.jks
. 新增根或中繼憑證:
```

```
 keytool -import -trustcacerts -alias
<AliasNameForCerticateToBeImported> -file /<CertificatePath> -keystore
keystore.jks
```
. 將根或中繼憑證設定為SPL信任存放區之後、請重新啟動服務。

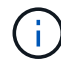

您應該先新增根CA憑證、然後再新增中繼CA憑證。

將**CA**簽署金鑰配對設定為**SPL**信任存放區

您應該將CA簽署金鑰配對設定為SPL信任存放區。

#### 步驟

- 1. 瀏覽至內含SPL Keystore /var/opt/snapcenter/spl/依此類推 的資料夾
- 2. 找到「keystore .jks」檔案。
- 3. 在Keystore中列出新增的憑證:

 keytool -list -v -keystore keystore.jks . 新增具有私密金鑰和公開金鑰的CA憑證。

```
 keytool -importkeystore -srckeystore <CertificatePathToImport>
-srcstoretype pkcs12 -destkeystore keystore.jks -deststoretype JKS
. 在Keystore中列出新增的憑證。
```

```
 keytool -list -v -keystore keystore.jks
```
- . 驗證密鑰庫是否包含與新CA憑證對應的別名、該CA憑證已新增至金鑰庫。
- . 將CA憑證的新增私密金鑰密碼變更為金鑰庫密碼。

預設SPL Keystore密碼是spl.properties檔案中SPL\_Keystore密碼的值。

 keytool -keypasswd -alias "<aliasNameOfAddedCertInKeystore>" -keystore keystore.jks

. 如果CA憑證中的別名很長且包含空格或特殊字元(「

\*」、「」、」)、請將別名變更為簡單名稱:

```
 keytool -changealias -alias "<OrignalAliasName>" -destalias
"<NewAliasName>" -keystore keystore.jks
```
. 從spl.properties檔案中的Keystore設定別名。

請根據SPL\_PRO證 書別名更新此值。

4. 將CA簽署金鑰配對設定為SPL信任存放區後、請重新啟動服務。

設定**SPL**的憑證撤銷清單(**CRL**)

您應該設定SPL的CRL

關於此工作

- SPL會在預先設定的目錄中尋找CRL檔案。
- SPL的CRL檔案預設目錄為:*/var/opt/snapcenter/spl/etc/crl*。

步驟

- 1. 您可以修改並更新spl.properties檔案中的預設目錄、使其符合SPL\_CRL\_path金鑰。
- 2. 您可以在此目錄中放置多個CRL檔案。

傳入的憑證會根據每個CRL進行驗證。

啟用外掛程式的**CA**憑證

您應該設定CA憑證、並在SnapCenter 伺服器和對應的外掛程式主機上部署CA憑證。 您 應該為外掛程式啟用CA憑證驗證。

開始之前

- 您可以使用run *Set-SmCertificateSettings* Cmdlet來啟用或停用CA憑證。
- 您可以使用\_Get-SmCertificateSettings\_來顯示外掛程式的憑證狀態。

您可以執行\_Get-Help命令name\_來取得可搭配Cmdlet使用之參數及其說明的相關資訊。或者、您也可以參閱 ["](https://library.netapp.com/ecm/ecm_download_file/ECMLP2886205)[《](https://library.netapp.com/ecm/ecm_download_file/ECMLP2886205)[軟件](https://library.netapp.com/ecm/ecm_download_file/ECMLP2886205)[指令](https://library.netapp.com/ecm/ecm_download_file/ECMLP2886205)[程式](https://library.netapp.com/ecm/ecm_download_file/ECMLP2886205)[參考指南》](https://library.netapp.com/ecm/ecm_download_file/ECMLP2886205)[SnapCenter"](https://library.netapp.com/ecm/ecm_download_file/ECMLP2886205)。

#### 步驟

- 1. 在左側導覽窗格中、按一下\*主機\*。
- 2. 在「主機」頁面中、按一下「託管主機」。
- 3. 選取單一或多個外掛程式主機。
- 4. 按一下\*更多選項\*。
- 5. 選取\*啟用憑證驗證\*。

完成後

「受管理的主機」標籤主機會顯示掛鎖、掛鎖的色彩則會指出SnapCenter 「支援服務器」與外掛主機之間的連 線狀態。

- \* 2 \*表示CA憑證既未啟用、也未指派給外掛程式主機。
- \* 2 \*表示CA憑證已成功驗證。
- \* A \*表示無法驗證CA憑證。
- \* А \*表示無法擷取連線資訊。

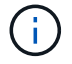

當狀態為黃色或綠色時、資料保護作業會成功完成。

## 從**SnapManager Oracle**的支援中心和**SnapManager SAP**的支援中心將資料匯 入**SnapCenter** 到支援中心

從SnapManager 適用於Oracle的支援中心和SnapManager 從適用於SAP SnapCenter 的 支援中心匯入資料以供參考、讓您能夠繼續使用舊版的資料。

您可以SnapManager 從命令列介面(Linux主機CLI)執行匯入工具、將資料從適用於Oracle的支援功能 和SnapManager 適用於SAP的支援功能匯入SnapCenter 到支援功能。

匯入工具可在SnapCenter 整個過程中建立原則和資源群組。在支援中建立的原則和資源群組SnapCenter 、會 對應SnapManager 到使用支援Oracle和SnapManager 支援SAP的支援資料檔所執行的設定檔和作業。這個入口 資料工具可與Oracle的支援功能和SAP儲存庫資料庫的支援功能、以及您要匯入的資料庫進行互 動。SnapCenter SnapManager SnapManager

- 擷取使用設定檔執行的所有設定檔、排程和作業。
- 針對SnapCenter 每個獨特的作業及附加至設定檔的每個排程建立一個「不支援」備份原則。
- 為每個目標資料庫建立資源群組。

您可以執行位於 /opt /NetApp/snapcenter/spl/bin\_的SC移轉指令碼來執行匯入工具。當您在SnapCenter 要匯入 的資料庫主機上安裝適用於Linux的支援物件套件時、SC-migrate指令碼會複製到\_/opt /NetApp/snapcenter/spl/bin\_。

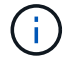

不支援SnapCenter 從無法從圖形化使用者介面(GUI)匯入資料。

不支援以7-Mode運作的功能。SnapCenter Data ONTAP您可以使用7-Mode Transition Tool、將儲存在Data ONTAP 以7-Mode運作的系統上的資料和組態移轉到ONTAP 一個支援VMware的系統。

支援匯入資料的組態

在您將資料從SnapManager 適用於Oracle的物件3.4.x和SnapManager 適用於SAP的物件3.4.x匯入SnapCenter 到物件之前、您應該先瞭解SnapCenter 適用於Oracle資料庫的支援使用此功能的組態。

《Oracle資料庫適用的支援使用支援的組態SnapCenter 》(英文)列於中 ["NetApp](https://imt.netapp.com/matrix/imt.jsp?components=112391;&solution=1259&isHWU&src=IMT) [互通](https://imt.netapp.com/matrix/imt.jsp?components=112391;&solution=1259&isHWU&src=IMT)[性](https://imt.netapp.com/matrix/imt.jsp?components=112391;&solution=1259&isHWU&src=IMT)[對照](https://imt.netapp.com/matrix/imt.jsp?components=112391;&solution=1259&isHWU&src=IMT)[表工具](https://imt.netapp.com/matrix/imt.jsp?components=112391;&solution=1259&isHWU&src=IMT)["](https://imt.netapp.com/matrix/imt.jsp?components=112391;&solution=1259&isHWU&src=IMT)。

哪些內容會匯入**SnapCenter** 到無法解的地方

您可以匯入使用設定檔執行的設定檔、排程和作業。

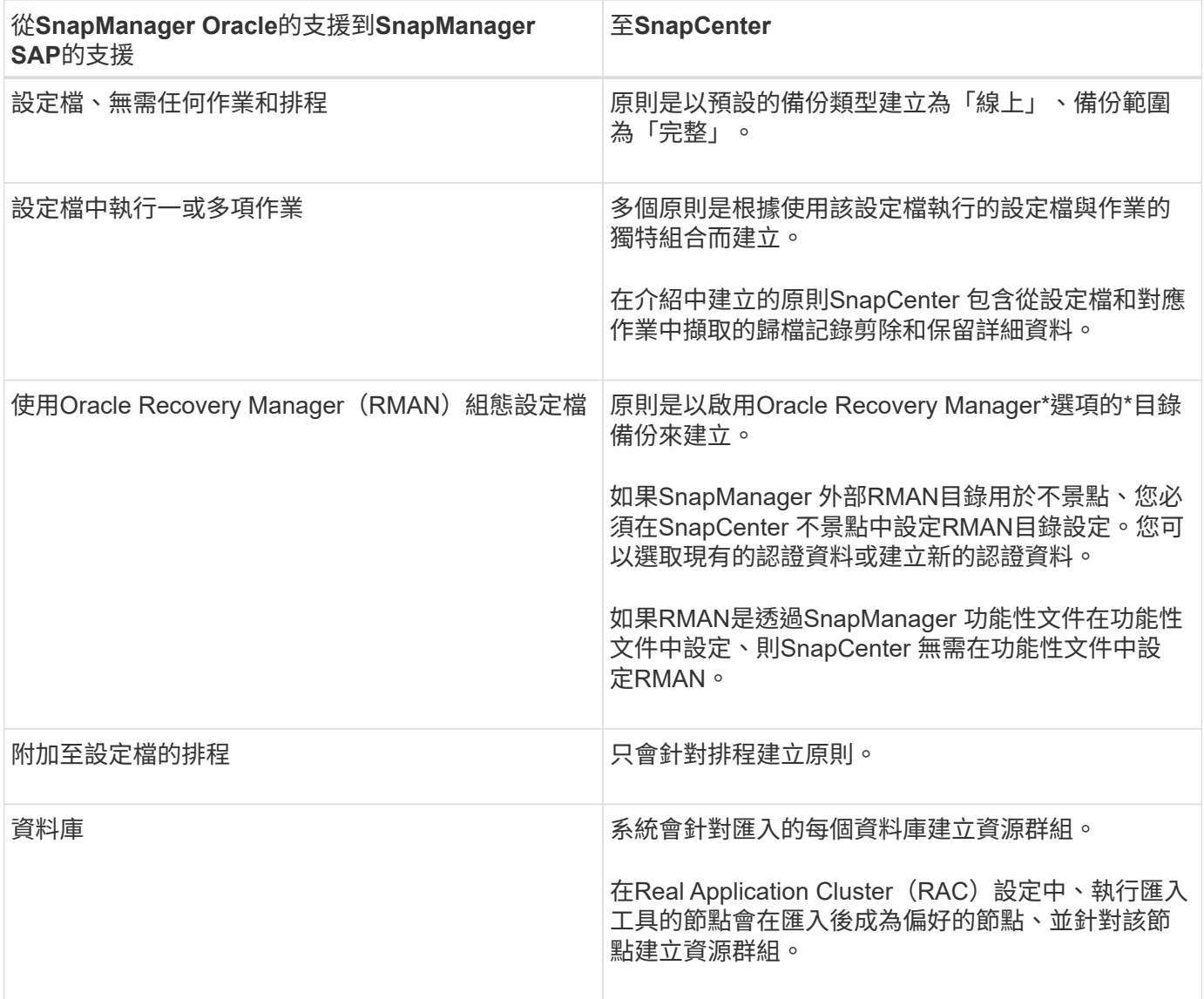

Œ

匯入設定檔時、會建立驗證原則及備份原則。

當使用設定檔執行的Oracle及for SAP設定檔、排程及任何作業匯入到Oracle時、也會匯入不同的參數 值。SnapManager SnapManager SnapCenter

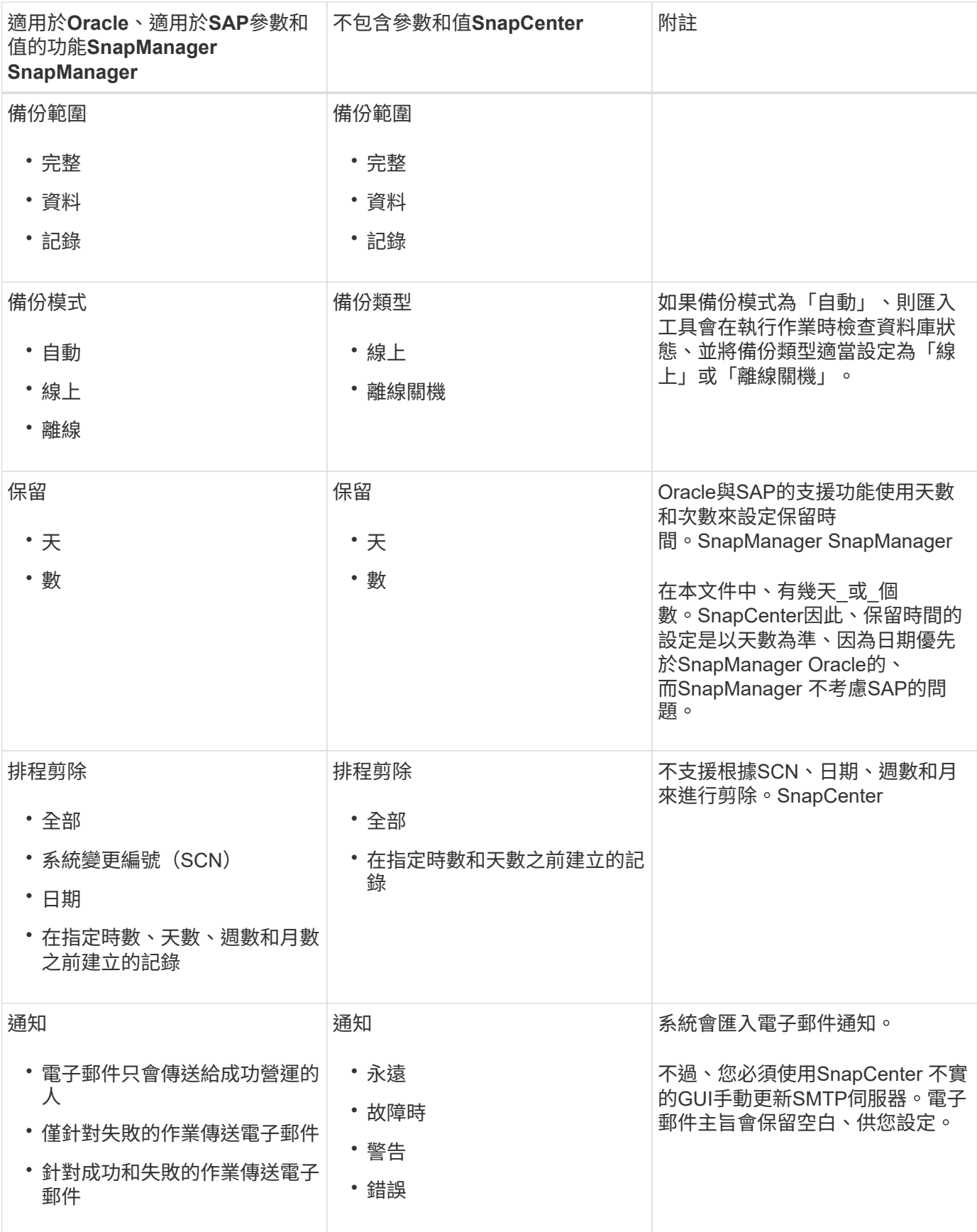

#### 無法匯入**SnapCenter** 的項目

匯入工具不會將所有內容匯入SnapCenter 到物件中。

您無法將下列項目匯入SnapCenter 到下列項目:

- 備份中繼資料
- 部分備份
- 原始裝置對應(RDM)和虛擬儲存主控台(VSC)相關備份
- 角色或SnapManager 任何可用的認證資料、均可在適用於Oracle和SnapManager 適用於SAP的知識庫中找 到
- 與驗證、還原及複製作業相關的資料
- 操作剪除
- 在《Oracle適用的Oracle與適用於SAP的功能表的支援」中指定複寫詳細資料SnapManager SnapManager

匯入之後、您必須手動編輯SnapCenter 在《鏈接圖:資料複寫詳細資料」中建立的對應原則。

• 已編製目錄的備份資訊

準備匯入資料

在將資料匯入SnapCenter 到物件之前、您必須執行某些工作、才能成功執行匯入作業。

步驟

- 1. 識別您要匯入的資料庫。
- 2. 使用支援功能、新增資料庫主機並安裝適用於Linux的支援功能套件。SnapCenter SnapCenter
- 3. 使用SnapCenter VMware、設定主機上資料庫所使用的儲存虛擬機器(SVM)連線。
- 4. 在左導覽窗格中、按一下\*資源\*、然後從清單中選取適當的外掛程式。
- 5. 在「資源」頁面中、確定已探索並顯示要匯入的資料庫。

當您想要執行匯入工具時、資料庫必須可供存取、否則資源群組建立將會失敗。

如果資料庫已設定認證資料、您必須在SnapCenter 還原中建立對應的認證資料、將認證資料指派給資料 庫、然後重新執行資料庫探索。如果資料庫位於自動儲存管理(ASM)、您必須為ASM執行個體建立認證、 然後將認證指派給資料庫。

- 6. 確保執行匯入工具的使用者擁有足夠權限、可從SnapManager 適用於Oracle的支援中心或SnapManager SAP主機的支援中心執行for Oracle或支援SAP CLI的支援中心命令(例如暫停排程的命令) SnapManager 。SnapManager
- 7. 在SnapManager 適用於Oracle或SnapManager 適用於SAP主機的支援系統上執行下列命令、以暫停排程:
	- a. 如果您要暫停SnapManager Oracle主機的功能表、請執行:
		- smo credential set -repository -dbname repository\_database\_name -host host name -port port number -login -username user name for repository database
- smo profile sync -repository -dbname repository\_database\_name -host host name -port port number -login -username host user name for repository database
- smo credential set -profile -name profile\_name

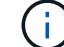

您必須針對主機上的每個設定檔執行「SMO認證集」命令。

- b. 如果您要暫停SnapManager SAP主機的行程表、請執行:
	- smsap credential set -repository -dbname repository\_database\_name -host host name -port port number -login -username user name for repository database
	- smsap profile sync -repository -dbname repository\_database\_name -host host name -port port number -login -username host user name for repository database
	- smsap credential set -profile -name profile\_name

您必須針對主機上的每個設定檔執行smsap認證集命令。

8. 執行主機名稱-F時、請確定資料庫主機的完整網域名稱(FQDN)已顯示

如果未顯示FQDN、您必須修改/etc/hosts以指定主機的FQDN。

匯入資料

 $\mathbf{f}$ 

您可以從資料庫主機執行匯入工具來匯入資料。

#### 關於此工作

匯入後建立的支援功能備份原則具有不同的命名格式:SnapCenter

• 為設定檔建立的原則不需任何作業和排程、其格式 為SM\_PROFILEND\_ONNELE\_FUS\_DEFAUL\_MUSTIVEed。

若未使用設定檔執行任何作業、則會以預設的備份類型建立對應的原則、並將備份範圍設為「線上」和「完 整」。

- 為設定檔建立的原則具有SM\_PROFILENAM\_BACKUPMODE\_BACKUPSCOPPE\_MODED格式。
- 為附加至設定檔的排程所建立的原則、採 用SM\_PROFILENAM\_SMSCHODULENAM\_BACKUPMODE\_BACKUPSCOPPE\_MODELUMESMUSNED 格式。

#### 步驟

- 1. 登入您要匯入的資料庫主機。
- 2. 執行位於\_/opt/NetApp/snapcenter/spl/bin\_的SC移轉指令碼、以執行匯入工具。
- 3. 輸入SnapCenter 「伺服器」使用者名稱和密碼。

驗證認證資料後、會使用SnapCenter 下列功能建立連線:

4. 輸入SnapManager Oracle的支援功能或SnapManager SAP儲存庫資料庫的支援功能。

儲存庫資料庫會列出主機上可用的資料庫。

5. 輸入目標資料庫詳細資料。

如果您要匯入主機上的所有資料庫、請輸入ALL。

6. 如果您想要產生系統記錄或傳送ASUP訊息來執行失敗的作業、您必須執行\_Add-SmStorageConnection\_ 或 Set-SmStorageConnection 命令來啟用這些訊息。

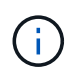

如果您想要取消匯入作業、無論是在執行匯入工具或匯入之後、都必須手動刪除SnapCenter 在匯入作業中建立的「不完整資訊」原則、認證資料和資源群組。

#### 結果

此功能會針對使用設定檔執行的設定檔、排程和作業、建立支援功能備份原則。SnapCenter也會為每個目標資 料庫建立資源群組。

成功匯入資料後、SnapManager 會在Oracle的支援中心和SnapManager SAP的支援中心暫停與匯入資料庫相關 的排程。

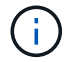

匯入之後、您必須使用SnapCenter 還原來管理匯入的資料庫或檔案系統。

每次執行匯入工具的記錄都儲存在名為spl\_implation\_timestamp.log的\_/var/opt/snapcenter/spl/logs\_目錄中。您 可以參閱此記錄來檢閱匯入錯誤並進行疑難排解。

## <span id="page-34-0"></span>安裝**SnapCenter VMware vSphere**的**VMware vCenter**外掛程 式

如果資料庫儲存在虛擬機器(VM)上、或是想要保護VM和資料存放區、則必須部 署SnapCenter VMware vSphere虛擬應用裝置的《支援VMware vSphere的還原外掛程 式》。

如需部署資訊、請參閱 ["](https://docs.netapp.com/us-en/sc-plugin-vmware-vsphere/scpivs44_get_started_overview.html)[部](https://docs.netapp.com/us-en/sc-plugin-vmware-vsphere/scpivs44_get_started_overview.html)[署總](https://docs.netapp.com/us-en/sc-plugin-vmware-vsphere/scpivs44_get_started_overview.html)[覽](https://docs.netapp.com/us-en/sc-plugin-vmware-vsphere/scpivs44_get_started_overview.html)["](https://docs.netapp.com/us-en/sc-plugin-vmware-vsphere/scpivs44_get_started_overview.html)。

### 部署**CA**憑證

若要使用SnapCenter VMware vSphere的VMware vSphere的VMware認證外掛程式來設定CA認證、請參閱 ["](https://kb.netapp.com/Advice_and_Troubleshooting/Data_Protection_and_Security/SnapCenter/How_to_create_and_or_import_an_SSL_certificate_to_SnapCenter_Plug-in_for_VMware_vSphere_(SCV))[建](https://kb.netapp.com/Advice_and_Troubleshooting/Data_Protection_and_Security/SnapCenter/How_to_create_and_or_import_an_SSL_certificate_to_SnapCenter_Plug-in_for_VMware_vSphere_(SCV)) [立或](https://kb.netapp.com/Advice_and_Troubleshooting/Data_Protection_and_Security/SnapCenter/How_to_create_and_or_import_an_SSL_certificate_to_SnapCenter_Plug-in_for_VMware_vSphere_(SCV))[匯入](https://kb.netapp.com/Advice_and_Troubleshooting/Data_Protection_and_Security/SnapCenter/How_to_create_and_or_import_an_SSL_certificate_to_SnapCenter_Plug-in_for_VMware_vSphere_(SCV))[SSL](https://kb.netapp.com/Advice_and_Troubleshooting/Data_Protection_and_Security/SnapCenter/How_to_create_and_or_import_an_SSL_certificate_to_SnapCenter_Plug-in_for_VMware_vSphere_(SCV))[憑](https://kb.netapp.com/Advice_and_Troubleshooting/Data_Protection_and_Security/SnapCenter/How_to_create_and_or_import_an_SSL_certificate_to_SnapCenter_Plug-in_for_VMware_vSphere_(SCV))[證](https://kb.netapp.com/Advice_and_Troubleshooting/Data_Protection_and_Security/SnapCenter/How_to_create_and_or_import_an_SSL_certificate_to_SnapCenter_Plug-in_for_VMware_vSphere_(SCV))["](https://kb.netapp.com/Advice_and_Troubleshooting/Data_Protection_and_Security/SnapCenter/How_to_create_and_or_import_an_SSL_certificate_to_SnapCenter_Plug-in_for_VMware_vSphere_(SCV))。

## 設定**CRL**檔案

VMware vSphere的還原外掛程式會在預先設定的目錄中尋找CRL檔案。SnapCenterVMware vSphere適用 的VMware vSphere的CRL檔案預設目錄SnapCenter 為:*/opt/NetApp/config/crl*。

您可以在此目錄中放置多個CRL檔案。傳入的憑證會根據每個CRL進行驗證。

## <span id="page-35-0"></span>準備保護**Oracle**資料庫

在執行任何資料保護作業(例如備份、複製或還原作業)之前、您必須先定義策略並設定 環境。您也可以設定SnapCenter 使用SnapMirror和SnapVault SnapMirror技術的「支援伺 服器」。

若要善用SnapVault SnapMirror和SnapMirror技術、您必須在儲存設備的來源與目的地磁碟區之間設定及初始化 資料保護關係。您可以使用NetAppSystem Manager、也可以使用儲存主控台命令列來執行這些工作。

在您使用Oracle資料庫外掛程式之前、SnapCenter 管理員應先安裝及設定SnapCenter 支援服務器、並執行必 要的工作。

- 安裝及設定SnapCenter 靜態伺服器。 ["](https://docs.netapp.com/zh-tw/snapcenter-49/install/task_install_the_snapcenter_server_using_the_install_wizard.html)[深](https://docs.netapp.com/zh-tw/snapcenter-49/install/task_install_the_snapcenter_server_using_the_install_wizard.html)[入](https://docs.netapp.com/zh-tw/snapcenter-49/install/task_install_the_snapcenter_server_using_the_install_wizard.html)[瞭](https://docs.netapp.com/zh-tw/snapcenter-49/install/task_install_the_snapcenter_server_using_the_install_wizard.html)[解](https://docs.netapp.com/zh-tw/snapcenter-49/install/task_install_the_snapcenter_server_using_the_install_wizard.html)["](https://docs.netapp.com/zh-tw/snapcenter-49/install/task_install_the_snapcenter_server_using_the_install_wizard.html)
- 透過新增儲存系統連線來設定SnapCenter 靜態環境。 ["](https://docs.netapp.com/zh-tw/snapcenter-49/install/task_add_storage_systems.html)[深](https://docs.netapp.com/zh-tw/snapcenter-49/install/task_add_storage_systems.html)[入](https://docs.netapp.com/zh-tw/snapcenter-49/install/task_add_storage_systems.html)[瞭](https://docs.netapp.com/zh-tw/snapcenter-49/install/task_add_storage_systems.html)[解](https://docs.netapp.com/zh-tw/snapcenter-49/install/task_add_storage_systems.html)["](https://docs.netapp.com/zh-tw/snapcenter-49/install/task_add_storage_systems.html)

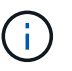

不支援在不同叢集上使用相同名稱的多個SVM。SnapCenter每個以SnapCenter SVM登錄或 叢集登錄登錄登錄的SVM都必須是唯一的。

- 以驗證模式建立認證、做為安裝使用者的Linux或AIX。 ["](#page-8-1)[深](#page-8-1)[入](#page-8-1)[瞭](#page-8-1)[解](#page-8-1)["](#page-8-1)
- 新增主機、安裝外掛程式、以及探索資源。
- 如果您使用SnapCenter VMware Server來保護位於VMware RDM LUN或VMDK上的Oracle資料庫、則必須 部署SnapCenter 適用於VMware vSphere的「支援VMware vSphere的支援中心」外掛程式、並 以SnapCenter 「支援中心」登錄外掛程式。
- 在Linux或AIX主機上安裝Java。

請參閱 ["Linux](#page-8-1) [主機需](#page-8-1)[求](#page-8-1)["](#page-8-1) 或 ["AIX](#page-8-1) [主機需](#page-8-1)[求](#page-8-1)["](#page-8-1) 以取得更多資訊。

- 您應該將應用程式防火牆的逾時值設定為3小時以上。
- 如果NFS環境中有Oracle資料庫、則必須至少設定一個NFS資料LIF用於一線或二線儲存設備、才能執行掛 載、複製、驗證及還原作業。
- •如果您有多個資料路徑(lifs)或一個DNFS組態、您可以使用SnapCenter 資料庫主機上的CLI執行下列動作 :
	- 根據預設、資料庫主機的所有IP位址都會新增至複製磁碟區的儲存虛擬機器(SVM)中的NFS儲存匯出 原則。如果您想要擁有特定的IP位址、或是限制為IP位址的子集、請執行Set-PreferredHostIPsInStorageExpportPolicy CLI。
	- 如果SVM中有多個資料路徑(LIF)、SnapCenter 則選擇適當的資料路徑(LIF)來掛載NFS複製 的Volume。不過、如果您要指定特定的資料路徑(LIF)、則必須執行Set-SvmPreferredDataPath CLI。 命令參考指南有更多資訊。
- 如果SAN環境中有Oracle資料庫、請務必依照下列指南所述的建議來設定SAN環境:
	- ["Linux Unified Host Utilities](https://library.netapp.com/ecm/ecm_download_file/ECMLP2547957)[的建](https://library.netapp.com/ecm/ecm_download_file/ECMLP2547957)[議](https://library.netapp.com/ecm/ecm_download_file/ECMLP2547957)[主機設定](https://library.netapp.com/ecm/ecm_download_file/ECMLP2547957)["](https://library.netapp.com/ecm/ecm_download_file/ECMLP2547957)
	- ["](https://library.netapp.com/ecm/ecm_download_file/ECMLP2547958)[使用](https://library.netapp.com/ecm/ecm_download_file/ECMLP2547958)[Linux](https://library.netapp.com/ecm/ecm_download_file/ECMLP2547958)[主機搭配](https://library.netapp.com/ecm/ecm_download_file/ECMLP2547958)[ONTAP](https://library.netapp.com/ecm/ecm_download_file/ECMLP2547958) [不](https://library.netapp.com/ecm/ecm_download_file/ECMLP2547958)[含](https://library.netapp.com/ecm/ecm_download_file/ECMLP2547958)[資](https://library.netapp.com/ecm/ecm_download_file/ECMLP2547958)[源](https://library.netapp.com/ecm/ecm_download_file/ECMLP2547958)[的儲存設備](https://library.netapp.com/ecm/ecm_download_file/ECMLP2547958)["](https://library.netapp.com/ecm/ecm_download_file/ECMLP2547958)
	- ["](https://library.netapp.com/ecm/ecm_download_file/ECMP1119218)[受](https://library.netapp.com/ecm/ecm_download_file/ECMP1119218)[AIX](https://library.netapp.com/ecm/ecm_download_file/ECMP1119218)[主機](https://library.netapp.com/ecm/ecm_download_file/ECMP1119218)[公](https://library.netapp.com/ecm/ecm_download_file/ECMP1119218)[用程式](https://library.netapp.com/ecm/ecm_download_file/ECMP1119218)[影響](https://library.netapp.com/ecm/ecm_download_file/ECMP1119218)[的主機設定](https://library.netapp.com/ecm/ecm_download_file/ECMP1119218)["](https://library.netapp.com/ecm/ecm_download_file/ECMP1119218)
- 如果您在Oracle Linux或RHEL作業系統的LVM上有Oracle資料庫、請安裝最新版的邏輯Volume Management (LVM) 。
- 如果您使用SnapManager 的是適用於Oracle的支援功能、而且想要移轉至SnapCenter 適用於Oracle資料庫 的支援功能、您可以SnapCenter 使用sccli命令sc-migrate、將設定檔移轉至適用於Oracle資料庫的原則和資 源群組。
- 如果SnapVault 您想要備份複寫、請設定ONTAP SnapMirror和支援功能

針對VMware vSphere 4.1.1版的《VMware vSphere 4.1.1版》(《VMware vSphere 4.1.1版》)文件提供有關 保護虛擬化資料庫和檔案系統的資訊。SnapCenter SnapCenter對於NetApp Data Broker 1.0和1.0.1、NetApp Data Broker 4.2.x使用者而言、文件中包含使用以Linux為基礎的NetApp Data Broker虛擬應用裝置(開放式虛 擬應用裝置格式)所提供的VMware vSphere版《支援VMware vSphere的VMware外掛程式》來保護虛擬化資料 庫和檔案系統的相關資訊。SnapCenter SnapCenter針對VMware vSphere 4.3的《VMware vSphere 4.3 的VMware vCenter外掛程式》文件、提供SnapCenter 使用VMware vSphere虛擬應用裝置的Linux版《VMware vSphere的VMware vSphere虛擬應用程式》(開放式虛擬應用裝置格式)來保護虛擬化資料庫和檔案系統的相 關資訊。SnapCenter SnapCenter

瞭解更多資訊

- ["](https://imt.netapp.com/matrix/imt.jsp?components=112391;&solution=1259&isHWU&src=IMT)[互通](https://imt.netapp.com/matrix/imt.jsp?components=112391;&solution=1259&isHWU&src=IMT)[性](https://imt.netapp.com/matrix/imt.jsp?components=112391;&solution=1259&isHWU&src=IMT)[對照](https://imt.netapp.com/matrix/imt.jsp?components=112391;&solution=1259&isHWU&src=IMT)[表工具](https://imt.netapp.com/matrix/imt.jsp?components=112391;&solution=1259&isHWU&src=IMT)["](https://imt.netapp.com/matrix/imt.jsp?components=112391;&solution=1259&isHWU&src=IMT)
- ["VMware vSphere](https://docs.netapp.com/us-en/sc-plugin-vmware-vsphere/index.html)[文](https://docs.netapp.com/us-en/sc-plugin-vmware-vsphere/index.html)[件的](https://docs.netapp.com/us-en/sc-plugin-vmware-vsphere/index.html)[VMware](https://docs.netapp.com/us-en/sc-plugin-vmware-vsphere/index.html)[外掛程式](https://docs.netapp.com/us-en/sc-plugin-vmware-vsphere/index.html)[SnapCenter"](https://docs.netapp.com/us-en/sc-plugin-vmware-vsphere/index.html)
- ["](https://kb.netapp.com/Advice_and_Troubleshooting/Data_Protection_and_Security/SnapCenter/Data_protection_operation_fails_in_a_non-multipath_environment_in_RHEL_7_and_later)[在](https://kb.netapp.com/Advice_and_Troubleshooting/Data_Protection_and_Security/SnapCenter/Data_protection_operation_fails_in_a_non-multipath_environment_in_RHEL_7_and_later)[RHEL 7](https://kb.netapp.com/Advice_and_Troubleshooting/Data_Protection_and_Security/SnapCenter/Data_protection_operation_fails_in_a_non-multipath_environment_in_RHEL_7_and_later)[及](https://kb.netapp.com/Advice_and_Troubleshooting/Data_Protection_and_Security/SnapCenter/Data_protection_operation_fails_in_a_non-multipath_environment_in_RHEL_7_and_later)[更新版](https://kb.netapp.com/Advice_and_Troubleshooting/Data_Protection_and_Security/SnapCenter/Data_protection_operation_fails_in_a_non-multipath_environment_in_RHEL_7_and_later)[本的](https://kb.netapp.com/Advice_and_Troubleshooting/Data_Protection_and_Security/SnapCenter/Data_protection_operation_fails_in_a_non-multipath_environment_in_RHEL_7_and_later)[非](https://kb.netapp.com/Advice_and_Troubleshooting/Data_Protection_and_Security/SnapCenter/Data_protection_operation_fails_in_a_non-multipath_environment_in_RHEL_7_and_later)[多](https://kb.netapp.com/Advice_and_Troubleshooting/Data_Protection_and_Security/SnapCenter/Data_protection_operation_fails_in_a_non-multipath_environment_in_RHEL_7_and_later)[重路徑](https://kb.netapp.com/Advice_and_Troubleshooting/Data_Protection_and_Security/SnapCenter/Data_protection_operation_fails_in_a_non-multipath_environment_in_RHEL_7_and_later)[環境中、資料保護作業會](https://kb.netapp.com/Advice_and_Troubleshooting/Data_Protection_and_Security/SnapCenter/Data_protection_operation_fails_in_a_non-multipath_environment_in_RHEL_7_and_later)[失敗](https://kb.netapp.com/Advice_and_Troubleshooting/Data_Protection_and_Security/SnapCenter/Data_protection_operation_fails_in_a_non-multipath_environment_in_RHEL_7_and_later)["](https://kb.netapp.com/Advice_and_Troubleshooting/Data_Protection_and_Security/SnapCenter/Data_protection_operation_fails_in_a_non-multipath_environment_in_RHEL_7_and_later)

# 備份**Oracle**資料庫

# 備份程序總覽

您可以建立資源(資料庫)或資源群組的備份。備份程序包括規劃、識別備份資源、建立 備份原則、建立資源群組及附加原則、建立備份及監控作業。

下列工作流程顯示您必須執行備份作業的順序:

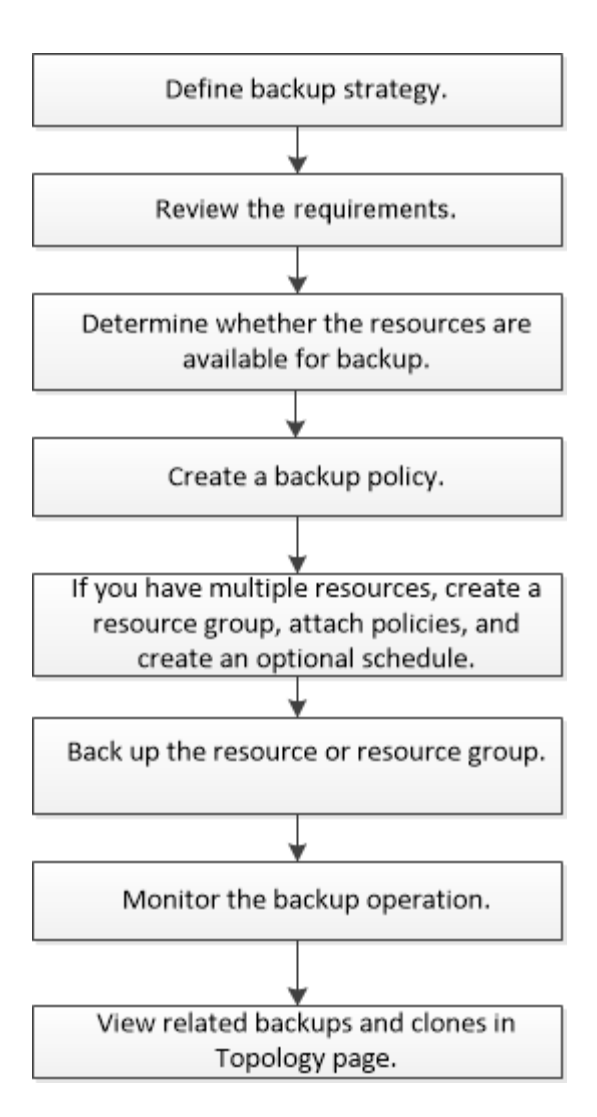

為Oracle資料庫建立備份時、會在位於 /var/opt/snapcenter/scop/lock 目錄的Oracle資料庫主機上建立作業鎖定 檔案(*.sm\_lock\_dbsid*)、以避免在資料庫上執行多項作業。備份資料庫之後、會自動移除作業鎖定檔案。

但是、如果先前的備份已完成並出現警告、則可能不會刪除作業鎖定檔案、而下一個備份作業會進入等待佇列。 如果未刪除\*。sm\_lock\_dbsid\*檔案、最終可能會取消。在這種情況下、您必須執行下列步驟、手動刪除操作鎖 定檔案:

1. 在命令提示字元中、瀏覽至\_/var/opt/snapcenter/scop/lock\_。

2. 刪除作業鎖定:rm -rf .sm\_lock\_dbsid.

備份組態資訊

支援的**Oracle**資料庫備份組態

支援不同Oracle資料庫組態的備份。SnapCenter

- Oracle獨立式
- Oracle Real Application叢集 (RAC)
- Oracle獨立式傳統
- Oracle獨立容器資料庫(CDB)

• Oracle Data Guard待命

您只能建立Data Guard待命資料庫的離線掛載備份。不支援離線關機備份、僅歸檔記錄備份及完整備份。

• Oracle Active Data Guard待命

您只能建立Active Data Guard待命資料庫的線上備份。不支援僅歸檔記錄備份和完整備份。

在建立Data Guard待命或Active Data Guard待命資料庫的備份之前、託管還原程序(MRP)會停止、一旦 建立備份、就會啟動MRP。

- 自動儲存管理(ASM)
	- 虛擬機器磁碟(VMDK)上的獨立式ASM和ASM RAC

在Oracle資料庫支援的所有還原方法中、您只能在VMDK上執行ASM RAC資料庫的連線與複製還原。

- 原始設備映射上的 ASM 獨立和 ASM RAC ( RDM ) 您可以在 ASM 上的 Oracle 資料庫上執行備份、還原及複製作業、無論是否使用 ASMLib 。
- Oracle ASM篩選器驅動程式(ASMFD)

不支援pdb移轉和pdb複製作業。

◦ Oracle Flex ASM

如需受支援Oracle版本的最新資訊、請參閱 ["NetApp](https://imt.netapp.com/matrix/imt.jsp?components=112391;&solution=1259&isHWU&src=IMT) [互通](https://imt.netapp.com/matrix/imt.jsp?components=112391;&solution=1259&isHWU&src=IMT)[性](https://imt.netapp.com/matrix/imt.jsp?components=112391;&solution=1259&isHWU&src=IMT)[對照](https://imt.netapp.com/matrix/imt.jsp?components=112391;&solution=1259&isHWU&src=IMT)[表工具](https://imt.netapp.com/matrix/imt.jsp?components=112391;&solution=1259&isHWU&src=IMT)["](https://imt.netapp.com/matrix/imt.jsp?components=112391;&solution=1259&isHWU&src=IMT)。

**Oracle**資料庫支援的備份類型

備份類型指定您要建立的備份類型。支援Oracle資料庫的線上和離線備份類 型。SnapCenter

線上備份

當資料庫處於線上狀態時所建立的備份稱為線上備份。線上備份也稱為熱備份、可讓您在不關閉資料庫的情況下 建立資料庫備份。

在線上備份中、您可以建立下列檔案的備份:

- 僅限資料檔案和控制檔
- •僅歸檔記錄檔(在此案例中、資料庫不會進入備份模式)
- 完整資料庫、包含資料檔案、控制檔及歸檔記錄檔

### 離線備份

當資料庫處於掛載或關機狀態時所建立的備份稱為離線備份。離線備份也稱為冷備份。您只能在離線備份中包含 資料檔案和控制檔。您可以建立離線掛載或離線關機備份。

• 建立離線掛載備份時、您必須確保資料庫處於掛載狀態。

如果資料庫處於任何其他狀態、則備份作業會失敗。

• 建立離線關機備份時、資料庫可以處於任何狀態。

資料庫狀態會變更為建立備份所需的狀態。建立備份之後、資料庫狀態會還原為原始狀態。

# 如何探索**Oracle**資料庫**SnapCenter**

資源是由 SnapCenter 維護的主機上的 Oracle 資料庫。您可以將這些資料庫新增至資源群 組、以便在探索可用的資料庫之後執行資料保護作業。

以下各節說明 SnapCenter 探索不同類型和版本的 Oracle 資料庫時所使用的程序。

適用於**Oracle**版本**11\_g\_\_**至**12\_c\_R1**

**RAC** 資料庫

RAC 資料庫只會根據 /etc/oratab`entries 來探索。您應該在/etc/oratab檔案中有資料庫項目。

# 獨立式

獨立資料庫只會根據 /etc/oratab 項目來探索。

# **ASM**

ASM 執行個體項目應可在 /etc/oratab 檔案中使用。

### **RAC One Node**

RAC One Node 資料庫只會根據 /etc/oratab 項目來探索。 資料庫應處於 nomount 、 mount 或 open 狀態。您 應該在/etc/oratab檔案中有資料庫項目。

如果資料庫已探索且備份與資料庫相關聯、則RAC單一節點資料庫狀態會標示為已重新命名或刪除。

如果資料庫重新放置、您應該執行下列步驟:

- 1. 在容錯移轉RAC節點的/etc/oratab檔案中、手動新增重新放置的資料庫項目。
- 2. 手動重新整理資源。
- 3. 從資源頁面中選取 RAC One Node 資料庫、然後按一下 Database Settings (資料庫設定)。
- 4. 設定資料庫、將偏好的叢集節點設為目前裝載資料庫的RAC節點。
- 5. 執行SnapCenter 不中斷作業。
- 6. 如果您已將資料庫從一個節點重新定位至另一個節點、且先前節點中的 oratab 項目未刪除、請手動刪除 oratab 項目、以避免相同的資料庫顯示兩次。

適用於 **Oracle** 版本 **12cR2** 至 **18c**

# **RAC** 資料庫

RAC 資料庫是使用 srvctl config 命令來探索。 您應該在/etc/oratab檔案中有資料庫項目。

獨立式

獨立的資料庫是根據 /etc/oratab 檔案中的項目和 srvctl config 命令的輸出來探索。

# **ASM**

ASM 執行個體項目不需要位於 /etc/oratab 檔案中。

#### **RAC One Node**

RAC One Node 資料庫只能使用 srvctl config 命令來探索。 資料庫應處於 nomount 、 mount 或 open 狀態。如 果資料庫已探索且備份與資料庫相關聯、則RAC單一節點資料庫狀態會標示為已重新命名或刪除。

如果資料庫重新放置、您應該執行下列步驟: 。手動重新整理資源。 。從資源頁面中選取 RAC One Node 資料 庫、然後按一下 Database Settings (資料庫設定)。 。設定資料庫、將偏好的叢集節點設為目前裝載資料庫 的RAC節點。 。執行SnapCenter 不中斷作業。

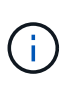

如果/etc/oratab檔案中有任何Oracle 12*c\_R2*和*18\_c*資料庫項目、且同一個資料庫已使用srvctl config命令登錄、SnapCenter 則無法使用此功能刪除重複的資料庫項目。 如果有過時的資料庫項 目、則會探索資料庫、但資料庫將無法連線、且狀態將為離線。

### **RAC**設定中的慣用節點

在 Oracle Real Application Clusters (RAC)設定中、您可以指定 SnapCenter 用來執行 備份作業的偏好節點。如果您未指定偏好的節點、SnapCenter 則會自動將節點指派為偏好 的節點、並在該節點上建立備份。

偏好的節點可能是存在RAC資料庫執行個體的一個或所有叢集節點。只有在這些偏好的節點上、才會依偏好順 序觸發備份作業。

範例

RAC 資料庫 cdrac 有三個執行個體: node1 上的 cdrcbra1 、 node2 上的 cdrbcbra2 、 node3 上的 cdrbcbra3 。

節點1和節點2執行個體已設定為慣用節點、節點2為第一個偏好選項、節點1為第二個偏好選項。當您執行備份 作業時、會先在節點2上嘗試此作業、因為節點2是第一個慣用節點。

如果節點2未處於備份狀態、這可能是因為主機上未執行外掛程式代理程式等多種原因、則主機上的資料庫執行 個體不會處於指定備份類型所需的狀態、 或是FlexASM組態中節點2上的資料庫執行個體未由本機ASM執行個體 提供服務、則會在節點1上嘗試執行該作業。

節點3不會用於備份、因為它不在偏好的節點清單中。

#### **Flex ASM** 設定

在Flex ASM設定中、如果基數小於RAC叢集中的節點數、則不會將葉節點列為偏好的節點。如果Flex ASM叢集 節點角色有任何變更、您應該手動探索、以便重新整理偏好的節點。

#### 必要的資料庫狀態

偏好的節點上的RAC資料庫執行個體必須處於必要狀態、備份才能成功完成:

- 設定的慣用節點中的其中一個RAC資料庫執行個體必須處於開啟狀態、才能建立線上備份。
- 設定的慣用節點中的其中一個RAC資料庫執行個體必須處於掛載狀態、而所有其他執行個體(包括其他慣用 節點)必須處於掛載狀態或更低狀態、才能建立離線掛載備份。
- RAC資料庫執行個體可以處於任何狀態、但您必須指定偏好的節點、才能建立離線關機備份。

如何使用**Oracle Recovery Manager**對備份進行目錄編錄

您可以使用 Oracle Recovery Manager ( RMAN ) 來編錄 Oracle 資料庫的備份、以便將 備份資訊儲存在 Oracle RMAN 儲存庫中。

目錄式備份稍後可用於區塊層級還原或表格空間時間點還原作業。當您不需要這些已編製目錄的備份時、可以移 除目錄資訊。

資料庫必須處於掛載狀態或更高狀態、才能進行分類。您可以對資料備份、歸檔記錄備份及完整備份執行目錄 化。如果已啟用資源群組的目錄建立備份、且該資源群組具有多個資料庫、則會針對每個資料庫執行目錄建立。 對於Oracle RAC資料庫、目錄會在資料庫至少處於掛載狀態的偏好節點上執行。

如果您想要編錄RAC資料庫的備份目錄、請確定該資料庫沒有執行其他工作。如果另一個工作正在執行中、則 目錄作業會失敗、而非排入佇列。

#### 外部目錄資料庫

根據預設、目標資料庫控制檔會用於分類。如果您想要新增外部目錄資料庫、可以使用SnapCenter 「資料庫設 定」精靈、從圖形化使用者介面(GUI)指定外部目錄的認證和透明網路基底(TNS)名稱來設定。您也可以 從CLI中設定外部目錄資料庫、方法是使用-OracleRmanCatalogCredentialName和 -OracleRmanCatalogTnsName選項執行「Configure - SmOracleDatabase」命令。

#### **RMAN** 命令

如果您在SnapCenter 從還原GUI建立Oracle備份原則時啟用目錄選項、則備份會使用Oracle RMAN進行目錄 化、作為備份作業的一部分。您也可以執行來執行備份的延後目錄 Catalog-SmBackupWithOracleRMAN 命 令。

在建立備份目錄之後、您可以執行 Get-SmBackupDetails 命令以取得已編錄的備份資訊、例如已編錄資料檔 案的標記、控制檔目錄路徑、以及已編錄的歸檔記錄位置。

### 命名格式

如果ASM磁碟群組名稱大於或等於16個字元、則SnapCenter 用於備份的命名格式 為SC\_HASHCODEofDISKKKROUP\_DBSID\_BACKUPID。不過、如果磁碟群組名稱少於16個字元、則用於備 份的命名格式為DISKKROUPNAM\_DBSID\_BACKUPID、其格式與SnapCenter 在S16 2.0中使用的格式相同。

HASHCODEofDISKKROUP是每個ASM磁碟群組自動產生的數字(2到10位數)。

#### 交叉檢查作業

您可以執行交叉檢查、以更新過時的RMAN儲存庫資訊、瞭解儲存庫記錄與其實體狀態不符的備份。例如、如果 使用者使用作業系統命令從磁碟移除已歸檔的記錄、控制檔仍會指出記錄是在磁碟上、實際上並不是。

交叉檢查作業可讓您使用資訊來更新控制檔。您可以執行Set-SmConfigSettings命令來啟用交叉檢查、並將 值true指派給啟用交叉檢查參數。預設值設為假。

sccli Set-SmConfigSettings-ConfigSettingsTypePlugin-PluginCodeSCO-ConfigSettings "KEY=ENABLE\_CROSSCHECK, VALUE=TRUE"

#### 移除目錄資訊

您可以執行Uncategor-SmBackupWithOracleRMAN命令來移除目錄資訊。您無法使用SnapCenter 無法使用程

式庫GUI移除目錄資訊。不過、刪除備份或刪除與該目錄備份相關的保留與資源群組時、會移除已編製備份的資 訊。

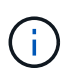

當您強制刪除SnapCenter 該主機時、不會移除與該主機相關聯的已分類備份資訊。強制刪除主機 之前、您必須先移除該主機所有已編製目錄的備份資訊。

如果由於作業時間超過為oracle\_plugin\_RMAN目錄逾時參數指定的逾時值、而導致目錄分類和取消目錄失敗、 您應該執行下列命令來修改參數值:

/opt/Netapp/snapcenter/spl/bin/sccli Set-SmConfigSettings-ConfigSettingsType Plugin -PluginCode SCO-ConfigSettings "KEY=ORACLE\_PLUGIN\_RMAN\_CATALOG\_TIMEOUT,VALUE=user\_defined\_value"

修改參數值後SnapCenter 、請執行下列命令、重新啟動「RESTART Plug-in Loader(SPL)」服務:

/opt/NetApp/snapcenter/spl/bin/spl restart

您可以執行Get-Help命令名稱來取得有關可與命令搭配使用之參數及其說明的資訊。或者、您也可以參閱 ["](https://library.netapp.com/ecm/ecm_download_file/ECMLP2886206)[《](https://library.netapp.com/ecm/ecm_download_file/ECMLP2886206)[軟](https://library.netapp.com/ecm/ecm_download_file/ECMLP2886206) [件](https://library.netapp.com/ecm/ecm_download_file/ECMLP2886206)[命令參考指南》](https://library.netapp.com/ecm/ecm_download_file/ECMLP2886206)[SnapCenter"](https://library.netapp.com/ecm/ecm_download_file/ECMLP2886206)。

<span id="page-42-0"></span>預先定義的環境變數、用於備份特定的**pretced**和**postscript**

利用此功能、您可以在建立備份原則的同時、使用預先定義的環境變數來執行預先記錄 和PostScript。SnapCenter除了VMDK之外、所有Oracle組態都支援此功能。

可預先定義在執行Shell指令碼的環境中、可直接存取的參數值。SnapCenter執行指令碼時、您不需要手動指定 這些參數的值。

支援建立備份原則的預先定義環境變數

• \* sc\_job\_ID\*指定作業的工作ID。

範例: 256

• \*SC\_Oracle\_SID\*指定資料庫的系統識別碼。

如果作業涉及多個資料庫、則參數將包含以管道分隔的資料庫名稱。

此參數將會填入應用程式磁碟區。

範例:NFSbr32|NFSB31

• \* sc\_host\*指定資料庫的主機名稱。

對於RAC、主機名稱將是執行備份的主機名稱。

此參數將會填入應用程式磁碟區。

範例: scsmohost2.gdl.englabe.netapp.com

• \* sc\_os\_user\*指定資料庫的作業系統擁有者。

資料的格式將為<db1>@<osuser1>|<db2>@<osuser2>。

範例:NFSb31@oracle|NFSb32@oracle

• \* sc\_os\_group \*指定資料庫的作業系統群組。

資料的格式將為<db1>@<osGroup1>|<db2>@<osGroup2>。

範例:NFSb31@install|NFSb32@oinstall

• \* sc\_backup\_type\*」指定備份類型(線上完整、線上資料、線上記錄、離線關機、離線掛載)

範例:

- 完整備份:ONINLINK
- 純資料備份:ONLINEDATA
- 僅限記錄備份:ONLINK
- \* sc\_backup\_name\*指定備份的名稱。

# 此參數將會填入應用程式磁碟區。

範例: DATA@RG2\_scspr2417819002\_07-20-2021\_12.16.48.9267、0| LOG@RG2\_scspr2417819002\_07-20-2021\_12.16.48.9267、1| AV@RG2\_scspr2417819002\_07-20-2021\_12.16.48.9267

• \* sc\_backup\_ID\*指定備份ID。

此參數將會填入應用程式磁碟區。

範例:data@203| log@205| av@207.

• \* sc\_oracle\_home\*指定Oracle主目錄的路徑。

範例:NFSb32@/ora01/app/oracle/product/181.0/db\_1|NFSb31@/ora01/app/oracle/product/181.0/db\_1

• \* sc\_backup\_retenture\*指定原則中定義的保留期間。

範例:

- 完整備份:hourly | data@days:3| log@count:4
- 僅限隨需資料備份:OnDemand | data@count:2
- 僅限隨需記錄備份:OnDemand | log@count:2
- \* sc\_resource\_group\_name\*指定資源群組的名稱。

範例:RG1.

• \* sc\_backup\_policy\_name\*指定備份原則的名稱。

範例:backup\_policy

• \* sc\_av\_name\*指定應用程式磁碟區的名稱。

範例:AV1|AV2

• \* sc\_primary資料磁碟區磁碟區完整路徑\*指定資料檔案目錄的SVM到磁碟區的儲存對應。它將是LUN 和qtree的父Volume名稱。

資料的格式將為<db1>@<SVM1:volume1>|<DB2>@<SVM2:volume2>。

範例:

- 對於同一資源群組中的2個資料庫 : NFSb32@buck:/vol/scspr2417819002\_NFSb\_NFSb32\_data|NFSb31@buck:/vol/scspr2417819002 NFS\_CDB\_NFSb31\_data
- 對於分散於多個磁碟區的單一資料庫 :buck/vol/scspr2417819002\_nfs\_CDB\_NFSb31\_data,herculus:/vol/scspr2417819002\_nfs
- \*SC\_PRIMAR\_ARCHIVELOGs\_Volume \_Full\_path\*指定將SVM對應至磁碟區的儲存設備、以供記錄檔目錄 使用。它將是LUN和qtree的父Volume名稱。

範例:

- 單一資料庫執行個體:buck/vol/scspr2417819002\_nfs\_CDB\_NFSb31\_REDO
- 對於多個資料庫執行個體

: NFSb31@buck:/vol/scspr2417819002\_nfs\_CDB\_NFSb31\_REDO|NFSb32@buck:/vol/scspr2417819 002\_nfs\_CDB\_NFSb32\_REDO

• \* sc\_primary \_full快照名稱\_for\_tag\*指定包含儲存系統名稱和磁碟區名稱的快照清單。

範例:

◦ 對於單一資料庫執行個體

:buck:/vol/scspr2417819002\_nfs\_CDB\_NFSb32\_data/Rg2\_scspr2417819002\_07- 21\_02.28.3973\_0、buck:/vol/scspr2417819002\_nfs\_CDB\_NFS32\_rede/Rg2/Rg2\_20G2\_19002\_20872 \_19001\_2\_2\_2\_20872\_2\_2\_2\_20872\_2\_2\_2\_2\_2\_2\_2087

◦ 多個資料庫執行個體

:NFSb32@buck:/vol/scspr2417819002\_nfs\_CDB\_NFSb32\_data/rg2\_scspr2417819002\_07- 21\_02.28.3973\_0、buck:/scpr2417819002\_nfs\_CDB\_NFS32\_red32\_rbred202\_202\_202\_202\_32\_32 32\_rbuck\_2022202\_202202\_202\_202\_202\_202\_32\_20228.32\_202\_scsprbuck\_32\_202\_202\_202\_202 \_202\_202\_scbuck\_202\_202\_202\_202\_scbuck\_202\_202\_2\_202\_202\_202\_202\_scbuck\_202\_2\_202\_2 scbuck 202 2 2 202 2 2 2

• \* sc\_primary快照名稱\*指定備份期間建立的主要快照名稱。

範例:

- ◦單一資料庫執行個體:RG2 scspr2417819002 07-21-02.28.26.3973 0、RG2 scspr2417819002 07-21-0221\_02.28.26.3973\_1
- 若為多個資料庫執行個體:NFSB32@RG2\_scspr2417819002\_07-21-2021\_02.28.26.3973 、RG2\_scspr2417819002\_07-21-2021\_02.28.26.3973\_1|NFSB31@RG2\_scspr2417819002\_07-21- 2021\_02.28.26.3973、RG2\_scspr2417819002\_07-21-02.28.3973\_1
- 如需包含2個磁碟區的一致性群組快照:cgr\_r80404CBEF5V1\_04-05-

2021\_03.08.03.4945\_0\_bfc279cc-28ad-465c-9d60-5487ac17b25d\_2021\_5\_3\_8\_58\_350

• \* sc\_primary \_mount\_points\*指定備份的掛載點詳細資料。

詳細資料包括掛載磁碟區的目錄、而非備份中檔案的直接父目錄。對於ASM組態、它是磁碟群組的名稱。

資料的格式設定為<db1>@<mountpoint1、mountpoint2>|<db2>@<mountpoint1、mountpoint2>。

範例:

- 對於單一資料庫執行個體:/mnt/nfsdb3\_data、/mnt/nfsdb3\_log、/mnt/nfsdb3\_data1
- ◦若為多個資料庫執行個體:NFSb31@/mnt/nfsdb31\_data、/mnt/nfsdb31\_log 、/mnt/nfsdb31\_dataa1|NFSb32@/mnt/nfsdb32\_data、/mnt/nfsdb32\_log、/mnt/nfsdb32\_data1
- 適用於ASM:+DATA2DG、+LOG2DG

• \* sc\_primer\_snapshots\_and\_ mount\_points\*指定在備份每個掛載點期間所建立的快照名稱。

範例:

- ◦單一資料庫執行個體:RG2 scspr2417819002 07-21-021 02.28.26.3973 0:/mnt/nfsb32 data 、RG2\_scspr2417819002\_07-21-02.28.3973\_1:/mnt/nfsb31\_log
- 若為多個資料庫執行個體:NFSB32@RG2\_scspr2417819002\_07-21-2021\_02.28.26.3973 :/mnt/nfsb32\_data、RG2\_scspr2417819002\_07-21-0221\_02.28.26.3973\_1:/mnt/nfsb31\_log| NFSB31@RG2\_scspr2417819002\_07-21-2021\_02.28.26.3973:/mnt/nfsb31\_data 、RG2\_sc2417819002\_07-21-021- 02\_220.32\_s2032\_s20\_s=2\_2=210/210/210/210/210/210/210/210/210/210/210/210/210/210/210/210/ 210/210/210/
- \*sc\_archIVELOGs\_locations\*指定歸檔日誌目錄的位置。

目錄名稱將是歸檔記錄檔的直接父目錄。如果歸檔記錄放在多個位置、則會擷取所有位置。這也包括FRA案 例。如果將softlinks用於目錄、則會填入相同的項目。

# 範例:

- 對於NFS上的單一資料庫:/mnt/nfsdb2\_log
- 對於NFS上的多個資料庫和NFSb31資料庫歸檔記錄、這些記錄位於兩個不同位置 :NFSb31@/mnt/nfsdb31\_log1、/mnt/nfsdb31\_log2|NFSb32@/mnt/nfsdb32\_log
- ◦若為ASM:+LOG2DG/ASMDB2/ARCHIVELOG/2021\_07\_15
- \* sc\_REDO\_logs\_location\*指定重作記錄目錄的位置。

目錄名稱將是重作記錄檔的直接父目錄。如果將softlinks用於目錄、則會填入相同的項目。

範例:

- 對於NFS上的單一資料庫:/mnt/nfsdb2\_data/newdb1
- NFS上的多個資料庫:NFSb31@/mnt/nfsdb31\_data/newdb31|NFSb32@/mnt/nfsdb32\_data/newdb32
- 適用於ASM:+LOG2DG/ASMDB2/ONLINELOG
- \* sc\_control\_fils\_locations\*指定控制檔目錄的位置。

目錄名稱將是控制檔的直接父目錄。如果將softlinks用於目錄、則會填入相同的項目。

範例:

- 對於NFS上的單一資料庫:/mnt/nfsdb2\_data/fa/newdb1、/mnt/nfsdb2\_data/newdb1
- NFS上的多個資料庫:NFSb31@/mnt/nfsdb31\_data/fafr/newdb31 、/mnt/nfsdb31\_data/newdb31|NFSb32@/mnt/nfsdb32\_data/fra/newdb32、/mnt/nfsdb32\_data/newdb3 2
- 適用於ASM:+LOG2DG/ASMDB2/CONTROLLE

• **sc\_data\_fils\_locations**"指定資料檔案目錄的位置。

目錄名稱將是資料檔案的直接父目錄。如果將softlinks用於目錄、則會填入相同的項目。

範例:

- 對於NFS上的單一資料庫:/mnt/nfsdb3\_da1、/mnt/nfsdb3\_data/NEWDB3/datafile
- NFS上的多個資料庫:NFSb31@/mnt/nfsdb31\_data1、/mnt/nfsdb31\_data/NEWDB31/datafile | NFSb32@/mnt/nfsdb32\_data1、/mnt/nfsdb32\_data/NEWDB32/datafile
- 若為ASM:+DatA2DG/ASMDB2/datafile、+DatA2DG/ASMDB2/Tempdfile
- \* sc\_fsnapshot \_label\*指定次要標籤的名稱。

範例:每小時、每日、每週、每月或自訂標籤。

# 支援的分隔符號

• \*:\*用於分隔SVM名稱和Volume名稱

範例: buck/vol/scspr2417819002\_nfs\_CDB\_NFSb32\_data/RG2\_scspr2417819002\_07-

21\_02.28.26.3973\_0 \cdot

:/vol/scspr2417819002\_nfs\_CDB\_NFS32\_ree/Rg2/rg2\_sc2424242420243920001\_21-0722\_220.202\_21-0722\_2\_212.07-2028.202\_212.07-20212.07-

• 「**@**」是用來分隔資料與其資料庫名稱、並將值與金鑰區隔。

範例:

- NFSb32@buck:/vol/scspr2417819002\_nfs\_CDB\_NFS32\_data/RG2\_scspr2417819002\_07-21- 022\_02.28.3973\_0、buck:/vol/scpr2417819002\_nfs\_CDB\_NF32\_red/RG2\_Rg2/Rg2/R222019002\_202 2\_32\_32\_32\_scrbuck\_19002\_202220222022\_32\_202220222022\_scsprbuck\_2022\_32\_32\_2022\_32\_ 32\_32\_32\_32\_32\_scsprbuck\_2022201720172022\_scrbuck\_32\_32\_32\_2022\_scrbuck\_2\_2022\_32\_32 \_32\_202220222022\_scrbuck\_32\_32\_32\_32\_scrbuck\_scrbuck\_32\_32\_32\_20
- NFSb31@oracle|NFSb32@oracle
- \*|\*用於分隔兩個不同資料庫之間的資料、以及在SC\_backup\_ID、SC\_backup\_retenture, 和SC\_backup\_name參數的兩個不同實體之間分隔資料。

範例:

◦ data@203| log@205.

◦ 每小時| data@days:3| log@count:4

- DATA@RG2\_scspr2417819002\_07-20-2021\_12.16.48.9267 0| LOG@RG2\_scspr2417819002\_07-20- 2021\_12.16.48.9267
- \*/\*用於將磁碟區名稱與SC\_PRIMAR\_SnapShot名稱及SC\_PRIMAR\_US\_snapshot名稱的Snapshot區隔 開。

範例: NFSb32@buck:/vol/scspr2417819002\_nfs\_CDB\_NFSb32\_data/Rq2\_scspr2417819002\_07-21\_02.26.3973\_0、buck:/vol/scpr2417819002\_nfs\_CDB\_NFS32\_ree/Rg2/Rg2\_202\_202\_2019002\_2\_2\_2 0872\_2\_2\_2\_2\_20872-2\_2\_2\_2\_2\_2\_20872-20872-

• \*、\*用於分隔同一資料庫的變數集。

oltol\_2022\_32\_32\_32\_2022\_

範例: NFSb32@buck:/vol/scspr2417819002\_nfs\_CDB\_NFS32\_data/Rq2\_scspr2417819002\_07-21-022\_02.26.3973\_0、buck:/vol/scpr2417819002\_nfs\_CDB\_NFS32\_red2/R32\_ree/Rg2/Rg2\_202\_32\_32\_32 \_32\_32\_32202\_32\_32202\_32\_32\_32202\_32\_scbuck\_32\_32\_32\_2022202220222022\_32\_32\_32\_32\_scb uck\_32\_32\_32\_32\_32\_20872- 20872\_20872/2022\_scbuck\_32\_20872/2022\_scbuck\_202\_32\_32\_32\_202\_scbuck\_32\_32\_32\_32\_32\_scv

備份保留選項

您可以選擇保留備份複本的天數、或指定您要保留的備份複本數量、最多ONTAP 255份。 例如、貴組織可能需要保留10天的備份複本或130個備份複本。

建立原則時、您可以指定備份類型和排程類型的保留選項。

如果您設定SnapMirror複寫、保留原則就會鏡射到目的地磁碟區。

還原刪除保留的備份、這些備份的保留標籤與排程類型相符。SnapCenter如果變更了資源或資源群組的排程類 型、則使用舊排程類型標籤的備份仍可能保留在系統上。

G

若要長期保留備份複本、您應該使用SnapVault 此功能進行備份。

備份排程

備份頻率(排程類型)是在原則中指定、備份排程則是在資源群組組態中指定。決定備份 頻率或排程的最關鍵因素是資源的變更率和資料的重要性。您可以每小時備份大量使用的 資源、而每天備份一次極少使用的資源。其他因素包括資源對貴組織的重要性、服務層級 協議(SLA)、以及您的恢復點目標(RPO)。

SLA定義預期的服務層級、並解決許多與服務相關的問題、包括服務的可用度和效能。RPO定義了檔案的存留期 策略、這些檔案必須從備份儲存設備中恢復、以便在故障後恢復正常作業。SLA和RPO有助於資料保護策略。

即使是使用頻繁的資源、也不需要一天執行一次或兩次以上的完整備份。例如、定期交易記錄備份可能足以確保 您擁有所需的備份。備份資料庫的頻率越高、SnapCenter 還原時所需使用的交易記錄就越少、還原作業的速度 就越快。

備份排程分為兩部分、如下所示:

• 備份頻率

備份頻率(執行備份的頻率)、對於某些外掛程式稱為\_schedule類型\_、是原則組態的一部分。您可以選取 每小時、每日、每週或每月作為原則的備份頻率。如果您未選取任何頻率、則所建立的原則為「隨需」原 則。您可以按一下\*設定\*>\*原則\*來存取原則。

• 備份排程

備份排程(準確是在何時執行備份)是資源群組組態的一部分。例如、如果您的資源群組已設定每週備份的 原則、您可以設定每週四下午10:00進行備份的排程。您可以按一下\*資源\*>\*資源群組\*來存取資源群組排 程。

備份命名慣例

您可以使用預設的Snapshot複本命名慣例、也可以使用自訂的命名慣例。預設的備份命名 慣例會在Snapshot複本名稱中新增時間戳記、協助您識別複本的建立時間。

Snapshot複本使用下列預設命名慣例:

resourcegroupname\_hostname\_timestamp

您應該以邏輯方式命名備份資源群組、如下列範例所示:

dts1 mach1x88 03-12-2015 23.17.26

在此範例中、語法元素具有下列意義:

- \_dbs1\_是資源群組名稱。
- \_mach1x88\_是主機名稱。
- \_03-12-2015\_23.17.26\_是日期和時間戳記。

或者、您也可以選取\*使用Snapshot COPY\*的自訂名稱格式、以指定Snapshot複本名稱格式、同時保護資源或 資源群組。例如、customtext資源群組原則主機名稱或資源群組主機名稱。根據預設、時間戳記尾碼會新增 至Snapshot複本名稱。

# 備份**Oracle**資料庫的需求

在備份Oracle資料庫之前、您應確保已完成先決條件。

- 您必須已建立附加原則的資源群組。
- 如果您想要備份與二線儲存設備有SnapMirror關係的資源、ONTAP 指派給儲存設備使用者的這個角色應該 包含「全部快照鏡射」權限。不過、如果您使用「vsadmin」角色、則不需要「全部快照鏡像」權限。
- 您必須將備份作業所使用的集合體指派給資料庫所使用的儲存虛擬機器(SVM)。
- 您應該已經確認、如果該資料庫已啟用二線保護、則屬於資料庫的所有資料磁碟區和歸檔記錄磁碟區都會受 到保護。
- 您應該已確認ASM磁碟群組中含有檔案的資料庫應處於「安裝」或「開啟」狀態、以便使用Oracle

DBVERIFY公用程式來驗證其備份。

- 您應該已確認Volume掛載點長度不超過240個字元。
- 如果要備份的資料庫很大(TB大小)、則應將RESTimeout的值增加至SnapCenter 32伺服器主機 中 C:\Program Files\NetApp \SMCore\SMCoreServiceHost.exe.config 檔案中的86400000 ms。

修改這些值時、請確保沒有執行中的工作、SnapCenter 並在增加值後重新啟動「WSSMCore」服務。

# 探索可供備份的 **Oracle** 資料庫

資源是SnapCenter 由Oracle管理的主機上的Oracle資料庫。您可以將這些資料庫新增至資 源群組、以便在探索可用的資料庫之後執行資料保護作業。

# 您需要的是什麼

- 您必須已完成安裝SnapCenter 完「支援服務器」、新增主機、建立儲存系統連線、以及新增認證等工作。
- •如果資料庫位於虛擬機器磁碟(VMDK)或原始裝置對應(RDM)上、您必須部署SnapCenter VMware vSphere的「The VMware Plug-in」、並以SnapCenter 「Sfor VMware vSphere」登錄外掛程式。

如需詳細資訊、請參閱 ["](https://docs.netapp.com/us-en/sc-plugin-vmware-vsphere/scpivs44_deploy_snapcenter_plug-in_for_vmware_vsphere.html)[部](https://docs.netapp.com/us-en/sc-plugin-vmware-vsphere/scpivs44_deploy_snapcenter_plug-in_for_vmware_vsphere.html)[署](https://docs.netapp.com/us-en/sc-plugin-vmware-vsphere/scpivs44_deploy_snapcenter_plug-in_for_vmware_vsphere.html)[SnapCenter VMware vSphere](https://docs.netapp.com/us-en/sc-plugin-vmware-vsphere/scpivs44_deploy_snapcenter_plug-in_for_vmware_vsphere.html)[的](https://docs.netapp.com/us-en/sc-plugin-vmware-vsphere/scpivs44_deploy_snapcenter_plug-in_for_vmware_vsphere.html)[VMware vCenter](https://docs.netapp.com/us-en/sc-plugin-vmware-vsphere/scpivs44_deploy_snapcenter_plug-in_for_vmware_vsphere.html)[外掛程式](https://docs.netapp.com/us-en/sc-plugin-vmware-vsphere/scpivs44_deploy_snapcenter_plug-in_for_vmware_vsphere.html)["](https://docs.netapp.com/us-en/sc-plugin-vmware-vsphere/scpivs44_deploy_snapcenter_plug-in_for_vmware_vsphere.html)。

- 如果資料庫位於VMDK檔案系統、您必須登入vCenter並瀏覽至\* VM選項\*>\*進階\*>\*編輯組態\*、才能將VM 的\_disk.enableUUUUID\_值設為true。
- 您必須檢閱SnapCenter 下列程序、才能探索不同類型和版本的Oracle資料庫。

步驟 **1** :防止 **SnapCenter** 探索非資料庫項目

您可以避免SnapCenter 使用不含資料庫的功能來探索在oratab檔案中新增的非資料庫項目。

# 步驟

1. 安裝Oracle外掛程式之後、root使用者應在目錄//var/capcenter/scop/etc/\_下建立\* sc\_oratab.config\*檔案。

將寫入權限授予Oracle二進位擁有者和群組、以便日後能夠維護該檔案。

2. 資料庫管理員應在\* sc\_oratab.config\*檔案中新增非資料庫項目。

建議您在\_etc/oratab\_檔案中、維持針對非資料庫項目所定義的相同格式、否則使用者只要新增非資料庫實 體字串即可。

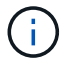

字串區分大小寫。開頭有#的任何文字都會視為註解。註解可以附加在之後 非資料庫名稱。

For example: -------------------------------------------- # Sample entries # Each line can have only one non-database name # These are non-database name oratar # Added by the admin group -1 #Added by the script team NEWSPT DBAGNT:/ora01/app/oracle/product/agent:N -----------------------------------------------

3. 探索資源。

在「資源」頁面中不會列出在\* sc\_oratab.config \*中新增的非資料庫項目。

G) 建議您務必先備份SC\_oratab.config檔案、再升級SnapCenter 此外掛程式。

步驟 **2** :探索資源

安裝外掛程式之後、該主機上的所有資料庫都會自動探索並顯示在「資源」頁面中。

資料庫至少應處於掛載狀態或以上、才能成功探索資料庫。在Oracle Real Application叢集(RAC)環境中、執 行探索的主機上的RAC資料庫執行個體至少應處於掛載狀態或以上、以便成功探索資料庫執行個體。只有成功 探索的資料庫才能新增至資源群組。

如果您已刪除主機上的Oracle資料庫、SnapCenter 則無法感知到該資料庫、並會列出刪除的資料庫。您應該手 動重新整理資源、以更新SnapCenter 「資源更新清單」。

#### 步驟

1. 在左導覽窗格中、按一下\*資源\*、然後從清單中選取適當的外掛程式。

2. 在「資源」頁面中、從\*檢視\*清單中選取\*資料庫\*。

```
按一下 , 外後選取主機名稱和資料庫類型以篩選資源。然後按一下 , 圖示以關閉篩選窗格。
```
3. 按一下\*重新整理資源\*。

在RAC單節點案例中、資料庫會被視為目前裝載該資料庫的節點上的RAC資料庫。

#### 結果

(†

資料庫會連同資料庫類型、主機或叢集名稱、相關資源群組和原則、以及狀態等資訊一起顯示。

如果資料庫重新命名為SnapCenter 不屬於支援範圍、您必須重新整理資源。

• 如果資料庫位於非NetApp儲存系統上、則使用者介面會在「整體狀態」欄中顯示「不可用於備份」訊息。

您無法在非NetApp儲存系統上的資料庫上執行資料保護作業。

- 如果資料庫位於NetApp儲存系統上且未受到保護、則使用者介面會在「整體狀態」欄中顯示未受保護的訊 息。
- 如果資料庫位於NetApp儲存系統上且受到保護、則使用者介面會在「整體狀態」欄中顯示可供備份的訊息。

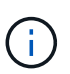

如果您已啟用Oracle資料庫驗證、資源檢視中會顯示紅色的掛鎖圖示。您必須設定資料庫認證、 才能保護資料庫或將其新增至資源群組、以執行資料保護作業。

# 為**Oracle**資料庫建立備份原則

在使用SnapCenter 支援功能來備份Oracle資料庫資源之前、您必須先為要備份的資源或資 源群組建立備份原則。備份原則是一組規則、可管理您管理、排程及保留備份的方式。您 也可以指定複寫、指令碼及備份類型設定。當您想要在其他資源或資源群組上重複使用原 則時、建立原則可節省時間。

開始之前

- 您必須已定義備份策略。
- 您必須完成安裝SnapCenter 、新增主機、探索資料庫及建立儲存系統連線等工作、準備好保護資料。
- 如果您要將Snapshot複本複製到鏡射或保存庫二線儲存設備、SnapCenter 則該管理員必須已將來源和目的 地磁碟區的SVM指派給您。
- 如果您以非 root 使用者的身分安裝外掛程式、則應該手動將執行權限指派給 prescScript 和 PostScript 目 錄。

步驟

- 1. 在左側導覽窗格中、按一下\*設定\*。
- 2. 在「設定」頁面中、按一下\*原則\*。
- 3. 從下拉式清單中選取\* Oracle Database\*。
- 4. 按一下「新增」。
- 5. 在「名稱」頁面中、輸入原則名稱和說明。
- 6. 在「備份類型」頁面中、執行下列步驟:

◦ 如果您要\*建立線上備份\*、請選取\*線上備份\*。

您必須指定是否要備份所有資料檔案、控制檔及封存記錄檔、僅備份資料檔案及控制檔、或僅備份歸檔 記錄檔。

◦ 如果您要\*建立離線備份\*、請選取\*離線備份\*、然後選取下列其中一個選項:

- 如果您想在資料庫處於掛載狀態時建立離線備份、請選取\*掛載\*。
- 如果您想要將資料庫變更為關機狀態來建立離線關機備份、請選取\*關機\*。

如果您有可插拔的資料庫(PDF)、而且想要在建立備份之前儲存這些PDF的狀態、則必須選取\*儲 存PDB\*的狀態。這可讓您在建立備份之後、將PDF恢復至原始狀態。

◦ 選取\*隨選\*、每小時、每日、每週**\***或**\***每月、以指定排程頻率。

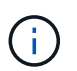

您可以在建立資源群組時、指定備份作業的排程(開始日期和結束日期)。這可讓您建立 共用相同原則和備份頻率的資源群組、但可讓您為每個原則指派不同的備份排程。

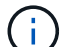

如果您排定在上午2:00、則在夏令時間(Dst)期間不會觸發排程。

◦ 如果要使用Oracle Recovery Manager(RMAN)對備份進行目錄編錄、請選取\*使用Oracle Recovery Manager (RMAN) 進行目錄備份\*。

您可以使用GUI或SnapCenter 使用flexiCLI命令Catalog-SmBackupWithOracleRMAN、一次執行一個備 份的延後目錄。

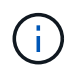

如果您想要編錄RAC資料庫的備份目錄、請確定該資料庫沒有執行其他工作。如果另一個 工作正在執行中、則目錄作業會失敗、而非排入佇列。

◦ 如果您想在備份後剪除歸檔記錄、請選取\*備份後的Prune歸檔記錄\*。

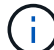

將跳過從資料庫中未設定的歸檔記錄目的地剪除的歸檔記錄。

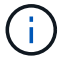

如果您使用的是Oracle Standard Edition、則可以在執行歸檔記錄備份時使用log\_archive 目的地和log\_archive due\_dest參數。

◦ 只有在備份時選擇了歸檔記錄檔、才能刪除歸檔記錄檔。

 $\mathbf{I}$ 

您必須確保RAC環境中的所有節點都能存取所有歸檔記錄位置、才能成功執行刪除作業。

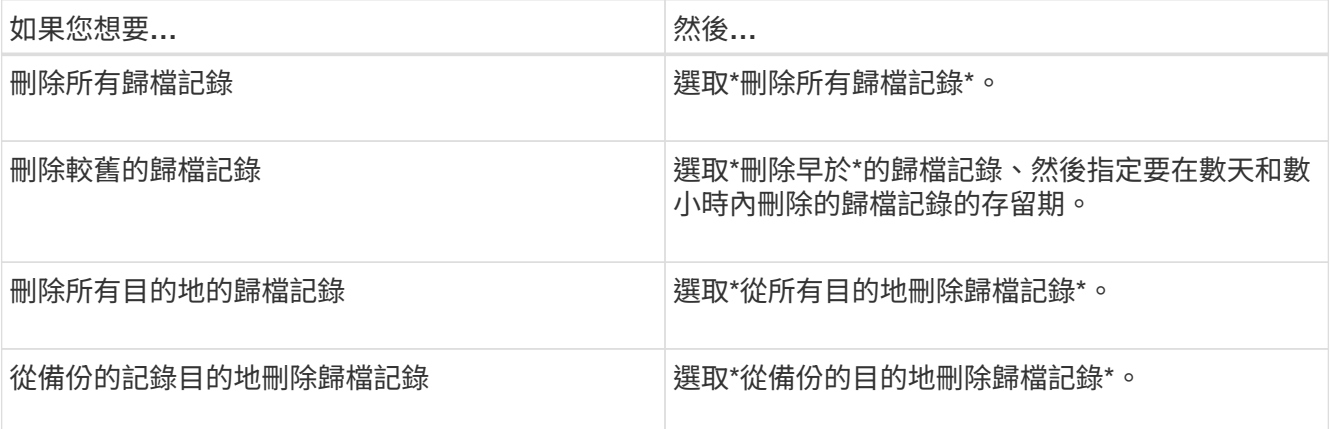

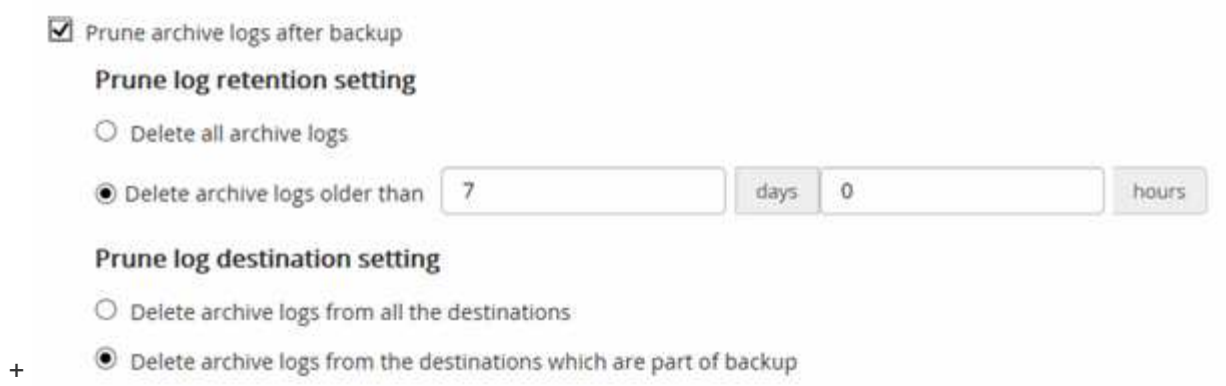

7. 在「保留」頁面中、指定備份類型的保留設定、以及在「備份類型」頁面中選取的排程類型:

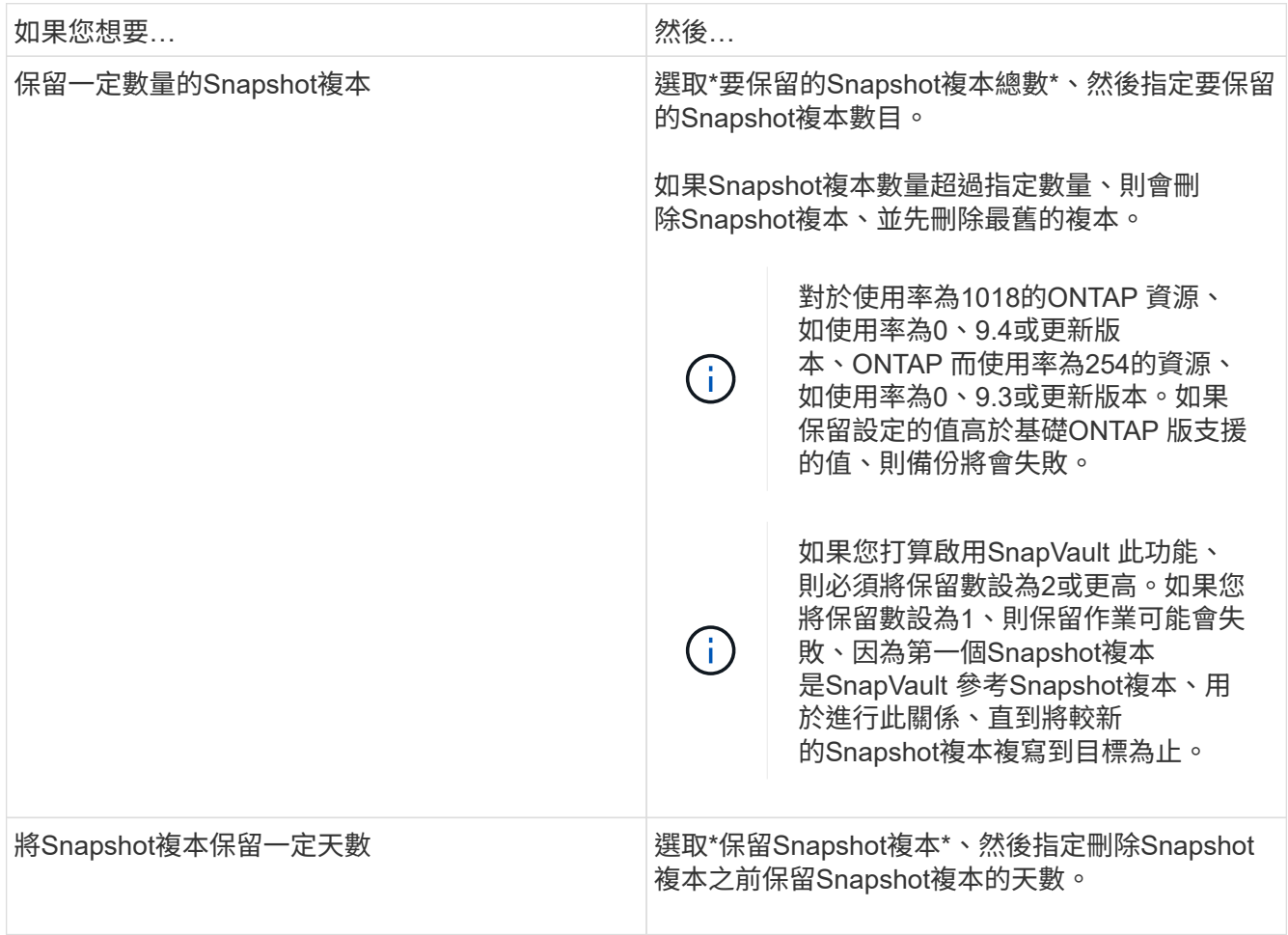

 $\bigcap$ 只有在您選擇歸檔記錄檔做為備份的一部分時、才能保留歸檔記錄備份。

# 8. 在「複寫」頁面中、指定複寫設定:

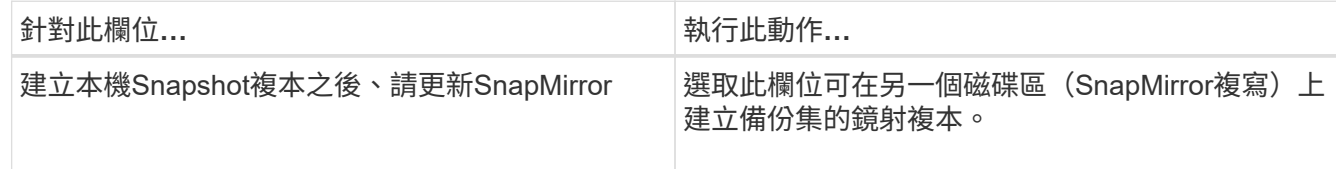

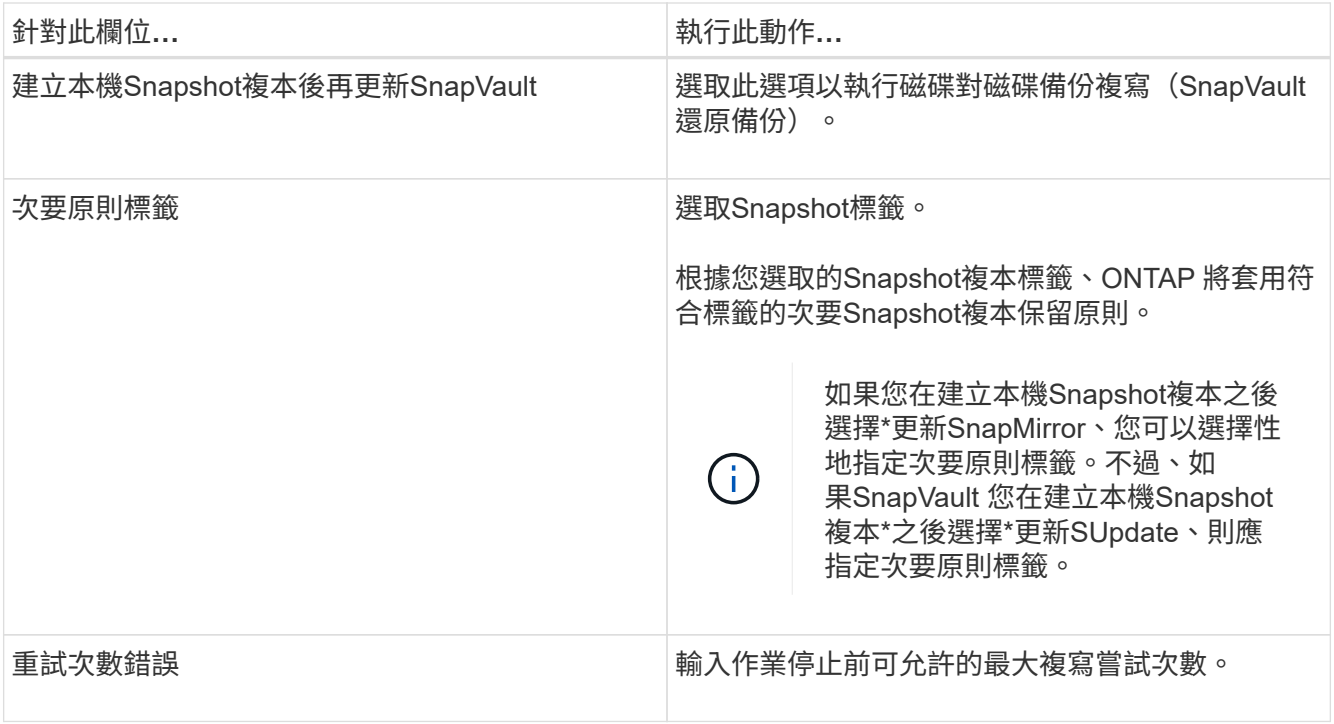

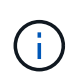

您應該在ONTAP 適用於二線儲存設備的SnapMirror保留原則中進行設定、以避免達到二線儲 存設備上Snapshot複本的上限。

9. 在「指令碼」頁面中、分別輸入您要在備份作業之前或之後執行的指令碼或指令碼路徑和引數。

您必須將預先編寫的內容和指令碼儲存在\_/var/opt/snapcenter/spl/scripts\_或此路徑內的任何資料夾中。依 預設、會填入 /var/opt/snapcenter/spl/scripts 路徑。如果您在此路徑中建立任何資料夾來儲存指令碼、則 必須在路徑中指定這些資料夾。

您也可以指定指令碼逾時值。預設值為 60 秒。

利用此功能、您可以在執行pretced和postscript時、使用預先定義的環境變數。SnapCenter ["](#page-42-0)[深](#page-42-0)[入](#page-42-0)[瞭](#page-42-0)[解](#page-42-0)["](#page-42-0)

10. 在「驗證」頁面中、執行下列步驟:

- a. 選取您要執行驗證作業的備份排程。
- b. 在「驗證指令碼命令」區段中、分別輸入您要在驗證作業之前或之後執行的預先記錄或PostScript路徑和 引數。

您必須將預先編寫的內容和指令碼儲存在\_/var/opt/snapcenter/spl/scripts\_或此路徑內的任何資料夾中。 依預設、會填入 /var/opt/snapcenter/spl/scripts 路徑。如果您在此路徑中建立任何資料夾來儲存指令 碼、則必須在路徑中指定這些資料夾。

您也可以指定指令碼逾時值。預設值為 60 秒。

11. 檢閱摘要、然後按一下「完成」。

建立**Oracle**資料庫的資源群組及附加原則

資源群組是一個容器、您可以在其中新增要備份和保護的資源。資源群組可讓您同時備份

# 與指定應用程式相關的所有資料。

關於這項工作

在 ASM 磁碟群組中有檔案的資料庫必須處於「掛載」或「開啟」狀態、才能使用 Oracle DBVERIFY 公用程式 驗證其備份。

將一或多個原則附加到資源群組、以定義您要執行的資料保護工作類型。

下圖說明資料庫的資源、資源群組和原則之間的關係:

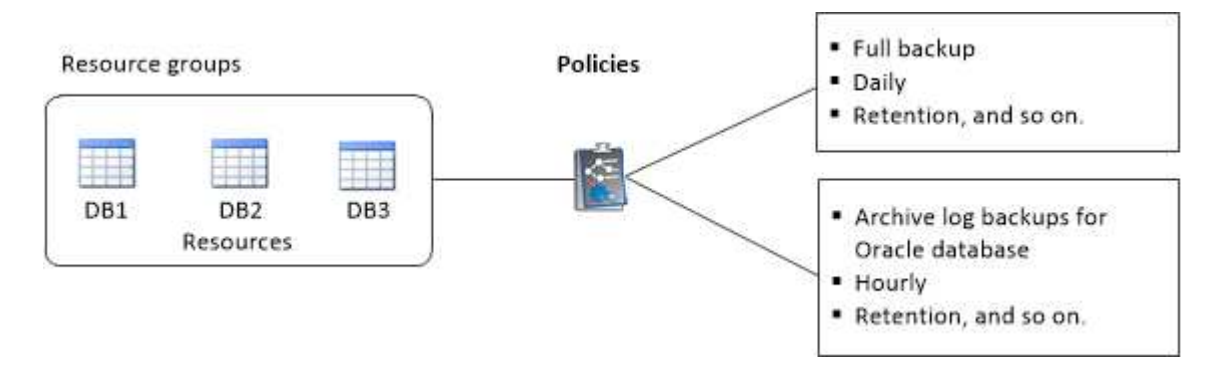

步驟

1. 在左側導覽窗格中、選取 \* 資源 \* 、然後從清單中選取適當的外掛程式。

- 2. 在「資源」頁面中、按一下「新增資源群組」。
- 3. 在「名稱」頁面中、執行下列動作:
	- a. 在名稱欄位中輸入資源群組的名稱。

 $\mathbf{f}$ 

資源群組名稱不得超過250個字元。

b. 在「標記」欄位中輸入一或多個標籤、以協助您稍後搜尋資源群組。

例如、如果您將HR新增為多個資源群組的標記、則稍後可以找到與HR標記相關聯的所有資源群組。

c. 選取此核取方塊、然後輸入您要用於Snapshot複本名稱的自訂名稱格式。

例如、customtext資源group原則主機名稱或資源group主機名稱。根據預設、快照複本名稱會附加時間 戳記。

d. 指定您不想備份的歸檔記錄檔目的地。

4. 在「資源」頁面中、從\*主機\*下拉式清單中選取Oracle資料庫主機名稱。

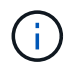

只有在成功探索資源時、資源才會列在「可用資源」區段中。如果您最近新增了資源、則只 有在重新整理資源清單之後、這些資源才會出現在可用資源清單中。

5. 從「可用資源」區段中選取資源、然後將其移至「選取的資源」區段。

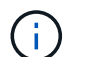

您可以在單一資源群組中同時新增Linux和AIX主機的資料庫。

6. 在「原則」頁面中、執行下列步驟:

a. 從下拉式清單中選取一或多個原則。

 $\sqrt{1}$ 您也可以按一下建立原則 2

- 在「設定所選原則的排程」區段中、會列出所選原則。
- b. 按一下 + 在您要為其設定排程的原則之「設定排程」欄中。
- c. 在Add schedules for policy *policy\_name*(新增原則\_原則名稱\_的排程)視窗中、設定排程、然後按一 下\* OK\*(確定\*)。

其中、 policy name 是您選取的原則名稱。

已設定的排程會列在「已套用的排程」欄中。

第三方備份排程與SnapCenter 不支援的備份排程重疊時、將不受支援。

- 7. 在「驗證」頁面上、執行下列步驟:
	- a. 按一下\*載入定位器\*以載入SnapMirror或SnapVault SnapMirror磁碟區、以便在二線儲存設備上執行驗 證。

按一下 † 克 「設定排程」欄中、為原則的所有排程類型設定驗證排程。

c. 在「新增驗證排程policy\_name」對話方塊中、執行下列動作:

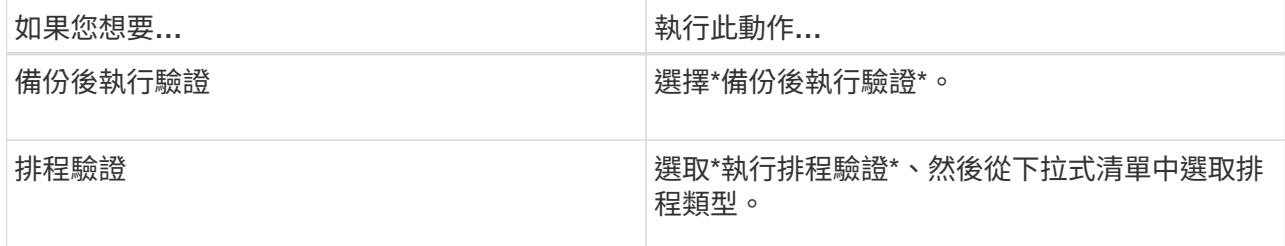

d. 選取\*驗證次要位置\*以驗證次要儲存系統上的備份。

e. 按一下「確定」。

已設定的驗證排程會列在「已套用的排程」欄中。

8. 在「通知」頁面的\*電子郵件喜好設定\*下拉式清單中、選取您要傳送電子郵件的案例。

您也必須指定寄件者和接收者的電子郵件地址、以及電子郵件的主旨。如果您要附加在資源群組上執行之作 業的報告、請選取\*附加工作報告\*。

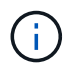

b.

對於電子郵件通知、您必須使用GUI或PowerShell命令Set-SmtpServer來指定SMTP伺服器詳 細資料。

9. 檢閱摘要、然後按一下「完成」。

# 備份**Oracle**資源

如果資源不屬於任何資源群組、您可以從「資源」頁面備份資源。

步驟

- 1. 在左側導覽窗格中、選取 \* 資源 \* 、然後從清單中選取適當的外掛程式。
- 2. 在「資源」頁面中、從「檢視」清單中選取「資料庫」。
- 3. 按一下 , 然後選取主機名稱和資料庫類型以篩選資源。

然後按一下 从關閉篩選窗格。

4. 選取您要備份的資料庫。

此時會顯示「資料庫保護」頁面。

- 5. 在「資源」頁面中、您可以執行下列步驟:
	- a. 選取核取方塊、然後輸入您要用於 Snapshot 複本名稱的自訂名稱格式。

例如、 customtext policy hostname 或 resource hostname。根據預設、 Snapshot 複本名稱 會附加時間戳記。

b. 指定您不想備份的歸檔記錄檔目的地。

- 6. 在「原則」頁面中、執行下列步驟:
	- a. 從下拉式清單中選取一或多個原則。

ÎΙ. 您可以按一下建立原則 + 。

- 在「設定所選原則的排程」區段中、會列出所選原則。
- b. 按一下 + 在 " 設定排程 " 欄位中 , 為您要的原則設定排程。
- c. 在新增原則 *policy\_name* 排程視窗中、設定排程、然後選取 OK。

\_policy\_name\_是您選取的原則名稱。

已設定的排程會列在「已套用的排程」欄中。

7. 在「驗證」頁面中、執行下列步驟:

a. 按一下 \* 載入定位器 \* 來載入 SnapMirror 或 SnapVault 磁碟區、以驗證次要儲存設備。

- b. 按一下 † 在「設定排程」欄中、設定原則所有排程類型的驗證排程。 在「新增驗證排程 原則名稱 」對話方塊中、您可以執行下列步驟:
- c. 選擇\*備份後執行驗證\*。
- d. 選取 \* 執行排程驗證 \* 、然後從下拉式清單中選取排程類型。

在Flex ASM設定中、如果基數小於RAC叢集中的節點數、則無法在葉節點上執行驗證作 業。

- e. 選取\*在次要位置驗證\*以驗證您在次要儲存設備上的備份。
- f. 按一下「確定」。

已設定的驗證排程會列在「已套用的排程」欄中。

8. 在「通知」頁面中、從「 \* 電子郵件偏好設定 \* 」下拉式清單中選取您要傳送電子郵件的案例。

您必須指定寄件者和收件者電子郵件地址、以及電子郵件主旨。如果您要附加在資源上執行的備份作業報 告、請選取\*附加工作報告\*。

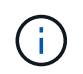

對於電子郵件通知、您必須使用 GUI 或 PowerShell 命令來指定 SMTP 伺服器詳細資料 Set-SmSmtpServer。

9. 檢閱摘要、然後按一下「完成」。

隨即顯示資料庫拓撲頁面。

- 10. 按一下\*立即備份\*。
- 11. 在「備份」頁面中、執行下列步驟:
	- a. 如果您已將多個原則套用至資源、請從「原則」下拉式清單中、選取您要用於備份的原則。

如果針對隨需備份所選取的原則與備份排程相關聯、則會根據為排程類型指定的保留設定來保留隨需備 份。

- b. 按一下\*備份\*。
- 12. 按一下\*監控\*>\*工作\*來監控作業進度。

#### 完成後

• 在 AIX 安裝程式中、您可以使用 lkdev 用於鎖定的命令和 rendev 用於重新命名備份資料庫所在磁碟的命 令。

使用該備份還原時、裝置的鎖定或重新命名不會影響還原作業。

•如果備份作業因為資料庫查詢執行時間超過逾時值而失敗、您應該執行來變更 oracle\_sql\_query\_timeout 和 oracle plugin sql query timeout 參數的值 Set-SmConfigSettings Cmdlet :

修改參數值後SnapCenter 、請執行下列命令、重新啟動「RESTART Plug-in Loader(SPL)」服務 /opt/NetApp/snapcenter/spl/bin/spl restart

• 如果無法存取檔案、且掛載點在驗證程序期間無法使用、則作業可能會失敗、並顯示錯誤代碼DBV-00100指 定檔案。您應該修改sco.properties中的verifying\_delay和verifying\_reture\_counts參數值。

修改參數值後SnapCenter 、請執行下列命令、重新啟動「RESTART Plug-in Loader(SPL)」服務 /opt/NetApp/snapcenter/spl/bin/spl restart

• 在不完整的組態中MetroCluster 、SnapCenter 在容錯移轉之後、可能無法偵測到保護關係。

• 如果您在VMDK上備份應用程式資料、SnapCenter 而針對VMware vSphere的VMware vSphere的Java堆疊 大小不夠大、則備份可能會失敗。

若要增加Java堆大小、請找出指令碼檔案 /opt/netapp/init\_scripts/scvservice 。在該指令碼中 do\_start method 命令會啟動SnapCenter VMware的VMware插件服務。將該命令更新為: Java -jar -Xmx8192M -Xms4096M。

如需詳細資訊、請參閱

- ["](https://kb.netapp.com/Advice_and_Troubleshooting/Data_Protection_and_Security/SnapCenter/Unable_to_detect_SnapMirror_or_SnapVault_relationship_after_MetroCluster_failover)[無法](https://kb.netapp.com/Advice_and_Troubleshooting/Data_Protection_and_Security/SnapCenter/Unable_to_detect_SnapMirror_or_SnapVault_relationship_after_MetroCluster_failover)[偵](https://kb.netapp.com/Advice_and_Troubleshooting/Data_Protection_and_Security/SnapCenter/Unable_to_detect_SnapMirror_or_SnapVault_relationship_after_MetroCluster_failover)[測](https://kb.netapp.com/Advice_and_Troubleshooting/Data_Protection_and_Security/SnapCenter/Unable_to_detect_SnapMirror_or_SnapVault_relationship_after_MetroCluster_failover)[SnapVault](https://kb.netapp.com/Advice_and_Troubleshooting/Data_Protection_and_Security/SnapCenter/Unable_to_detect_SnapMirror_or_SnapVault_relationship_after_MetroCluster_failover) [到](https://kb.netapp.com/Advice_and_Troubleshooting/Data_Protection_and_Security/SnapCenter/Unable_to_detect_SnapMirror_or_SnapVault_relationship_after_MetroCluster_failover)[SnapMirror](https://kb.netapp.com/Advice_and_Troubleshooting/Data_Protection_and_Security/SnapCenter/Unable_to_detect_SnapMirror_or_SnapVault_relationship_after_MetroCluster_failover)[或在](https://kb.netapp.com/Advice_and_Troubleshooting/Data_Protection_and_Security/SnapCenter/Unable_to_detect_SnapMirror_or_SnapVault_relationship_after_MetroCluster_failover)[MetroCluster](https://kb.netapp.com/Advice_and_Troubleshooting/Data_Protection_and_Security/SnapCenter/Unable_to_detect_SnapMirror_or_SnapVault_relationship_after_MetroCluster_failover) [進行不復原](https://kb.netapp.com/Advice_and_Troubleshooting/Data_Protection_and_Security/SnapCenter/Unable_to_detect_SnapMirror_or_SnapVault_relationship_after_MetroCluster_failover)[容錯](https://kb.netapp.com/Advice_and_Troubleshooting/Data_Protection_and_Security/SnapCenter/Unable_to_detect_SnapMirror_or_SnapVault_relationship_after_MetroCluster_failover)[移](https://kb.netapp.com/Advice_and_Troubleshooting/Data_Protection_and_Security/SnapCenter/Unable_to_detect_SnapMirror_or_SnapVault_relationship_after_MetroCluster_failover)[轉](https://kb.netapp.com/Advice_and_Troubleshooting/Data_Protection_and_Security/SnapCenter/Unable_to_detect_SnapMirror_or_SnapVault_relationship_after_MetroCluster_failover)[之](https://kb.netapp.com/Advice_and_Troubleshooting/Data_Protection_and_Security/SnapCenter/Unable_to_detect_SnapMirror_or_SnapVault_relationship_after_MetroCluster_failover)[後](https://kb.netapp.com/Advice_and_Troubleshooting/Data_Protection_and_Security/SnapCenter/Unable_to_detect_SnapMirror_or_SnapVault_relationship_after_MetroCluster_failover)[的不](https://kb.netapp.com/Advice_and_Troubleshooting/Data_Protection_and_Security/SnapCenter/Unable_to_detect_SnapMirror_or_SnapVault_relationship_after_MetroCluster_failover)[協](https://kb.netapp.com/Advice_and_Troubleshooting/Data_Protection_and_Security/SnapCenter/Unable_to_detect_SnapMirror_or_SnapVault_relationship_after_MetroCluster_failover)[調關係](https://kb.netapp.com/Advice_and_Troubleshooting/Data_Protection_and_Security/SnapCenter/Unable_to_detect_SnapMirror_or_SnapVault_relationship_after_MetroCluster_failover)["](https://kb.netapp.com/Advice_and_Troubleshooting/Data_Protection_and_Security/SnapCenter/Unable_to_detect_SnapMirror_or_SnapVault_relationship_after_MetroCluster_failover)
- ["Oracle RAC](https://kb.netapp.com/Advice_and_Troubleshooting/Data_Protection_and_Security/SnapCenter/Oracle_RAC_One_Node_database_is_skipped_for_performing_SnapCenter_operations)[單](https://kb.netapp.com/Advice_and_Troubleshooting/Data_Protection_and_Security/SnapCenter/Oracle_RAC_One_Node_database_is_skipped_for_performing_SnapCenter_operations)[節](https://kb.netapp.com/Advice_and_Troubleshooting/Data_Protection_and_Security/SnapCenter/Oracle_RAC_One_Node_database_is_skipped_for_performing_SnapCenter_operations)[點資料庫會](https://kb.netapp.com/Advice_and_Troubleshooting/Data_Protection_and_Security/SnapCenter/Oracle_RAC_One_Node_database_is_skipped_for_performing_SnapCenter_operations)[跳](https://kb.netapp.com/Advice_and_Troubleshooting/Data_Protection_and_Security/SnapCenter/Oracle_RAC_One_Node_database_is_skipped_for_performing_SnapCenter_operations)[過以執行](https://kb.netapp.com/Advice_and_Troubleshooting/Data_Protection_and_Security/SnapCenter/Oracle_RAC_One_Node_database_is_skipped_for_performing_SnapCenter_operations)[SnapCenter](https://kb.netapp.com/Advice_and_Troubleshooting/Data_Protection_and_Security/SnapCenter/Oracle_RAC_One_Node_database_is_skipped_for_performing_SnapCenter_operations) [功能不整的作業](https://kb.netapp.com/Advice_and_Troubleshooting/Data_Protection_and_Security/SnapCenter/Oracle_RAC_One_Node_database_is_skipped_for_performing_SnapCenter_operations)["](https://kb.netapp.com/Advice_and_Troubleshooting/Data_Protection_and_Security/SnapCenter/Oracle_RAC_One_Node_database_is_skipped_for_performing_SnapCenter_operations)
- ["](https://kb.netapp.com/Advice_and_Troubleshooting/Data_Protection_and_Security/SnapCenter/Failed_to_change_the_state_of_an_Oracle_12c_ASM_database_from_shutdown_to_mount)[無法](https://kb.netapp.com/Advice_and_Troubleshooting/Data_Protection_and_Security/SnapCenter/Failed_to_change_the_state_of_an_Oracle_12c_ASM_database_from_shutdown_to_mount)[變](https://kb.netapp.com/Advice_and_Troubleshooting/Data_Protection_and_Security/SnapCenter/Failed_to_change_the_state_of_an_Oracle_12c_ASM_database_from_shutdown_to_mount)[更](https://kb.netapp.com/Advice_and_Troubleshooting/Data_Protection_and_Security/SnapCenter/Failed_to_change_the_state_of_an_Oracle_12c_ASM_database_from_shutdown_to_mount)[Oracle 12c ASM](https://kb.netapp.com/Advice_and_Troubleshooting/Data_Protection_and_Security/SnapCenter/Failed_to_change_the_state_of_an_Oracle_12c_ASM_database_from_shutdown_to_mount)[資料庫的](https://kb.netapp.com/Advice_and_Troubleshooting/Data_Protection_and_Security/SnapCenter/Failed_to_change_the_state_of_an_Oracle_12c_ASM_database_from_shutdown_to_mount)[狀](https://kb.netapp.com/Advice_and_Troubleshooting/Data_Protection_and_Security/SnapCenter/Failed_to_change_the_state_of_an_Oracle_12c_ASM_database_from_shutdown_to_mount)[態](https://kb.netapp.com/Advice_and_Troubleshooting/Data_Protection_and_Security/SnapCenter/Failed_to_change_the_state_of_an_Oracle_12c_ASM_database_from_shutdown_to_mount)["](https://kb.netapp.com/Advice_and_Troubleshooting/Data_Protection_and_Security/SnapCenter/Failed_to_change_the_state_of_an_Oracle_12c_ASM_database_from_shutdown_to_mount)
- ["](https://kb.netapp.com/Advice_and_Troubleshooting/Data_Protection_and_Security/SnapCenter/What_are_the_customizable_parameters_for_backup_restore_and_clone_operations_on_AIX_systems)[可自](https://kb.netapp.com/Advice_and_Troubleshooting/Data_Protection_and_Security/SnapCenter/What_are_the_customizable_parameters_for_backup_restore_and_clone_operations_on_AIX_systems)[訂](https://kb.netapp.com/Advice_and_Troubleshooting/Data_Protection_and_Security/SnapCenter/What_are_the_customizable_parameters_for_backup_restore_and_clone_operations_on_AIX_systems)[的](https://kb.netapp.com/Advice_and_Troubleshooting/Data_Protection_and_Security/SnapCenter/What_are_the_customizable_parameters_for_backup_restore_and_clone_operations_on_AIX_systems)[參數](https://kb.netapp.com/Advice_and_Troubleshooting/Data_Protection_and_Security/SnapCenter/What_are_the_customizable_parameters_for_backup_restore_and_clone_operations_on_AIX_systems)[、用於在](https://kb.netapp.com/Advice_and_Troubleshooting/Data_Protection_and_Security/SnapCenter/What_are_the_customizable_parameters_for_backup_restore_and_clone_operations_on_AIX_systems)[AIX](https://kb.netapp.com/Advice_and_Troubleshooting/Data_Protection_and_Security/SnapCenter/What_are_the_customizable_parameters_for_backup_restore_and_clone_operations_on_AIX_systems)[系統上進行備份、還原和複製作業](https://kb.netapp.com/Advice_and_Troubleshooting/Data_Protection_and_Security/SnapCenter/What_are_the_customizable_parameters_for_backup_restore_and_clone_operations_on_AIX_systems)["](https://kb.netapp.com/Advice_and_Troubleshooting/Data_Protection_and_Security/SnapCenter/What_are_the_customizable_parameters_for_backup_restore_and_clone_operations_on_AIX_systems) (需要登入)

# 備份**Oracle**資料庫資源群組

資源群組是主機或叢集上的資源集合。備份作業會在資源群組中定義的所有資源上執行。

您可以從「資源」頁面隨需備份資源群組。如果資源群組已附加原則且已設定排程、則會根據排程建立備份。

步驟

1. 在左側導覽窗格中、選取 \* 資源 \* 、然後從清單中選取適當的外掛程式。

- 2. 在「資源」頁面中、從\*檢視\*清單中選取\*資源群組\*。
- 3. 在搜尋方塊中輸入資源群組名稱、或按一下 , 然後選擇標記。

按一下 以關閉篩選窗格。

4. 在「資源群組」頁面中、選取要備份的資源群組。

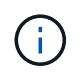

如果您有兩個資料庫的聯合資源群組、其中一個資料庫在非 NetApp 儲存設備上有資料、則即 使另一個資料庫在 NetApp 儲存設備上、備份作業仍會中止。

5. 在「備份」頁面中、執行下列步驟:

a. 如果您有多個與資源群組相關聯的原則、請從 \* 原則 \* 下拉式清單中選取您要使用的備份原則。

如果針對隨需備份所選取的原則與備份排程相關聯、則會根據為排程類型指定的保留設定來保留隨需備 份。

b. 選擇\*備份\*。

6. 選取 \* 監控 > 工作 \* 來監控進度。

完成後

• 在 AIX 安裝程式中、您可以使用 lkdev 用於鎖定的命令和 rendev 用於重新命名備份資料庫所在磁碟的命 令。

使用該備份還原時、裝置的鎖定或重新命名不會影響還原作業。

• 如果備份作業因為資料庫查詢執行時間超過逾時值而失敗、您應該執行來變更 oracle\_sql\_query\_timeout 和 oracle plugin sql query timeout 參數的值 Set-SmConfigSettings Cmdlet :

修改參數值後SnapCenter 、請執行下列命令、重新啟動「RESTART Plug-in Loader(SPL)」服務 /opt/NetApp/snapcenter/spl/bin/spl restart

• 如果無法存取檔案、且掛載點在驗證程序期間無法使用、則作業可能會失敗、並顯示錯誤代碼DBV-00100指 定檔案。您應該修改 sco.properties 中 verify\_delay 及 verify\_retry 計數參數的值。

修改參數值後SnapCenter 、請執行下列命令、重新啟動「RESTART Plug-in Loader(SPL)」服務 /opt/NetApp/snapcenter/spl/bin/spl restart

# 監控 **Oracle** 資料庫備份

瞭解如何監控備份作業和資料保護作業的進度。

# 監控**Oracle**資料庫備份作業

您可以使用SnapCenterJobs頁面監控不同備份作業的進度。您可能需要檢查進度、以判斷何時完成或是否有問 題。

# 關於這項工作

「工作」頁面上會出現下列圖示、並指出作業的對應狀態:

- $\circ$ 進行中
- • 已成功完成
- x 失敗
- 已完成但有警告、或由於警告而無法啟動
- ・ 5 已佇列
- 2 已取消

# 步驟

- 1. 在左導覽窗格中、按一下\*監控\*。
- 2. 在「監控」頁面中、按一下「工作」。
- 3. 在「工作」頁面中、執行下列步驟:
	- a. 按一下 7 以篩選清單、僅列出備份作業。
	- b. 指定開始和結束日期。
	- c. 從\*類型\*下拉式清單中、選取\*備份\*。
	- d. 從\*狀態\*下拉式清單中、選取備份狀態。
	- e. 按一下「套用」以檢視成功完成的作業。
- 4. 選取備份工作、然後按一下\*詳細資料\*以檢視工作詳細資料。

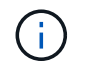

雖然會顯示備份工作狀態 。 在您按一下工作詳細資料時、可能會看到備份作業的部分子工作 仍在進行中、或是標示有警示符號。

5. 在「工作詳細資料」頁面中、按一下\*檢視記錄\*。

「檢視記錄」按鈕會顯示所選作業的詳細記錄。

監控「活動」窗格中的資料保護作業

「活動」窗格會顯示最近執行的五項作業。「活動」窗格也會顯示啟動作業的時間和作業狀態。

「活動」窗格會顯示有關備份、還原、複製及排程備份作業的資訊。如果您使用的是SQL Server外掛程式 或Exchange Server外掛程式、則「活動」窗格也會顯示重新建立作業的相關資訊。

#### 步驟

- 1. 在左導覽窗格中、按一下\*資源\*、然後從清單中選取適當的外掛程式。
- 2. 按一下 文 在「活動」窗格中、檢視五項最近的作業。

當您按一下其中一個作業時、作業詳細資料會列在 \* 工作詳細資料 \* 頁面中。

# 其他備份作業

使用**UNIX**命令備份**Oracle**資料庫

備份工作流程包括規劃、識別備份資源、建立備份原則、建立資源群組及附加原則、建立 備份及監控作業。

### 您需要的是什麼

- 您應該已經使用命令\_Add-SmStorageConnection\_和\_Add-SmCredential\_\_新增儲存系統連線並建立認證。
- 您應該SnapCenter 已經使用命令 Open-SmConnection 建立了與該伺服器的連線工作階段。

您只能有一個SnapCenter 帳戶登入工作階段、而且權杖會儲存在使用者主目錄中。

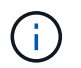

連線工作階段僅在24小時內有效。不過、您可以使用「TokenNeverExpires」選項建立權杖、 以建立永不過期且工作階段永遠有效的權杖。

### 關於此工作

您應該執行下列命令、以建立與SnapCenter 該伺服器的連線、探索Oracle資料庫執行個體、新增原則和資源群 組、備份及驗證備份。

您可以執行Get-Help \_command\_name\_來取得可搭配命令使用之參數及其說明的相關資訊。或者、您也可以參 閱 ["](https://library.netapp.com/ecm/ecm_download_file/ECMLP2886206)[《](https://library.netapp.com/ecm/ecm_download_file/ECMLP2886206)[軟件](https://library.netapp.com/ecm/ecm_download_file/ECMLP2886206)[命令參考指南》](https://library.netapp.com/ecm/ecm_download_file/ECMLP2886206)[SnapCenter"](https://library.netapp.com/ecm/ecm_download_file/ECMLP2886206)。

#### 步驟

1. 針對SnapCenter 指定的使用者(*Open-SmConnection*)、啟動與該伺服器的連線工作階段

- 2. 執行主機資源探索作業:\_Get-SmResources"
- 3. 設定Oracle資料庫認證和偏好的節點、以進行Real Application Cluster(RAC)資料庫的備份作業 :*Configure-SmOracleDatabase*
- 4. 建立備份原則:*Add-SmPolicy*
- 5. 擷取次要SnapVault (例如、SnapMirror)儲存位置的相關資訊:*Get-SmSecondaryDetails*

此命令會擷取指定資源的主要至次要儲存設備對應詳細資料。您可以使用對應詳細資料來設定次要驗證設 定、同時建立備份資源群組。

- 6. 將資源群組新增SnapCenter 至Fese:\_Add-SmResourceGroup\_
- 7. 建立備份:\_New-SmBackup

您可以使用「等待完成」選項輪詢工作。如果指定此選項、則命令會繼續輪詢伺服器、直到備份工作完成為 止。

8. 從SnapCenter 下列來源擷取記錄:*Get-SmLogs*

取消**Oracle**資料庫的備份作業

您可以取消執行中、佇列中或無回應的備份作業。

您必須以SnapCenter 「管理員」或「工作擁有者」身分登入、才能取消備份作業。

關於此工作

當您取消備份作業時、SnapCenter 如果建立的備份並未在SnapCenter 伺服器上登錄、則停止此作業並從儲存 設備中移除所有Snapshot複本。如果備份已登錄SnapCenter 到支援伺服器、則即使觸發取消動作、它也不會回 復已建立的Snapshot複本。

- 您只能取消排入佇列或執行中的記錄或完整備份作業。
- 驗證開始後、您無法取消作業。

如果您在驗證前取消作業、則會取消作業、而且不會執行驗證作業。

- 目錄作業開始後、您無法取消備份作業。
- 您可以從「監控」頁面或「活動」窗格中取消備份作業。
- 除了使用SnapCenter REYGUI、您也可以使用CLI命令來取消作業。
- 無法取消的作業將停用\*取消工作\*按鈕。
- 如果您在建立角色時、選取\*此角色的所有成員都可以在「使用者\群組」頁面的其他成員物件\*上查看及操 作、您可以在使用該角色時取消其他成員的佇列備份作業。

步驟

執行下列其中一項動作:

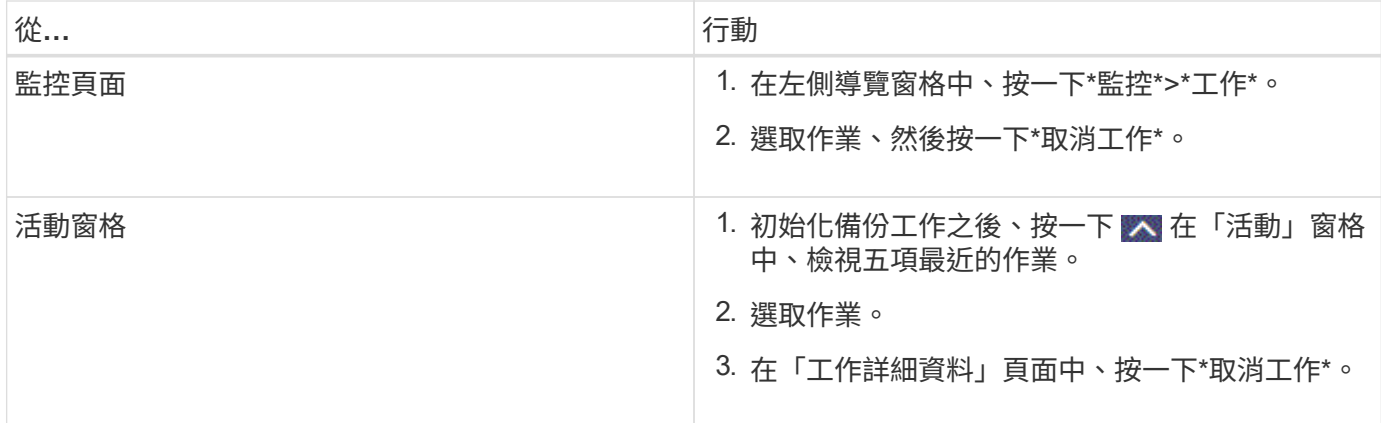

結果

作業隨即取消、資源會還原為原始狀態。

如果您取消的作業在取消或執行狀態中沒有回應、您應該執行Cancel-Smjob-JobID <int>-Force、以強制停止備 份作業。

在「拓撲」頁面中檢視**Oracle**資料庫備份與複製

當您準備備備備份或複製資源時、您可能會發現在一線和二線儲存設備上檢視所有備份和 複製的圖形化表示方式很有幫助。

關於此工作

在「拓撲」頁面中、您可以看到可供所選資源或資源群組使用的所有備份和複本。您可以檢視這些備份與複製的 詳細資料、然後選取這些資料以執行資料保護作業。

您可以在「管理複本」檢視中檢閱下列圖示、以判斷主要或次要儲存設備(鏡射複本或Vault複本)上是否有可 用的備份與複本。

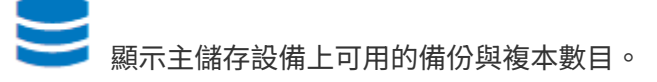

•

✓

•

•

顯示使用SnapMirror技術在二線儲存設備上鏡射的備份與複本數目。

顯示使用SnapVault NetApp技術複寫到二線儲存設備的備份與複製數量。

顯示的備份數包括從二線儲存設備刪除的備份數。例如、如果您使用原則建立6個備份、僅保留4個備份、則 顯示的備份數為6。

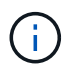

在鏡射保存庫類型磁碟區上、版本彈性鏡像的備份複本會顯示在拓撲檢視中、但拓撲檢視中的鏡 射備份計數並不包含版本彈性備份。

步驟

- 1. 在左導覽窗格中、按一下\*資源\*、然後從清單中選取適當的外掛程式。
- 2. 在「資源」頁面中、從\*檢視\*下拉式清單中選取資源或資源群組。
- 3. 從資源詳細資料檢視或資源群組詳細資料檢視中選取資源。

如果資源受到保護、則會顯示所選資源的「拓撲」頁面。

4. 檢閱摘要卡、查看一線與二線儲存設備上可用的備份與複本數量摘要。

摘要卡區段會顯示備份與複製的總數、以及記錄備份的總數。

按一下「重新整理」按鈕會開始查詢儲存設備、以顯示準確的計數。

5. 在「管理複本」檢視中、按一下主要或次要儲存設備的\*備份\*或\* Clone \*、即可查看備份或複製的詳細資 料。

備份與複本的詳細資料會以表格格式顯示。

6. 從表中選取備份、然後按一下資料保護圖示、以執行還原、複製、掛載、卸載、重新命名、 目錄、取消目錄 及刪除作業。

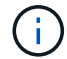

您無法重新命名或刪除二線儲存設備上的備份。

- 如果您已選取記錄備份、則只能執行重新命名、掛載、卸載、目錄、取消目錄、 和刪除作業。
- 如果您已使用Oracle Recovery Manager(RMAN)將備份編錄為目錄、則無法重新命名這些已編製目錄 的備份。
- 7. 如果您要刪除複本、請從表格中選取複本、然後按一下 而 。

如果指派給Snapmirror狀態更新的值較少、則即使資料和記錄磁碟區已成功保護、拓撲頁面上也不會列出鏡射 和Vault備份複本。您應該使用\_Set-SmConfigSettings\_ PowerShell Cmdlet來增加指派 給SnapmiraporStatusUpdateWaitTime的值。

您可以執行Get-Help \_command\_name\_來取得可搭配命令使用之參數及其說明的相關資訊。

或者、您也可以參閱 ["](https://library.netapp.com/ecm/ecm_download_file/ECMLP2886206)[《](https://library.netapp.com/ecm/ecm_download_file/ECMLP2886206)[軟件](https://library.netapp.com/ecm/ecm_download_file/ECMLP2886206)[命令參考指南》](https://library.netapp.com/ecm/ecm_download_file/ECMLP2886206)[SnapCenter"](https://library.netapp.com/ecm/ecm_download_file/ECMLP2886206) 或 ["](https://library.netapp.com/ecm/ecm_download_file/ECMLP2886205)[《](https://library.netapp.com/ecm/ecm_download_file/ECMLP2886205)[軟件](https://library.netapp.com/ecm/ecm_download_file/ECMLP2886205)[指令](https://library.netapp.com/ecm/ecm_download_file/ECMLP2886205)[程式](https://library.netapp.com/ecm/ecm_download_file/ECMLP2886205)[參考指南》](https://library.netapp.com/ecm/ecm_download_file/ECMLP2886205)[SnapCenter"](https://library.netapp.com/ecm/ecm_download_file/ECMLP2886205)。

# 掛載及卸載資料庫備份

若要存取備份中的檔案、您可以掛載單一或多個資料、並只記錄備份。您可以將備份掛載 到建立備份的同一部主機、或掛載到具有相同類型Oracle和主機組態的遠端主機。如果您 已手動掛載備份、則應在完成作業後手動卸載備份。在任何指定執行個體中、都可以將資 料庫的備份掛載到任一主機上。執行作業時、您只能掛載單一備份。

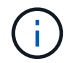

在Flex ASM設定中、如果基數小於RAC叢集中的節點數、則無法在葉節點上執行掛載作業。

掛載資料庫備份

若要存取備份中的檔案、您應該手動掛載資料庫備份。

您需要的是什麼

( i )

- 如果您在NFS環境中有自動儲存管理(ASM)資料庫執行個體、且想要掛載ASM備份、則應將ASM磁碟路 徑(/var/opt/snapcenter/scop/backup\_\*/*/*/*\*/*/\_\*)新增至在asm\_string磁碟參數中定義的現有路徑。
- 如果您在NFS環境中有ASM資料庫執行個體、且想要在恢復作業中掛載ASM記錄備份、則應將ASM磁碟路 徑//var/capcenter/SCU/Clone /*\_/*\*新增至在asm\_diskstring參數中定義的現有路徑。
- 在asm\_diskstring參數中,如果使用ASMfd,則應配置\_afd:\*;如果使用*ASMLIB*,則應配置*\_ORCL:\**。

如需如何編輯asm\_diskstring參數的資訊、請參閱 ["](https://kb.netapp.com/Advice_and_Troubleshooting/Data_Protection_and_Security/SnapCenter/Disk_paths_are_not_added_to_the_asm_diskstring_database_parameter)[如何](https://kb.netapp.com/Advice_and_Troubleshooting/Data_Protection_and_Security/SnapCenter/Disk_paths_are_not_added_to_the_asm_diskstring_database_parameter)[將](https://kb.netapp.com/Advice_and_Troubleshooting/Data_Protection_and_Security/SnapCenter/Disk_paths_are_not_added_to_the_asm_diskstring_database_parameter)[磁碟](https://kb.netapp.com/Advice_and_Troubleshooting/Data_Protection_and_Security/SnapCenter/Disk_paths_are_not_added_to_the_asm_diskstring_database_parameter)[路徑新增至](https://kb.netapp.com/Advice_and_Troubleshooting/Data_Protection_and_Security/SnapCenter/Disk_paths_are_not_added_to_the_asm_diskstring_database_parameter)[asm\\_diskstring"](https://kb.netapp.com/Advice_and_Troubleshooting/Data_Protection_and_Security/SnapCenter/Disk_paths_are_not_added_to_the_asm_diskstring_database_parameter)。

- 如果ASM認證與ASM連接埠與來源資料庫主機的認證不同、則應在掛載備份時加以設定。
- 如果要掛載到備用主機、您必須確認備用主機符合下列需求:
	- 與原始主機相同的UID和GID
	- 與原始主機相同的Oracle版本
	- 與原始主機相同的作業系統發佈與版本
	- 對於NVMe、應該安裝NVMe util
- 您應確保 LUN 未使用由混合式傳輸協定 iSCSI 和 FC 組成的 iGroup 、對應至 AIX 主機。如需詳細資訊、請 參閱 ["](https://kb.netapp.com/mgmt/SnapCenter/SnapCenter_Plug-in_for_Oracle_operations_fail_with_error_Unable_to_discover_the_device_for_LUN_LUN_PATH)[作業](https://kb.netapp.com/mgmt/SnapCenter/SnapCenter_Plug-in_for_Oracle_operations_fail_with_error_Unable_to_discover_the_device_for_LUN_LUN_PATH)[失敗](https://kb.netapp.com/mgmt/SnapCenter/SnapCenter_Plug-in_for_Oracle_operations_fail_with_error_Unable_to_discover_the_device_for_LUN_LUN_PATH)、[錯誤](https://kb.netapp.com/mgmt/SnapCenter/SnapCenter_Plug-in_for_Oracle_operations_fail_with_error_Unable_to_discover_the_device_for_LUN_LUN_PATH)[無法](https://kb.netapp.com/mgmt/SnapCenter/SnapCenter_Plug-in_for_Oracle_operations_fail_with_error_Unable_to_discover_the_device_for_LUN_LUN_PATH)[探索](https://kb.netapp.com/mgmt/SnapCenter/SnapCenter_Plug-in_for_Oracle_operations_fail_with_error_Unable_to_discover_the_device_for_LUN_LUN_PATH) [LUN](https://kb.netapp.com/mgmt/SnapCenter/SnapCenter_Plug-in_for_Oracle_operations_fail_with_error_Unable_to_discover_the_device_for_LUN_LUN_PATH) [的裝](https://kb.netapp.com/mgmt/SnapCenter/SnapCenter_Plug-in_for_Oracle_operations_fail_with_error_Unable_to_discover_the_device_for_LUN_LUN_PATH)[置](https://kb.netapp.com/mgmt/SnapCenter/SnapCenter_Plug-in_for_Oracle_operations_fail_with_error_Unable_to_discover_the_device_for_LUN_LUN_PATH)["](https://kb.netapp.com/mgmt/SnapCenter/SnapCenter_Plug-in_for_Oracle_operations_fail_with_error_Unable_to_discover_the_device_for_LUN_LUN_PATH)。

#### 步驟

- 1. 在左導覽窗格中、按一下\*資源\*、然後從清單中選取適當的外掛程式。
- 2. 在「資源」頁面中、從\*檢視\*清單中選取\*資料庫\*或\*資源群組\*。
- 3. 從資料庫詳細資料檢視或資源群組詳細資料檢視中選取資料庫。

隨即顯示資料庫拓撲頁面。

- 4. 從「管理複本」檢視中、從主要或次要(鏡射或複寫)儲存系統選取\*備份\*。
- 5.

從表格中選取備份、然後按一下 –

6. 在「掛載備份」頁面中、從\*選擇要掛載備份的主機下拉式清單中選取要掛載備份的主機。 隨即顯示掛載路徑:/var/opt/snapcenter/scope\_mount/backup\_name/database\_name\_。

如果要掛載ASM資料庫的備份、則會顯示掛載路徑+diskGroupname\_sid\_backupid。

7. 按一下\*掛載\*。

# 完成後

• 您可以執行下列命令來擷取與掛載備份相關的資訊:

./sccli Get-SmBackup -BackupName backup\_name -ListMountInfo

• 如果已掛載ASM資料庫、您可以執行下列命令來擷取與掛載備份相關的資訊:

./sccli Get-Smbackup -BackupNamediskgroupname\_SID\_backupid-listmountinfo

• 若要擷取備份ID、請執行下列命令:

./sccli Get-Smbackup-BackupNamebackup name

您可以執行Get-Help \_command\_name\_來取得可搭配命令使用之參數及其說明的相關資訊。 或者、您也可 以參閱 ["](https://library.netapp.com/ecm/ecm_download_file/ECMLP2886206)[《](https://library.netapp.com/ecm/ecm_download_file/ECMLP2886206)[軟件](https://library.netapp.com/ecm/ecm_download_file/ECMLP2886206)[命令參考指南》](https://library.netapp.com/ecm/ecm_download_file/ECMLP2886206)[SnapCenter"](https://library.netapp.com/ecm/ecm_download_file/ECMLP2886206)。

卸載資料庫備份

當您不想再存取備份上的檔案時、可以手動卸載掛載的資料庫備份。

步驟

- 1. 在左導覽窗格中、按一下\*資源\*、然後從清單中選取適當的外掛程式。
- 2. 在「資源」頁面中、從\*檢視\*清單中選取\*資料庫\*或\*資源群組\*。
- 3. 從資料庫詳細資料檢視或資源群組詳細資料檢視中選取資料庫。

隨即顯示資料庫拓撲頁面。

4. 選取已掛載的備份、然後按一下▲。

5. 按一下「確定」。

# 還原及還原**Oracle**資料庫

還原工作流程

還原工作流程包括規劃、執行還原作業及監控作業。

下列工作流程顯示您必須執行還原作業的順序:

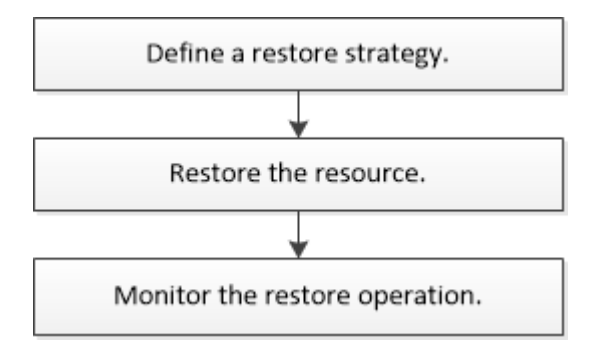

定義**Oracle**資料庫的還原與還原策略

您必須先定義策略、才能還原及還原資料庫、以便順利執行還原及還原作業。

### 支援還原與還原作業的備份類型

支援還原及還原不同類型的Oracle資料庫備份。SnapCenter

- 線上資料備份
- 離線關機資料備份
- 離線掛載資料備份

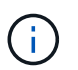

如果您要還原離線關機或離線掛載資料備份、SnapCenter 則會使資料庫處於離線狀態。您應 該手動還原資料庫並重設記錄。

- 完整備份
- 資料保護待命資料庫的離線掛載備份
- Active Data Guard待命資料庫的純資料線上備份

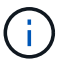

您無法執行Active Data Guard待命資料庫的還原。

- 線上資料備份、線上完整備份、離線掛載備份、以及實際應用程式叢集(RAC)組態中的離線關機備份
- 在自動儲存管理(ASM)組態中進行線上資料備份、線上完整備份、離線掛載備份及離線關機備份

#### **Oracle**資料庫支援的還原方法類型

支援Oracle資料庫的連線與複製或就地還原。SnapCenter在還原作業期間、SnapCenter 還原決定適合用於還原 檔案系統的還原方法、而不會遺失任何資料。

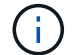

不支援Volume型的功能。SnapCenter SnapRestore

### 連線與複製還原

如果資料庫配置與備份不同、或在建立備份之後有任何新檔案、則會執行連線與複製還原。在連線與複製還原方 法中、會執行下列工作:

#### 步驟

- 1. 磁碟區會從Snapshot複本複製、檔案系統堆疊會使用複製的LUN或磁碟區建立在主機上。
- 2. 檔案會從複製的檔案系統複製到原始檔案系統。
- 3. 然後從主機卸載複製的檔案系統、並從ONTAP 停止執行複製的磁碟區。

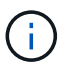

若為Flex ASM設定(其中基數小於RAC叢集中的節點數)或VMDK或RDM上的ASM RAC資料 庫、則僅支援連線與複製還原方法。

即使您已強制啟用就地還原、SnapCenter 在下列情況下、也會執行連線與複製還原:

- 從二線儲存系統還原、Data ONTAP 如果不能在8.3之前還原
- 在未設定資料庫執行個體的Oracle RAC設定節點上、會出現ASM磁碟群組還原
- 在Oracle RAC設定中、如果ASM執行個體或叢集執行個體未執行、或對等節點當機、則會在任何對等節點 上執行
- 僅還原控制檔
- 還原位於ASM磁碟群組中的資料表空間子集
- 磁碟群組會在資料檔案、sp檔案和密碼檔案之間共用
- 在RAC環境中、未在遠端節點上安裝或未執行「更新載入程式」(SPL)SnapCenter 服務
- 新節點會新增至Oracle RAC、SnapCenter 而不知悉最近新增的節點

#### 原地還原

如果資料庫配置與備份類似、而且尚未對儲存設備和資料庫堆疊進行任何組態變更、則會執行就地還原、 在ONTAP 其中還原檔案或LUN。作爲就地還原方法的一部分、支援僅單一檔案還原 (SFSR) SnapCenter SnapRestore 。

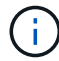

支援從次要位置進行就地還原的支援(8.3或更新版本)Data ONTAP 。

如果您要在資料庫上執行就地還原、請確定ASM磁碟群組上只有資料檔案。您必須在ASM磁碟群組或資料庫實 體結構進行任何變更之後建立備份。執行就地還原之後、磁碟群組將包含與備份時相同的資料檔案數目。

當磁碟群組或掛載點符合下列條件時、系統會自動套用就地還原:

- 備份後不會新增任何資料檔(外部檔案檢查)
- 備份後、不新增、刪除或重新娛樂ASM磁碟或LUN(ASM磁碟群組結構變更檢查)
- 不新增、刪除或重新建立LUN至LVM磁碟群組(LVM磁碟群組結構變更檢查)

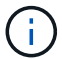

您也可以使用GUI、SnapCenter S還原CLI或PowerShell Cmdlet強制啟用就地還原、以覆寫外部 檔案檢查和LVM磁碟群組結構變更檢查。

# 在**ASM RAC**上執行就地還原

在還原中SnapCenter 、您執行還原的節點稱為主要節點、而ASM磁碟群組所在RAC的所有其他節點稱為對等節 點。執行儲存還原作業之前、將ASM磁碟群組的狀態變更為在ASM磁碟群組處於掛載狀態的所有節點上卸 載。SnapCenter儲存還原完成後、SnapCenter 即可變更ASM磁碟群組在還原作業之前的狀態。

在SAN環境中SnapCenter 、ENetApp會從所有對等節點移除裝置、並在儲存還原作業之前執行LUN取消對應作 業。儲存還原作業完成後SnapCenter 、將執行LUN對應作業、並在所有對等節點上建構裝置。如果Oracle RAC ASM配置位於LUN上、則在SAN環境中、還原SnapCenter 時、會在ASM磁碟群組所在的RAC叢集的所有節點 上執行LUN取消對應、LUN還原及LUN對應作業。還原SnapCenter 之前、即使RAC節點的所有啟動器都未用 於LUN、還原後仍會建立一個新的iGroup、其中包含所有RAC節點的所有啟動器。

- 如果對等節點上的預先儲存活動期間發生任何故障、SnapCenter 則在成功執行預先儲存作業的對等節點上 執行還原之前、會自動復原ASM磁碟群組狀態。作業失敗的主要節點和對等節點不支援復原。在嘗試其他還 原之前、您必須手動修正對等節點上的問題、並將主節點上的ASM磁碟群組恢復為掛載狀態。
- 如果還原活動期間發生任何故障、則還原作業會失敗、而且不會執行回復。在嘗試其他還原之前、您必須手 動修正儲存還原問題、並將主節點上的ASM磁碟群組恢復至掛載狀態。
- 如果在任何對等節點上進行還原後活動時發生任何故障、SnapCenter 則會繼續在其他對等節點上執行還原 作業。您必須手動修正對等節點上的POST還原問題。

利用此功能、您可以針對Oracle資料庫執行不同類型的還原作業。SnapCenter

在還原資料庫之前、系統會驗證備份、以識別與實際資料庫檔案相比、是否有任何檔案遺失。

### 完整還原

- 僅還原資料檔案
- 僅還原控制檔
- 還原資料檔案和控制檔
- 在Data Guard待命和Active Data Guard待命資料庫中還原資料檔案、控制檔和重作記錄檔

部分還原

- 僅還原選取的資料表空間
- 僅還原選取的可插拔資料庫(PDF)
- 僅還原選定的pdb表格空間

# **Oracle**資料庫支援的恢復作業類型

利用此功能、您可以為Oracle資料庫執行不同類型的恢復作業。SnapCenter

- 資料庫直到最後一筆交易(所有記錄)
- 資料庫、直到特定的系統變更編號(SCN)
- 資料庫、直到特定日期和時間為止

您必須根據資料庫主機的時區、指定恢復的日期和時間。

此外、Oracle資料庫也提供「無法恢復」選項。SnapCenter

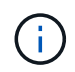

如果您使用以資料庫角色為待命狀態所建立的備份來還原、則Oracle資料庫的外掛程式不支援還 原。您必須永遠為實體待命資料庫執行手動還原。

### 與**Oracle**資料庫的還原與還原有關的限制

在執行還原與還原作業之前、您必須瞭解這些限制。

如果您使用的Oracle版本從11.2.0.4到12.1.0.1、則當您執行\_renamedg\_命令時、還原作業將會處於掛起狀態。 您可以套用Oracle修補程式19544733來修正此問題。

不支援下列還原與還原作業:

- 還原及還原根容器資料庫(CDB)的資料表空間
- 還原與PDF相關的暫用資料表空間和暫用資料表空間
- 同時從多個PDF還原及還原資料表空間
- 還原記錄備份
- 將備份還原至不同位置
- 還原Data Guard待命或Active Data Guard待命資料庫以外的任何組態中的重作記錄檔
- 還原SPILE和密碼檔案
- 當您在使用同一主機上預先存在的資料庫名稱重新建立的資料庫上執行還原作業時、該資料庫是SnapCenter 由DB2管理、並具有有效的備份、即使資料庫ID不同、還原作業仍會覆寫新建立的資料庫檔案。

您可以執行下列任一動作來避免這種情況:

- 重新建立資料庫後、探索SnapCenter 各種功能
- 建立重新建立之資料庫的備份

與表空間時間點還原有關的限制

- 不支援系統、SYSAUX和復原表格空間的時間點還原(PIDR)
- 表空間的PITR無法與其他類型的還原一起執行
- 如果表空間已重新命名、而您想要將其還原至重新命名前的某個點、則應指定表空間的較早名稱
- 如果某個表空間中的表的約束包含在另一個表空間中,則應恢復這兩個表空間
- 如果某個資料表及其索引儲存在不同的資料表空間中、則在執行PIGR之前、索引應先捨棄
- PIGR無法用於恢復目前的預設表格空間
- PIGR無法用來還原包含下列任何物件的資料表空間:
	- 具有基礎物件(例如實際視圖)或包含物件(例如分割資料表)的物件、除非所有基礎或包含的物件都 在還原集中

此外、如果分割資料表的分割區儲存在不同的資料表空間中、則在執行PIGR之前、您應該先刪除該資料 表、或是在執行PIGR之前、將所有分割區移至相同的資料表空間。

- 復原或復原區段
- Oracle 8相容進階佇列、可容納多位收件者
- 由SYS使用者擁有的物件

這些物件類型的範例包括:PL/SQL、Java類別、呼叫程式、檢視、同義字、 使用者、權限、維度、目 錄和順序。

# 用於還原**Oracle**資料庫的來源和目的地

您可以從主要儲存設備或次要儲存設備上的備份複本還原Oracle資料庫。您只能將資料庫還原至同一個資料庫執 行個體上的相同位置。不過、在Real Application Cluster(RAC)設定中、您可以將資料庫還原至其他節點。

#### 還原作業來源

您可以從主要儲存設備或次要儲存設備上的備份還原資料庫。如果您想要從多重鏡射組態中的次要儲存設備備份 還原、可以選取次要儲存鏡射作為來源。

您只能將資料庫還原至同一個資料庫執行個體上的相同位置。

在RAC設定中、您可以從叢集中的任何節點還原RAC資料庫。

預先定義的環境變數、用於還原特定的**pretced**和**postscript**

還原資料庫時、可使用預先定義的環境變數執行預先記錄和PostScript。SnapCenter

支援用於還原資料庫的預先定義環境變數

• \* sc\_job\_ID\*指定作業的工作ID。

範例: 257

• \*SC\_Oracle\_SID\*指定資料庫的系統識別碼。

如果作業涉及多個資料庫、則會包含以管道分隔的資料庫名稱。

範例:NFS31

• \* sc\_host\*指定資料庫的主機名稱。

此參數將會填入應用程式磁碟區。

範例: scsmohost2.gdl.englabe.netapp.com

• \* sc\_os\_user\*指定資料庫的作業系統擁有者。

範例:Oracle

• \* sc\_os\_group \*指定資料庫的作業系統群組。

範例:oinstall

• \* sc\_backup\_name\*指定備份的名稱。

此參數將會填入應用程式磁碟區。

範例:

- 如果資料庫未以ARCHIVELOG模式執行:DATA@RG2\_scspr2417819002\_07-20-2021\_12.16.48.9267 0| LOG@RG2\_scspr2417819002\_07-20-2021\_12.16.48.9267
- 如果資料庫以ARCHIVELOG模式執行:DATA@RG2\_scspr2417819002\_07-20-2021\_12.16.48.9267 0| LOG@RG2\_scspr2417819002\_07-20-2021\_12.16.48.9267 1、RG2\_scspr2417819002\_07-21 至2021\_12.16.48.9267\_1、RG2\_scspr2417819002\_07-22-2021\_12.16.48.9267\_1
- \* sc\_backup\_ID\*指定備份的ID。

此參數將會填入應用程式磁碟區。

範例:
- 如果資料庫未以ARCHIVELOG模式執行:data@203|log@205.
- 如果資料庫以ARCHIVELOG模式執行:data@203|log@205,206,207.
- \* sc\_resource\_group\_name\*指定資源群組的名稱。

範例:RG1.

• \* sc\_oracle\_home\*指定Oracle主目錄的路徑。

範例:/ora01/app/oracle/product/18.1.0/db\_1

• \*sc\_recovery類型\*指定要恢復的文件以及恢復範圍。

範例:RESTORESOPE:使用BackupControlfile=false | RECOVERYSCOPPE:allLogs=true 、noLogs=false、UntilTimes=假、untilscn=假。

如需分隔符號的相關資訊、請參閱 ["](#page-42-0)[支援的分](#page-42-0)[隔符號](#page-42-0)["](#page-42-0)。

### 還原**Oracle**資料庫的需求

在還原Oracle資料庫之前、您應確保已完成先決條件。

- 您應該已經定義了還原與還原策略。
- 如果您要將Snapshot複本複製到鏡射或保存庫、那麼支援此功能的管理員應該已為來源Volume和目的 地Volume指派儲存虛擬機器(SVM)SnapCenter 。
- 如果將歸檔記錄剪除為備份的一部分、您應該手動掛載所需的歸檔記錄備份。
- 如果您要還原位於虛擬機器磁碟(VMDK)上的Oracle資料庫、應確保客體機器具有所需數量的可用插槽、 以便配置複製的VMDK。
- 如果該資料庫已啟用二線保護、則應確保屬於資料庫的所有資料磁碟區和歸檔記錄磁碟區都受到保護。
- 您應確保RAC One Node資料庫處於「nomount」狀態、以執行控制檔或完整資料庫還原。
- 如果您在NFS環境中有ASM資料庫執行個體、則應將ASM磁碟路徑//var/capcenter/SCU/CLINE/\*/\*新增至 在asm\_diskstring參數中定義的現有路徑、以便成功掛載ASM記錄備份、作為還原作業的一部分。
- 在asm\_diskstring參數中,如果使用ASMfd,則應配置\_afd:\*;如果使用*ASMLIB*,則應配置*\_ORCL:\**。

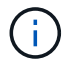

如需如何編輯asm\_diskstring參數的資訊、請參閱 ["](https://kb.netapp.com/Advice_and_Troubleshooting/Data_Protection_and_Security/SnapCenter/Disk_paths_are_not_added_to_the_asm_diskstring_database_parameter)[如何](https://kb.netapp.com/Advice_and_Troubleshooting/Data_Protection_and_Security/SnapCenter/Disk_paths_are_not_added_to_the_asm_diskstring_database_parameter)[將](https://kb.netapp.com/Advice_and_Troubleshooting/Data_Protection_and_Security/SnapCenter/Disk_paths_are_not_added_to_the_asm_diskstring_database_parameter)[磁碟](https://kb.netapp.com/Advice_and_Troubleshooting/Data_Protection_and_Security/SnapCenter/Disk_paths_are_not_added_to_the_asm_diskstring_database_parameter)[路徑新增至](https://kb.netapp.com/Advice_and_Troubleshooting/Data_Protection_and_Security/SnapCenter/Disk_paths_are_not_added_to_the_asm_diskstring_database_parameter)[asm\\_diskstring"](https://kb.netapp.com/Advice_and_Troubleshooting/Data_Protection_and_Security/SnapCenter/Disk_paths_are_not_added_to_the_asm_diskstring_database_parameter)

- 如果您已停用OS驗證並啟用Oracle資料庫的Oracle資料庫驗證、且想要還原該資料庫的資料檔和控制檔、則 應在非ASM資料庫的\* listener.ora\*檔案中設定靜態接聽程式、該檔案位於:*\$oracle\_home/network/admin*、 以及ASM資料庫的\$grid\_home/network/admin\_。
- 如果資料庫大小是以TB(TB)為單位、您應該執行Set- SmConfigSettings命令來增加SCORestoretimeout 參數的值。
- 您應確保vCenter所需的所有授權均已安裝且為最新版本。

如果未安裝或未更新授權、則會顯示警告訊息。如果您忽略警告並繼續、從RDM還原就會失敗。

• 您應確保 LUN 未使用由混合式傳輸協定 iSCSI 和 FC 組成的 iGroup 、對應至 AIX 主機。如需詳細資訊、請

參閱 ["](https://kb.netapp.com/mgmt/SnapCenter/SnapCenter_Plug-in_for_Oracle_operations_fail_with_error_Unable_to_discover_the_device_for_LUN_LUN_PATH)[作業](https://kb.netapp.com/mgmt/SnapCenter/SnapCenter_Plug-in_for_Oracle_operations_fail_with_error_Unable_to_discover_the_device_for_LUN_LUN_PATH)[失敗](https://kb.netapp.com/mgmt/SnapCenter/SnapCenter_Plug-in_for_Oracle_operations_fail_with_error_Unable_to_discover_the_device_for_LUN_LUN_PATH)、[錯誤](https://kb.netapp.com/mgmt/SnapCenter/SnapCenter_Plug-in_for_Oracle_operations_fail_with_error_Unable_to_discover_the_device_for_LUN_LUN_PATH)[無法](https://kb.netapp.com/mgmt/SnapCenter/SnapCenter_Plug-in_for_Oracle_operations_fail_with_error_Unable_to_discover_the_device_for_LUN_LUN_PATH)[探索](https://kb.netapp.com/mgmt/SnapCenter/SnapCenter_Plug-in_for_Oracle_operations_fail_with_error_Unable_to_discover_the_device_for_LUN_LUN_PATH) [LUN](https://kb.netapp.com/mgmt/SnapCenter/SnapCenter_Plug-in_for_Oracle_operations_fail_with_error_Unable_to_discover_the_device_for_LUN_LUN_PATH) [的裝](https://kb.netapp.com/mgmt/SnapCenter/SnapCenter_Plug-in_for_Oracle_operations_fail_with_error_Unable_to_discover_the_device_for_LUN_LUN_PATH)[置](https://kb.netapp.com/mgmt/SnapCenter/SnapCenter_Plug-in_for_Oracle_operations_fail_with_error_Unable_to_discover_the_device_for_LUN_LUN_PATH)["](https://kb.netapp.com/mgmt/SnapCenter/SnapCenter_Plug-in_for_Oracle_operations_fail_with_error_Unable_to_discover_the_device_for_LUN_LUN_PATH)。

### 還原及還原**Oracle**資料庫

在資料遺失的情況下、SnapCenter 您可以使用效益管理功能將資料從一或多個備份還原至 使用中的檔案系統、然後還原資料庫。

開始之前

如果您以非 root 使用者的身分安裝外掛程式、則應該手動將執行權限指派給 prescScript 和 PostScript 目錄。

關於此工作

恢復作業是使用設定的歸檔記錄位置所提供的歸檔記錄來執行。如果資料庫以ARCHIVELOG模式執行、Oracle 資料庫會將已填入的重作記錄檔群組儲存至一或多個離線目的地、統稱「已歸檔的重作記錄」。根據指定 的SCN、所選日期和時間或所有記錄選項、找出並掛載最佳的記錄備份數量。SnapCenter 如果在設定的位置無 法使用還原所需的歸檔記錄、您應該掛載包含記錄的Snapshot複本、並將路徑指定為外部歸檔記錄。

如果您將ASM資料庫從ASMLIB移轉至ASMFD、則無法使用以ASMLIB建立的備份來還原資料庫。您應該 在ASMFD組態中建立備份、然後使用這些備份來還原。同樣地、如果ASM資料庫是從ASMFD移轉至ASMLIB、 您應該在ASMLIB組態中建立備份以進行還原。

當您還原資料庫時、會在位於 /var/opt/snapcenter/scop/lock 目錄的Oracle資料庫主機上建立一個作業鎖定檔案 (.sm\_lock\_dbsid)、以避免在資料庫上執行多項作業。還原資料庫之後、會自動移除作業鎖定檔案。

 $\mathbf{H}$ 

不支援還原SPFILE和密碼檔案。

步驟

- 1. 在左導覽窗格中、按一下\*資源\*、然後從清單中選取適當的外掛程式。
- 2. 在「資源」頁面中、從\*檢視\*清單中選取\*資料庫\*或\*資源群組\*。
- 3. 從資料庫詳細資料檢視或資源群組詳細資料檢視中選取資料庫。

隨即顯示資料庫拓撲頁面。

- 4. 從「管理複本」檢視中、從主要或次要(鏡射或複寫)儲存系統選取\*備份\*。
- 5.

從表格中選取備份、然後按一下\* ¶ \*。

- 6. 在「還原範圍」頁面中、執行下列工作:
	- a. 如果您已在Real Application Clusters(RAC)環境中選取資料庫備份、請選取RAC節點。
	- b. 當您選擇鏡射或資料保險箱資料時:
		- 如果鏡射或保存庫中沒有記錄備份、則不會選取任何項目、而且位置器是空的。
		- 如果記錄備份存在鏡射或保存庫中、則會選取最新的記錄備份、並顯示對應的定位器。

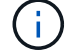

如果所選的記錄備份同時存在於鏡射和資料保險箱位置、則會同時顯示兩個定位器。

### c. 執行下列動作:

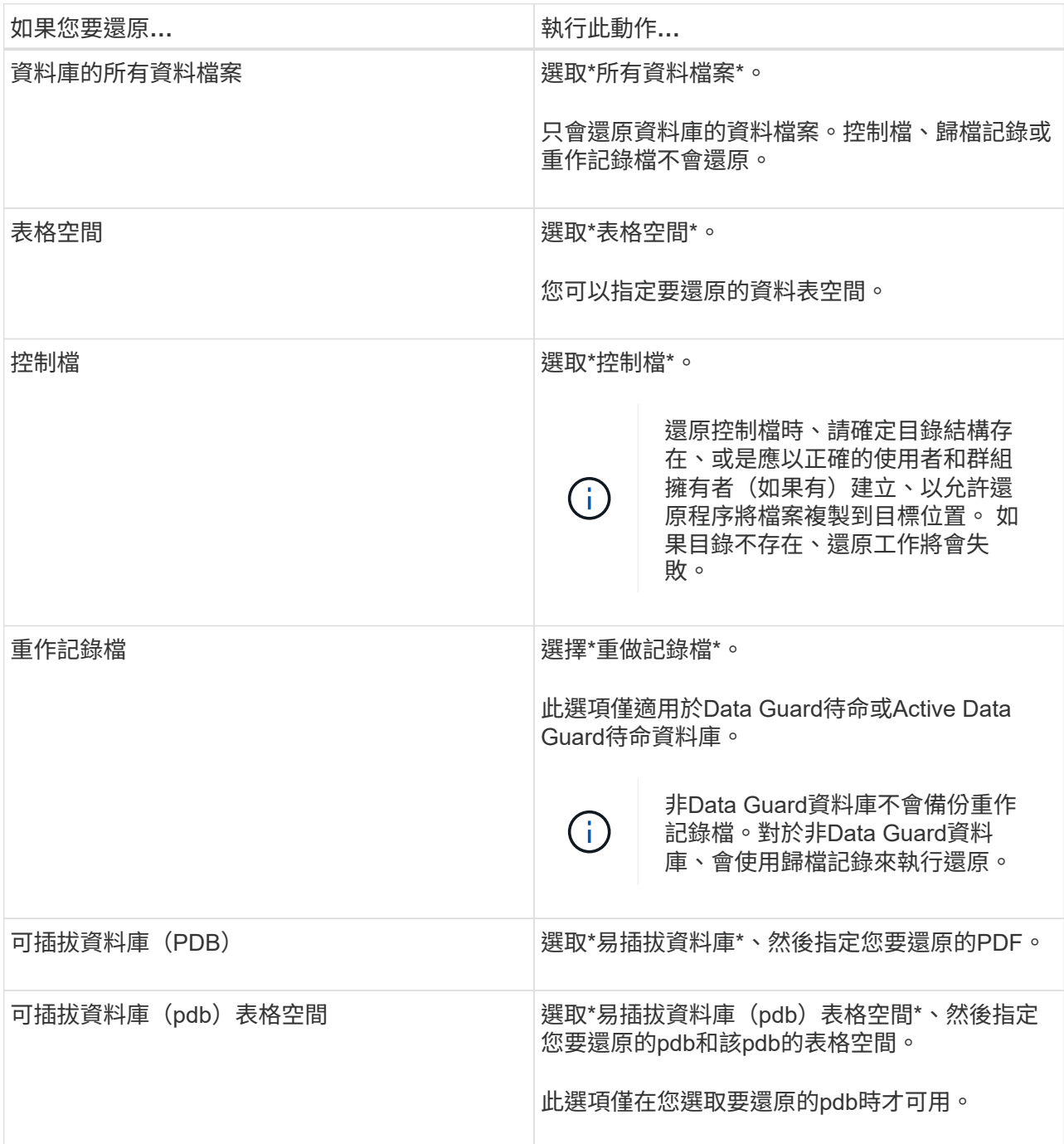

### d. 如果需要還原與還原\*、請選取\*變更資料庫狀態、將資料庫狀態變更為執行還原與還原作業所需的狀 態。

從高到低的資料庫狀態會開啟、掛載、啟動和關機。如果資料庫處於較高的狀態、但必須將狀態變更為 較低的狀態、才能執行還原作業、則必須選取此核取方塊。如果資料庫處於較低的狀態、但必須將狀態 變更為較高的狀態才能執行還原作業、即使您未選取此核取方塊、資料庫狀態也會自動變更。

如果資料庫處於開啟狀態、而還原資料庫需要處於掛載狀態、則只有在選取此核取方塊時、資料庫狀態才會 變更。

a. 如果您想要在備份後新增資料檔案、或是將LUN新增、刪除或重新建立至LVM磁碟群組時、執行就地還

原、請選取\*強制就地還原\*。

7. 在「恢復範圍」頁面中、執行下列動作:

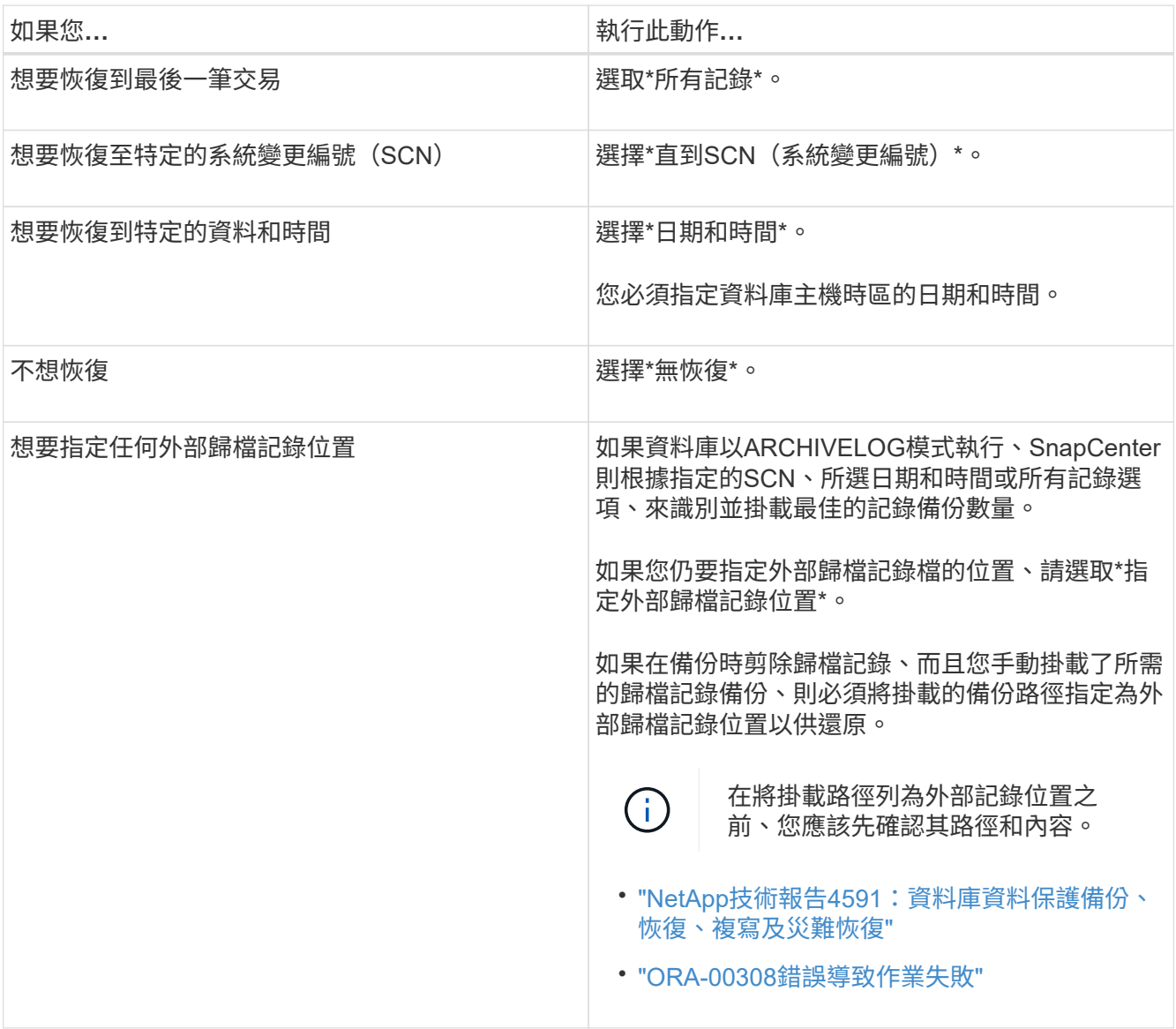

如果歸檔記錄磁碟區未受到保護、但資料磁碟區受到保護、則無法從二線備份執行還原。您只能選取\*「No recovery」(\*無恢復)\*來還原。

如果您在恢復RAC資料庫時選取了開啟的資料庫選項、則只有啟動還原作業的RAC執行個體才會恢復為開啟 狀態。

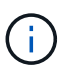

Data Guard待命和Active Data Guard待命資料庫不支援還原。

8. 在「PreOps」頁面中、輸入您要在還原作業之前執行之預先記錄的路徑和引數。

您必須將預先編寫的內容儲存在\_/var/opt/snapcenter/spl/scripts\_路徑或此路徑內的任何資料夾中。依預 設、會填入\_/var/opt/snapcenter/spl/scripts\_路徑。如果您在此路徑中建立任何資料夾來儲存指令碼、則必 須在路徑中指定這些資料夾。

您也可以指定指令碼逾時值。預設值為 60 秒。

利用此功能、您可以在執行pretced和postscript時、使用預先定義的環境變數。SnapCenter ["](#page-71-0)[深](#page-71-0)[入](#page-71-0)[瞭](#page-71-0)[解](#page-71-0)["](#page-71-0)

9. 在「PostOps」頁面中、執行下列步驟:

a. 輸入您要在還原作業之後執行的PostScript路徑和引數。

您必須將指令碼儲存在\_/var/opt/snapcenter/spl/scripts\_或此路徑內的任何資料夾中。依預設、會填 入 /var/opt/snapcenter/spl/scripts 路徑。如果您在此路徑中建立任何資料夾來儲存指令碼、則必須在路 徑中指定這些資料夾。

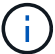

如果還原作業失敗、將不會執行指令碼、並直接觸發清理活動。

b. 如果您要在恢復後開啟資料庫、請選取此核取方塊。

在還原具有或不具有控制檔的容器資料庫(CDB)之後、或只還原CDB控制檔之後、如果您指定在還原 之後開啟資料庫、則只會開啟CDB、而不會開啟該CDB中的可插拔資料庫(pdb)。

在RAC設定中、只有用於還原的RAC執行個體會在還原後開啟。

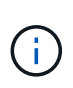

使用控制檔還原使用者表格空間、使用或不使用控制檔的系統表格空間、或使用或不使用控 制檔的pdb之後、只有與還原作業相關的pdb狀態會變更為原始狀態。其他未用於還原的PDF 狀態不會變更為原始狀態、因為這些PDF的狀態並未儲存。您必須手動變更未用於還原 的PDF狀態。

10. 在「通知」頁面的\*電子郵件喜好設定\*下拉式清單中、選取您要傳送電子郵件通知的案例。

您也必須指定寄件者和接收者的電子郵件地址、以及電子郵件的主旨。如果要附加執行還原作業的報告、您 必須選取\*附加工作報告\*。

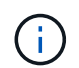

對於電子郵件通知、您必須使用GUI或PowerShell命令Set-SmtpServer來指定SMTP伺服器詳 細資料。

11. 檢閱摘要、然後按一下「完成」。

12. 按一下\*監控\*>\*工作\*來監控作業進度。

瞭解更多資訊

- ["Oracle RAC](https://kb.netapp.com/Advice_and_Troubleshooting/Data_Protection_and_Security/SnapCenter/Oracle_RAC_One_Node_database_is_skipped_for_performing_SnapCenter_operations)[單](https://kb.netapp.com/Advice_and_Troubleshooting/Data_Protection_and_Security/SnapCenter/Oracle_RAC_One_Node_database_is_skipped_for_performing_SnapCenter_operations)[節](https://kb.netapp.com/Advice_and_Troubleshooting/Data_Protection_and_Security/SnapCenter/Oracle_RAC_One_Node_database_is_skipped_for_performing_SnapCenter_operations)[點資料庫會](https://kb.netapp.com/Advice_and_Troubleshooting/Data_Protection_and_Security/SnapCenter/Oracle_RAC_One_Node_database_is_skipped_for_performing_SnapCenter_operations)[跳](https://kb.netapp.com/Advice_and_Troubleshooting/Data_Protection_and_Security/SnapCenter/Oracle_RAC_One_Node_database_is_skipped_for_performing_SnapCenter_operations)[過以執行](https://kb.netapp.com/Advice_and_Troubleshooting/Data_Protection_and_Security/SnapCenter/Oracle_RAC_One_Node_database_is_skipped_for_performing_SnapCenter_operations)[SnapCenter](https://kb.netapp.com/Advice_and_Troubleshooting/Data_Protection_and_Security/SnapCenter/Oracle_RAC_One_Node_database_is_skipped_for_performing_SnapCenter_operations) [功能不整的作業](https://kb.netapp.com/Advice_and_Troubleshooting/Data_Protection_and_Security/SnapCenter/Oracle_RAC_One_Node_database_is_skipped_for_performing_SnapCenter_operations)["](https://kb.netapp.com/Advice_and_Troubleshooting/Data_Protection_and_Security/SnapCenter/Oracle_RAC_One_Node_database_is_skipped_for_performing_SnapCenter_operations)
- ["](https://kb.netapp.com/Advice_and_Troubleshooting/Data_Protection_and_Security/SnapCenter/Failed_to_restore_from_a_secondary_SnapMirror_or_SnapVault_location)[無法從次](https://kb.netapp.com/Advice_and_Troubleshooting/Data_Protection_and_Security/SnapCenter/Failed_to_restore_from_a_secondary_SnapMirror_or_SnapVault_location)[要](https://kb.netapp.com/Advice_and_Troubleshooting/Data_Protection_and_Security/SnapCenter/Failed_to_restore_from_a_secondary_SnapMirror_or_SnapVault_location)[SnapMirror](https://kb.netapp.com/Advice_and_Troubleshooting/Data_Protection_and_Security/SnapCenter/Failed_to_restore_from_a_secondary_SnapMirror_or_SnapVault_location)[或](https://kb.netapp.com/Advice_and_Troubleshooting/Data_Protection_and_Security/SnapCenter/Failed_to_restore_from_a_secondary_SnapMirror_or_SnapVault_location)[SnapVault](https://kb.netapp.com/Advice_and_Troubleshooting/Data_Protection_and_Security/SnapCenter/Failed_to_restore_from_a_secondary_SnapMirror_or_SnapVault_location) [不](https://kb.netapp.com/Advice_and_Troubleshooting/Data_Protection_and_Security/SnapCenter/Failed_to_restore_from_a_secondary_SnapMirror_or_SnapVault_location)[包含任](https://kb.netapp.com/Advice_and_Troubleshooting/Data_Protection_and_Security/SnapCenter/Failed_to_restore_from_a_secondary_SnapMirror_or_SnapVault_location)[何資料的](https://kb.netapp.com/Advice_and_Troubleshooting/Data_Protection_and_Security/SnapCenter/Failed_to_restore_from_a_secondary_SnapMirror_or_SnapVault_location)[位置](https://kb.netapp.com/Advice_and_Troubleshooting/Data_Protection_and_Security/SnapCenter/Failed_to_restore_from_a_secondary_SnapMirror_or_SnapVault_location)[還原](https://kb.netapp.com/Advice_and_Troubleshooting/Data_Protection_and_Security/SnapCenter/Failed_to_restore_from_a_secondary_SnapMirror_or_SnapVault_location)["](https://kb.netapp.com/Advice_and_Troubleshooting/Data_Protection_and_Security/SnapCenter/Failed_to_restore_from_a_secondary_SnapMirror_or_SnapVault_location)
- ["](https://kb.netapp.com/Advice_and_Troubleshooting/Data_Protection_and_Security/SnapCenter/Failed_to_restore_when_a_backup_of_an_orphan_incarnation_is_selected)[無法從](https://kb.netapp.com/Advice_and_Troubleshooting/Data_Protection_and_Security/SnapCenter/Failed_to_restore_when_a_backup_of_an_orphan_incarnation_is_selected)[孤](https://kb.netapp.com/Advice_and_Troubleshooting/Data_Protection_and_Security/SnapCenter/Failed_to_restore_when_a_backup_of_an_orphan_incarnation_is_selected)[立](https://kb.netapp.com/Advice_and_Troubleshooting/Data_Protection_and_Security/SnapCenter/Failed_to_restore_when_a_backup_of_an_orphan_incarnation_is_selected)[轉](https://kb.netapp.com/Advice_and_Troubleshooting/Data_Protection_and_Security/SnapCenter/Failed_to_restore_when_a_backup_of_an_orphan_incarnation_is_selected)[世](https://kb.netapp.com/Advice_and_Troubleshooting/Data_Protection_and_Security/SnapCenter/Failed_to_restore_when_a_backup_of_an_orphan_incarnation_is_selected)[的備份還原](https://kb.netapp.com/Advice_and_Troubleshooting/Data_Protection_and_Security/SnapCenter/Failed_to_restore_when_a_backup_of_an_orphan_incarnation_is_selected)["](https://kb.netapp.com/Advice_and_Troubleshooting/Data_Protection_and_Security/SnapCenter/Failed_to_restore_when_a_backup_of_an_orphan_incarnation_is_selected)
- ["](https://kb.netapp.com/Advice_and_Troubleshooting/Data_Protection_and_Security/SnapCenter/What_are_the_customizable_parameters_for_backup_restore_and_clone_operations_on_AIX_systems)[可自](https://kb.netapp.com/Advice_and_Troubleshooting/Data_Protection_and_Security/SnapCenter/What_are_the_customizable_parameters_for_backup_restore_and_clone_operations_on_AIX_systems)[訂](https://kb.netapp.com/Advice_and_Troubleshooting/Data_Protection_and_Security/SnapCenter/What_are_the_customizable_parameters_for_backup_restore_and_clone_operations_on_AIX_systems)[的](https://kb.netapp.com/Advice_and_Troubleshooting/Data_Protection_and_Security/SnapCenter/What_are_the_customizable_parameters_for_backup_restore_and_clone_operations_on_AIX_systems)[參數](https://kb.netapp.com/Advice_and_Troubleshooting/Data_Protection_and_Security/SnapCenter/What_are_the_customizable_parameters_for_backup_restore_and_clone_operations_on_AIX_systems)[、用於在](https://kb.netapp.com/Advice_and_Troubleshooting/Data_Protection_and_Security/SnapCenter/What_are_the_customizable_parameters_for_backup_restore_and_clone_operations_on_AIX_systems)[AIX](https://kb.netapp.com/Advice_and_Troubleshooting/Data_Protection_and_Security/SnapCenter/What_are_the_customizable_parameters_for_backup_restore_and_clone_operations_on_AIX_systems)[系統上進行備份、還原和複製作業](https://kb.netapp.com/Advice_and_Troubleshooting/Data_Protection_and_Security/SnapCenter/What_are_the_customizable_parameters_for_backup_restore_and_clone_operations_on_AIX_systems)["](https://kb.netapp.com/Advice_and_Troubleshooting/Data_Protection_and_Security/SnapCenter/What_are_the_customizable_parameters_for_backup_restore_and_clone_operations_on_AIX_systems)

使用時間點還原來還原及還原資料表空間

您可以還原已毀損或遺失的一部分表格空間、而不會影響資料庫中的其他表格空間。使 用RMAN執行表空間的時間點恢復 (PITRR) SnapCenter 。

開始之前

- 執行資料表空間之PITR所需的備份、應加以分類及掛載。
- 如果您以非 root 使用者的身分安裝外掛程式、則應該手動將執行權限指派給 prescScript 和 PostScript 目 錄。

關於此工作

在PITR作業期間、RMAN會在指定的輔助目的地建立輔助執行個體。輔助目的地可以是掛載點或ASM磁碟群 組。如果掛載位置有足夠的空間、您可以重複使用其中一個掛載位置、而非專用掛載點。

您應該指定日期和時間、或在來源資料庫上還原SCN和表格空間。

您可以選取及還原位於ASM、NFS及SAN環境中的多個資料表空間。例如、如果資料表空間TS2和TS3位於NFS 上、而TS4位於SAN上、則您可以在單一PITR作業上執行、以還原所有資料表空間。

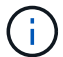

在RAC設定中、您可以從RAC的任何節點執行表空間的PITR。

步驟

- 1. 在左導覽窗格中、按一下\*資源\*、然後從清單中選取適當的外掛程式。
- 2. 在「資源」頁面中、從\*檢視\*清單中選取\*資料庫\*或\*資源群組\*。
- 3. 從資料庫詳細資料成評和詳細資料檢視中、選取單一執行個體(多租戶)類型的資料庫。

隨即顯示資料庫拓撲頁面。

4. 從「管理複本」檢視中、從主要或次要(鏡射或複寫)儲存系統選取\*備份\*。

如果備份沒有編錄目錄、您應該選取備份、然後按一下\*目錄\*。

5.

選取目錄化備份、然後按—下\* ¶ \*。

- 6. 在「還原範圍」頁面中、執行下列工作:
	- a. 如果您已在Real Application Clusters(RAC)環境中選取資料庫備份、請選取RAC節點。
	- b. 選取\*表格空間\*、然後指定您要還原的表格空間。

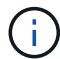

您無法在SYSAUX、系統和復原表格空間上執行PITR。

- c. 如果需要還原與還原\*、請選取\*變更資料庫狀態、將資料庫狀態變更為執行還原與還原作業所需的狀 態。
- 7. 在「恢復範圍」頁面中、執行下列其中一項動作:
	- 如果您要恢復到特定的系統變更編號(SCN)、請選擇\*直到SCN\*、然後指定SCN和輔助目的地。
	- 如果要恢復到特定的日期和時間、請選取\*日期和時間\*、然後指定日期和時間以及輔助目的地。

根據指定的SCN或選取的日期和時間、找出執行PIGR所需的最佳資料和記錄備份數量、然後掛載並編錄 目錄。SnapCenter

8. 在「PreOps」頁面中、輸入您要在還原作業之前執行之預先記錄的路徑和引數。

您應將預先編寫的內容儲存在/var/opt/snapcenter/spl/scripts路徑或此路徑內的任何資料夾中。根據預設、會 填入/var/opt/snapcenter/spl/scripts路徑。如果您在此路徑中建立任何資料夾來儲存指令碼、則必須在路徑中 指定這些資料夾。

您也可以指定指令碼逾時值。預設值為 60 秒。

利用此功能、您可以在執行pretced和postscript時、使用預先定義的環境變數。SnapCenter ["](#page-71-0)[深](#page-71-0)[入](#page-71-0)[瞭](#page-71-0)[解](#page-71-0)["](#page-71-0)

- 9. 在「PostOps」頁面中、執行下列步驟:
	- a. 輸入您要在還原作業之後執行的PostScript路徑和引數。
		- $\mathbf{ii)}$

如果還原作業失敗、將不會執行指令碼、並直接觸發清理活動。

- b. 如果您要在恢復後開啟資料庫、請選取此核取方塊。
- 10. 在「通知」頁面的\*電子郵件喜好設定\*下拉式清單中、選取您要傳送電子郵件通知的案例。
- 11. 檢閱摘要、然後按一下「完成」。
- 12. 按一下\*監控\*>\*工作\*來監控作業進度。

使用時間點還原來還原及還原可插拔的資料庫

您可以還原及還原已毀損或遺失的可插拔資料庫(pdb)、而不會影響容器資料庫(CDB )中的其他PDF。使用RMAN執行pdb的時間點恢復(PITRR)SnapCenter 。

### 開始之前

• 執行pdb之PIGR所需的備份應加以目錄化及掛載。

• 如果您以非 root 使用者的身分安裝外掛程式、則應該手動將執行權限指派給 prescScript 和 PostScript 目 錄。

### 關於此工作

 $\mathbf{f}$ 

在PITR作業期間、RMAN會在指定的輔助目的地建立輔助執行個體。輔助目的地可以是掛載點或ASM磁碟群 組。如果掛載位置有足夠的空間、您可以重複使用其中一個掛載位置、而非專用掛載點。

您應該指定執行PDR的日期和時間或SCN。RMAN可以恢復讀寫、只讀或丟棄的PDF(包括資料檔案)。

您只能還原和恢復:

- 一次一個pdb
- 一個資料表空間
- 同一個pdb的多個表格空間

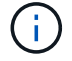

在RAC設定中、您可以從RAC的任何節點執行表空間的PITR。

在RAC設定中、您應該手動關閉RAC設定的所有節點上的pdb(將狀態變更為「掛載」)。

- 1. 在左導覽窗格中、按一下\*資源\*、然後從清單中選取適當的外掛程式。
- 2. 在「資源」頁面中、從\*檢視\*清單中選取\*資料庫\*或\*資源群組\*。
- 3. 從資料庫詳細資料檢視或資源群組詳細資料檢視中、選取單一執行個體(多租戶)類型的資料庫。 隨即顯示資料庫拓撲頁面。
- 4. 從「管理複本」檢視中、從主要或次要(鏡射或複寫)儲存系統選取\*備份\*。

如果備份沒有編錄目錄、您應該選取備份、然後按一下\*目錄\*。

5.

選取目錄化備份、然後按一下\* ¶ \*。

- 6. 在「還原範圍」頁面中、執行下列工作:
	- a. 如果您已在Real Application Clusters (RAC) 環境中選取資料庫備份、請選取RAC節點。
	- b. 視您要還原pdb或pdb中的資料表空間而定、請執行下列其中一項動作:

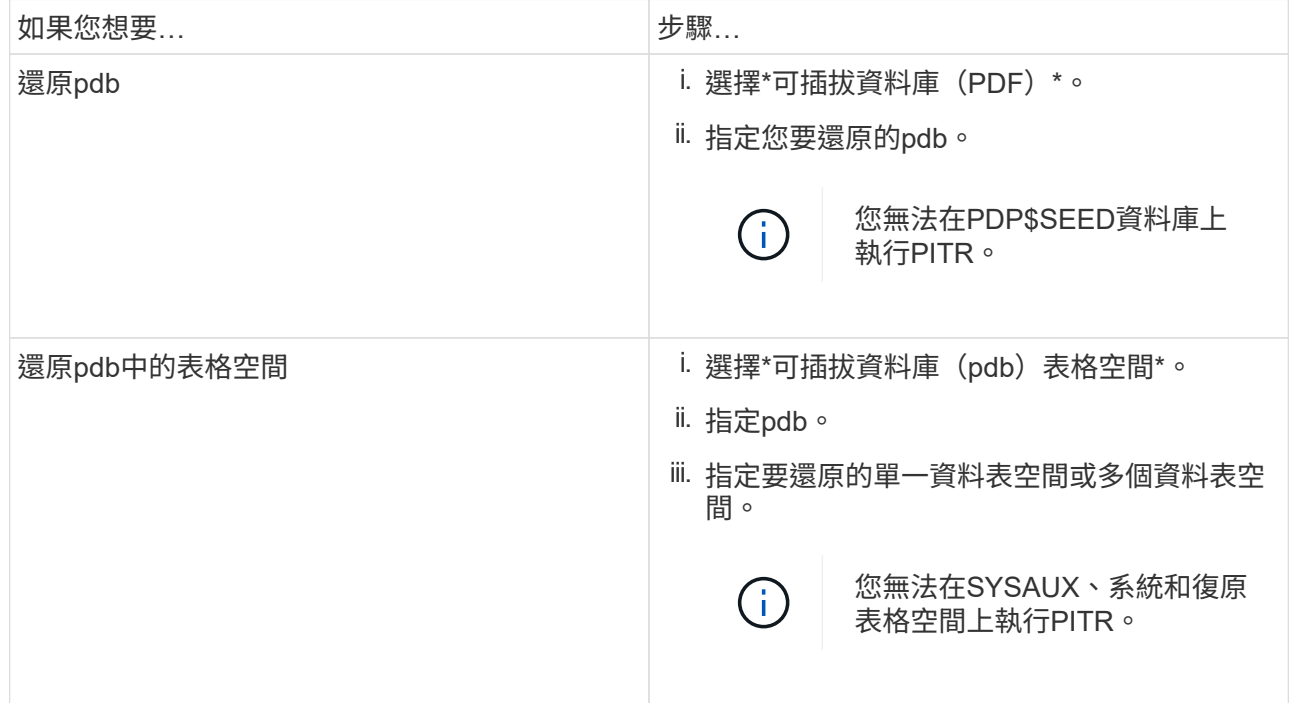

- c. 如果需要還原與還原\*、請選取\*變更資料庫狀態、將資料庫狀態變更為執行還原與還原作業所需的狀 態。
- 7. 在「恢復範圍」頁面中、執行下列其中一項動作:
	- 如果您要恢復到特定的系統變更編號(SCN)、請選擇\*直到SCN\*、然後指定SCN和輔助目的地。
	- 如果要恢復到特定的日期和時間、請選取\*日期和時間\*、然後指定日期和時間以及輔助目的地。

根據指定的SCN或選取的日期和時間、找出執行PIGR所需的最佳資料和記錄備份數量、然後掛載並編錄 目錄。SnapCenter

8. 在「PreOps」頁面中、輸入您要在還原作業之前執行之預先記錄的路徑和引數。

您應將預先編寫的內容儲存在/var/opt/snapcenter/spl/scripts路徑或此路徑內的任何資料夾中。根據預設、會 填入/var/opt/snapcenter/spl/scripts路徑。如果您在此路徑中建立任何資料夾來儲存指令碼、則必須在路徑中 指定這些資料夾。

您也可以指定指令碼逾時值。預設值為 60 秒。

利用此功能、您可以在執行pretced和postscript時、使用預先定義的環境變數。SnapCenter ["](#page-71-0)[深](#page-71-0)[入](#page-71-0)[瞭](#page-71-0)[解](#page-71-0)["](#page-71-0)

- 9. 在「PostOps」頁面中、執行下列步驟:
	- a. 輸入您要在還原作業之後執行的PostScript路徑和引數。

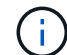

如果還原作業失敗、將不會執行指令碼、並直接觸發清理活動。

b. 如果您要在恢復後開啟資料庫、請選取此核取方塊。

在RAC設定中、僅會在還原資料庫的節點上開啟pdb。您應該在RAC設定的所有其他節點上手動開啟已 恢復的pdb。

10. 在「通知」頁面的\*電子郵件喜好設定\*下拉式清單中、選取您要傳送電子郵件通知的案例。

11. 檢閱摘要、然後按一下「完成」。

12. 按一下\*監控\*>\*工作\*來監控作業進度。

### 使用**UNIX**命令還原及還原**Oracle**資料庫

還原與還原工作流程包括規劃、執行還原與還原作業、以及監控作業。

關於此工作

您應該執行下列命令、以建立與SnapCenter 該伺服器的連線、列出備份並擷取其資訊、以及還原備份。

您可以執行Get-Help \_command\_name\_來取得可搭配命令使用之參數及其說明的相關資訊。或者、您也可以參 閱 ["](https://library.netapp.com/ecm/ecm_download_file/ECMLP2886206)[《](https://library.netapp.com/ecm/ecm_download_file/ECMLP2886206)[軟件](https://library.netapp.com/ecm/ecm_download_file/ECMLP2886206)[命令參考指南》](https://library.netapp.com/ecm/ecm_download_file/ECMLP2886206)[SnapCenter"](https://library.netapp.com/ecm/ecm_download_file/ECMLP2886206)。

### 步驟

- 1. 針對SnapCenter 指定的使用者(*Open-SmConnection*)、啟動與該伺服器的連線工作階段
- 2. 擷取您要還原的備份相關資訊:\_Get-SmBackup
- 3. 擷取指定備份的詳細資訊:\_Get-SmBackup Details

此命令會擷取使用指定備份ID備份指定資源的詳細資訊。這些資訊包括資料庫名稱、版本、主目錄、開始與 結束SCN、表格空間、可插拔的資料庫及其表格空間。

4. 從備份還原資料: Restore-SmBackup

### 監控**Oracle**資料庫還原作業

您SnapCenter 可以使用「工作」頁面來監控不同的還原作業進度。您可能需要檢查作業進 度、以判斷作業何時完成或是否有問題。

### 關於這項工作

還原後的狀態說明還原作業之後的資源狀況、以及您可以採取的任何進一步還原動作。

「工作」頁面上會出現下列圖示、並指出作業狀態:

- 進行中
- ▼ 已成功完成
- \* 失敗
- 已完成但有警告、或由於警告而無法啟動
- ・9 已佇列
- 2 已取消
- 步驟
- 1. 在左導覽窗格中、按一下\*監控\*。
- 2. 在「監控」頁面中、按一下「工作」。
- 3. 在「工作」頁面中、執行下列步驟:
	- a. 按一下 7 可篩選列表以便僅列出還原操作。
	- b. 指定開始和結束日期。
	- c. 從\*類型\*下拉式清單中、選取\*還原\*。
	- d. 從\*狀態\*下拉式清單中、選取還原狀態。
	- e. 按一下「套用」以檢視已成功完成的作業。
- 4. 選取還原工作、然後按一下\*詳細資料\*以檢視工作詳細資料。
- 5. 在「工作詳細資料」頁面中、按一下「檢視記錄」。

「檢視記錄」按鈕會顯示所選作業的詳細記錄。

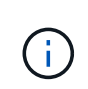

在進行Volume型還原作業之後、備份中繼資料會從SnapCenter 還原儲存庫中刪除、但備份 目錄項目仍會保留在SAP HANA目錄中。雖然會顯示還原工作狀態 、您應該按一下工作 詳細資料、查看部分子工作的警告徵象。按一下警告標誌、然後刪除指定的備份目錄項目。

### 取消**Oracle**資料庫還原作業

您可以取消佇列中的還原工作。

您應以SnapCenter 「管理員」或「工作擁有者」身分登入、以取消還原作業。

關於這項工作

- 您可以從「監控」頁面或「活動」窗格取消佇列中的還原作業。
- 您無法取消執行中的還原作業。
- 您可以使用SnapCenter RESPE GUI、PowerShell Cmdlet或CLI命令來取消佇列中的還原作業。
- 對於無法取消的還原作業、\*取消工作\*按鈕會停用。
- 如果您在建立角色時、選取\*此角色的所有成員都可以在「使用者\群組」頁面的其他成員物件\*上查看及操 作、您可以在使用該角色時取消其他成員的佇列還原作業。

步驟

執行下列其中一項動作:

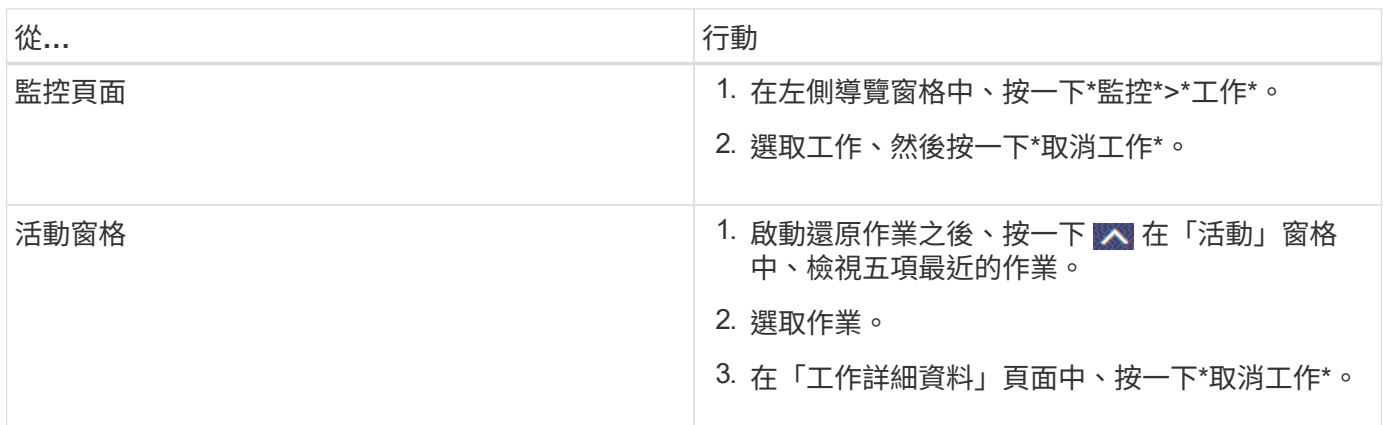

# 複製**Oracle**資料庫

複製工作流程

複製工作流程包括規劃、執行複製作業及監控作業。

您可能會因為下列原因而複製資料庫:

- 在應用程式開發週期期間、測試必須使用目前資料庫結構和內容來實作的功能。
- 使用資料擷取和處理工具來填入資料倉儲。
- 以恢復錯誤刪除或變更的資料。

下列工作流程顯示您必須執行複製作業的順序:

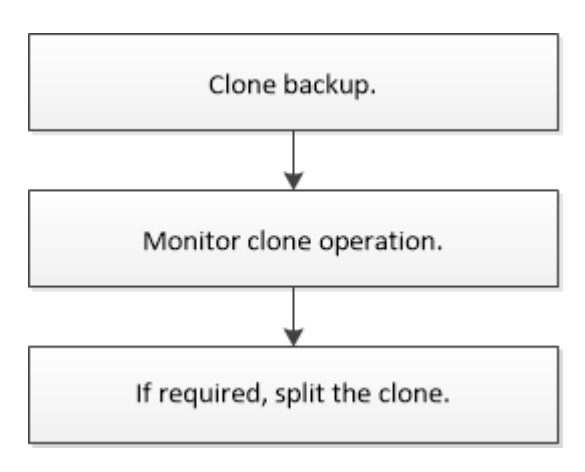

# 定義**Oracle**資料庫的複製策略

在複製資料庫之前定義策略、可確保複製作業成功。

支援複製的備份類型

支援複製不同類型的Oracle資料庫備份。SnapCenter

- 線上資料備份
- 線上完整備份
- 離線掛載備份
- 離線關機備份
- 備份Data Guard待命資料庫和Active Data Guard待命資料庫
- 線上資料備份、線上完整備份、離線掛載備份、以及實際應用程式叢集(RAC)組態中的離線關機備份
- 在自動儲存管理(ASM)組熊中進行線上資料備份、線上完整備份、離線掛載備份及離線關機備份

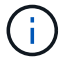

如果多重路徑組態檔中的USER\_友好 名稱選項設為yes、則不支援SAN組態。

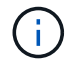

不支援複製歸檔記錄備份。

### **Oracle**資料庫支援的複製類型

在Oracle資料庫環境中SnapCenter 、支援複製資料庫備份。您可以從一線和二線儲存系統複製備份。

此伺服器SnapCenter 使用NetApp FlexClone技術來複製備份。

您可以執行「Refresh-SmClone」命令來重新整理實體複本。此命令會建立資料庫的備份、刪除現有的實體複 本、並建立名稱相同的實體複本。

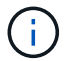

只能使用UNIX命令執行實體複本重新整理作業。

### **Oracle**資料庫的複製命名慣例

從3.0開始SnapCenter 、檔案系統複製所使用的命名慣例與ASM磁碟群組的複本不同。

- SAN或NFS檔案系統的命名慣例為FileSystemNameofsourcedatabase\_CLONESID。
- ASM磁碟群組的命名慣例為SC\_HASHCODEofDISKKKROUP\_CLONESID。

HASHCODEofDISKKROUP是自動產生的數字(2到10位數)、每個ASM磁碟群組都是唯一的數字。

### 複製**Oracle**資料庫的限制

在複製資料庫之前、您應該瞭解複製作業的限制。

• 如果您使用的Oracle版本從11.2.0.4到12.1.0.1、則當您執行\_renamedg\_命令時、複製作業會處於掛起狀

態。您可以套用Oracle修補程式19544733來修正此問題。

- 不支援將資料庫從直接連接至主機(例如在Windows主機上使用Microsoft iSCSI啟動器)的LUN複製到同 一Windows主機上的VMDK或RDM LUN、或是複製到另一部Windows主機、反之亦然。
- Volume掛載點的根目錄不能是共享目錄。
- 如果您將包含複本的LUN移至新磁碟區、則無法刪除複本。

<span id="page-84-0"></span>針對特定實體複本的預先定義環境變數、以及**PostScript**

利用此功能、您可以在複製資料庫時、使用預先定義的環境變數來執行預先記錄 和PostScript。SnapCenter

支援的預先定義環境變數、可用於複製資料庫

• \* sc\_ORIGIN\_SID\*指定來源資料庫的SID。

此參數將會填入應用程式磁碟區。

範例:NFS32

• \* sc\_ORIGIN\_host\*指定來源主機的名稱。

此參數將會填入應用程式磁碟區。

範例: asmrac1.gdl.englab.netapp.com

• \* sc\_oracle\_home\*指定目標資料庫的Oracle主目錄路徑。

範例:/ora01/app/oracle/product/18.1.0/db\_1

• \*sc\_backup\_name\*指定備份的名稱。

此參數將會填入應用程式磁碟區。

範例:

- 如果資料庫未以ARCHIVELOG模式執行:DATA@RG2\_scspr2417819002\_07-20-2021\_12.16.48.9267 0| LOG@RG2\_scspr2417819002\_07-20-2021\_12.16.48.9267
- 如果資料庫以ARCHIVELOG模式執行:DATA@RG2\_scspr2417819002\_07-20-2021\_12.16.48.9267 0| 記錄:RG2\_scspr2417819002\_07-20-2021\_12.16.48.9267\_1、RG2\_scspr2417819002\_07-21-2021\_12.16.9267\_1、RG2\_scspr2417819002\_48.202\_12.267-2022\_16.267-12.2022\_16.2022- 16.2022\_16.267-16.2016.2022\_1.267-1.2016.2016.2016.2\_16.2016.2\_1
- \* sc\_av\_name\*指定應用程式磁碟區的名稱。

範例:AV1|AV2

• \* sc\_ORIGIN\_OS\_USER\*指定來源資料庫的作業系統擁有者。

範例:Oracle

• \* sc\_ORIGINAL\_OS\_group \*指定來源資料庫的作業系統群組。

範例:oinstall

• **sc\_target SID**」指定複製資料庫的SID。

對於pdb複製工作流程、此參數的值將不會預先定義。

此參數將會填入應用程式磁碟區。

範例:clonedb

• \* sc\_target主機\*指定要複製資料庫的主機名稱。

此參數將會填入應用程式磁碟區。

範例: asmrac1.gdl.englab.netapp.com

• \* sc\_target作業系統使用者\*指定複製資料庫的作業系統擁有者。

對於pdb複製工作流程、此參數的值將不會預先定義。

範例:Oracle

• \* sc\_target作業系統群組\*指定複製資料庫的作業系統群組。

對於pdb複製工作流程、此參數的值將不會預先定義。

範例:oinstall

• \* sc\_target資料庫連接埠\*指定複製資料庫的資料庫連接埠。

對於pdb複製工作流程、此參數的值將不會預先定義。

範例:1521

如需分隔符號的相關資訊、請參閱 ["](#page-42-0)[支援的分](#page-42-0)[隔符號](#page-42-0)["](#page-42-0)。

### 複製**Oracle**資料庫的需求

在複製Oracle資料庫之前、您應確保已完成先決條件。

• 您應該已經使用SnapCenter 還原建立資料庫備份。

您應該已成功建立線上資料和記錄備份、或是離線(掛載或關機)備份、以便成功完成複製作業。

• 如果您想要自訂控制檔或重作記錄檔路徑、應該已預先配置必要的檔案系統或自動儲存管理(ASM)磁碟群 組。

根據預設、複製資料庫的重作記錄和控制檔會建立在ASM磁碟群組或SnapCenter 由供應給實體複製資料庫 資料檔案的檔案系統上。

- 如果您使用的是ASM over NFS、則應將//var/capcenter/SCU/Clone /\*/\*新增至在asm\_diskstring參數中定義 的現有路徑。
- 在asm\_diskstring參數中,如果使用ASMfd,則應配置\_afd:\*;如果使用*ASMLIB*,則應配置*\_ORCL:\**。

如需如何編輯asm\_diskstring參數的資訊、請參閱 ["](https://kb.netapp.com/Advice_and_Troubleshooting/Data_Protection_and_Security/SnapCenter/Disk_paths_are_not_added_to_the_asm_diskstring_database_parameter)[如何](https://kb.netapp.com/Advice_and_Troubleshooting/Data_Protection_and_Security/SnapCenter/Disk_paths_are_not_added_to_the_asm_diskstring_database_parameter)[將](https://kb.netapp.com/Advice_and_Troubleshooting/Data_Protection_and_Security/SnapCenter/Disk_paths_are_not_added_to_the_asm_diskstring_database_parameter)[磁碟](https://kb.netapp.com/Advice_and_Troubleshooting/Data_Protection_and_Security/SnapCenter/Disk_paths_are_not_added_to_the_asm_diskstring_database_parameter)[路徑新增至](https://kb.netapp.com/Advice_and_Troubleshooting/Data_Protection_and_Security/SnapCenter/Disk_paths_are_not_added_to_the_asm_diskstring_database_parameter)[asm\\_diskstring"](https://kb.netapp.com/Advice_and_Troubleshooting/Data_Protection_and_Security/SnapCenter/Disk_paths_are_not_added_to_the_asm_diskstring_database_parameter)。

- 如果要在備用主機上建立複本、備用主機應符合下列需求:
	- Oracle資料庫的支援元件應安裝在替代主機上。SnapCenter
	- 實體複本主機應該能夠從主要或次要儲存設備探索LUN。
		- ・如果您要從主要儲存設備或次要(Vault或Mirror)儲存設備複製到替代主機、請確定iSCSI工作階段 是建立在次要儲存設備和備用主機之間、或是適當地分區用於FC。
		- 如果您要從Vault或Mirror儲存設備複製到同一主機、請確定iSCSI工作階段是在Vault或Mirror儲存設 備與主機之間建立、或是適當地分區用於FC。
		- 如果是在虛擬化環境中進行複製、請確定iSCSI工作階段是在主要或次要儲存設備與裝載備用主機 的ESX伺服器之間建立、或是適當地分區以供FC使用。

如需相關資訊、請參閱 ["](https://docs.netapp.com/us-en/ontap-sanhost/)[主機](https://docs.netapp.com/us-en/ontap-sanhost/)[公](https://docs.netapp.com/us-en/ontap-sanhost/)[用程式](https://docs.netapp.com/us-en/ontap-sanhost/)[文](https://docs.netapp.com/us-en/ontap-sanhost/)[件](https://docs.netapp.com/us-en/ontap-sanhost/)["](https://docs.netapp.com/us-en/ontap-sanhost/)。

- 如果來源資料庫是ASM資料庫:
	- ASM執行個體應在執行實體複本的主機上啟動並執行。
	- 如果您想要將複製資料庫的歸檔記錄檔放入專屬的ASM磁碟群組、則應在複製作業之前配置ASM磁 碟群組。
	- 您可以設定資料磁碟群組的名稱、但請確保執行實體複本之主機上的任何其他ASM磁碟群組不會使 用該名稱。

ASM磁碟群組中的資料檔案是SnapCenter 作爲還原複製工作流程的一部分進行配置的。

◦ 對於NVMe、應該安裝NVMe util

- 資料LUN和記錄LUN的保護類型(例如鏡射、保存庫或鏡射保存庫)應相同、以便在使用記錄備份複製到替 代主機期間、探索次要定位器。
- 您應該在來源資料庫參數檔中將exclude seed cdb view的值設為假、以擷取與複製12 c 資料庫備份相關 的種子pdb資訊。

SEED pdb是系統提供的範本、CDB可用來建立PDF。SEED(子)pdb的名稱為pdB\$seed。如 需PDB\$SEED的相關資訊、請參閱Oracle文件ID 1940806.1。

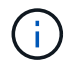

備份12\_c\_資料庫之前、應先設定值。

• 支援由autofs子系統管理的檔案系統備份。SnapCenter如果您要複製資料庫、請確定資料掛載點不在autofs 掛載點的根目錄下、因為外掛程式主機的根使用者無權在autofs掛載點的根目錄下建立目錄。

如果控制項和重作記錄檔位於資料裝載點之下、您應該修改控制檔路徑、然後相應地重作記錄檔路徑。

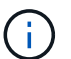

您可以手動將新的複製掛載點登錄至autofs子系統。新的複製掛載點不會自動登錄。

• 如果您有TDE(自動登入)、且想要複製同一或備用主機上的資料庫、則應將來源資料庫中

的//etc/oracle/wallet/\$oracle SID 下的錢包 (主要檔案) 複製到複製的資料庫。

- 您應該在/etc/lvm/lvm.conf中設定use\_lvmetad = 0的值、然後停止LVM2-lvmetad服務、以便在Oracle Linux 7或更新版本、或Red Hat Enterprise Linux(RHEL)7或更新版本的儲存區域網路(SAN)環境中成功執行 複製。
- 如果您使用Oracle資料庫11.2.0.3或更新版本、且輔助執行個體的資料庫ID已使用NID指令碼變更、則應安 裝13366202 Oracle修補程式。
- 您應確保託管磁碟區的集合體應位於儲存虛擬機器(SVM)的指派集合體清單中。
- 對於NVMe、如果必須排除任何目標連接埠的連線、您應該在/var/opt/snapcenter/SCU/etc/nvm.conf檔案中 新增目標節點名稱和連接埠名稱。

如果檔案不存在、您應該建立檔案、如下例所示:

```
blacklist {
nn-0x<target node name 1>:pn-0x<target port name 1>
nn-0x<target node name 2>:pn-0x<target port name 2>
}
```
• 您應確保 LUN 未使用由混合式傳輸協定 iSCSI 和 FC 組成的 iGroup 、對應至 AIX 主機。如需詳細資訊、請 參閱 ["](https://kb.netapp.com/mgmt/SnapCenter/SnapCenter_Plug-in_for_Oracle_operations_fail_with_error_Unable_to_discover_the_device_for_LUN_LUN_PATH)[作業](https://kb.netapp.com/mgmt/SnapCenter/SnapCenter_Plug-in_for_Oracle_operations_fail_with_error_Unable_to_discover_the_device_for_LUN_LUN_PATH)[失敗](https://kb.netapp.com/mgmt/SnapCenter/SnapCenter_Plug-in_for_Oracle_operations_fail_with_error_Unable_to_discover_the_device_for_LUN_LUN_PATH)、[錯誤](https://kb.netapp.com/mgmt/SnapCenter/SnapCenter_Plug-in_for_Oracle_operations_fail_with_error_Unable_to_discover_the_device_for_LUN_LUN_PATH)[無法](https://kb.netapp.com/mgmt/SnapCenter/SnapCenter_Plug-in_for_Oracle_operations_fail_with_error_Unable_to_discover_the_device_for_LUN_LUN_PATH)[探索](https://kb.netapp.com/mgmt/SnapCenter/SnapCenter_Plug-in_for_Oracle_operations_fail_with_error_Unable_to_discover_the_device_for_LUN_LUN_PATH) [LUN](https://kb.netapp.com/mgmt/SnapCenter/SnapCenter_Plug-in_for_Oracle_operations_fail_with_error_Unable_to_discover_the_device_for_LUN_LUN_PATH) [的裝](https://kb.netapp.com/mgmt/SnapCenter/SnapCenter_Plug-in_for_Oracle_operations_fail_with_error_Unable_to_discover_the_device_for_LUN_LUN_PATH)[置](https://kb.netapp.com/mgmt/SnapCenter/SnapCenter_Plug-in_for_Oracle_operations_fail_with_error_Unable_to_discover_the_device_for_LUN_LUN_PATH)["](https://kb.netapp.com/mgmt/SnapCenter/SnapCenter_Plug-in_for_Oracle_operations_fail_with_error_Unable_to_discover_the_device_for_LUN_LUN_PATH)。

## 複製**Oracle**資料庫備份

您可以使用SnapCenter 支援功能、使用資料庫的備份來複製Oracle資料庫。

開始之前

如果您以非 root 使用者的身分安裝外掛程式、則應該手動將執行權限指派給 prescScript 和 PostScript 目錄。

關於此工作

複製作業會建立資料庫資料檔案的複本、並建立新的線上重作記錄檔和控制檔。根據指定的恢復選項、可選擇將 資料庫還原至指定時間。

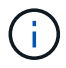

如果您嘗試將在Linux主機上建立的備份複製到AIX主機、複製將會失敗、反之亦然。

從Oracle RAC資料庫備份複製時、會建立獨立資料庫。SnapCenter支援從Data Guard待命和Active Data Guard 待命資料庫的備份建立複本。SnapCenter

在複製期間SnapCenter 、根據SCN或資料及恢復作業時間、安裝最佳的記錄備份數量。恢復之後、記錄備份會 卸載。所有這類複本均裝載於\_/var/opt/snapcenter/SCU/Clone /\_下。如果您使用的是ASM over NFS、則應 將//var/capcenter/SCU/Clone /\*/\*新增至在asm\_diskstring參數中定義的現有路徑。

在SAN環境中複製ASM資料庫備份時、會在 /etc/udev/rules · d/999-scu-netapp.rules 建立複製主機裝置 的udev規則。刪除複製的主機裝置時、會刪除這些與複製主機裝置相關的udev規則。

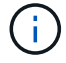

在Flex ASM設定中、如果基數小於RAC叢集中的節點數、則無法在葉節點上執行實體複製作業。

- 1. 在左導覽窗格中、按一下\*資源\*、然後從清單中選取適當的外掛程式。
- 2. 在「資源」頁面中、從\*檢視\*清單中選取\*資料庫\*或\*資源群組\*。
- 3. 從資料庫詳細資料檢視或資源群組詳細資料檢視中選取資料庫。

隨即顯示資料庫拓撲頁面。

4. 從管理複本檢視中、從本機複本(主要)、鏡射複本(次要)或Vault複本(次要)中選取備份。

<sub>5.</sub><br> 從表格中選取資料備份、然後按一下\* ┗ \*。

6. 在「名稱」頁面中、執行下列其中一項動作:

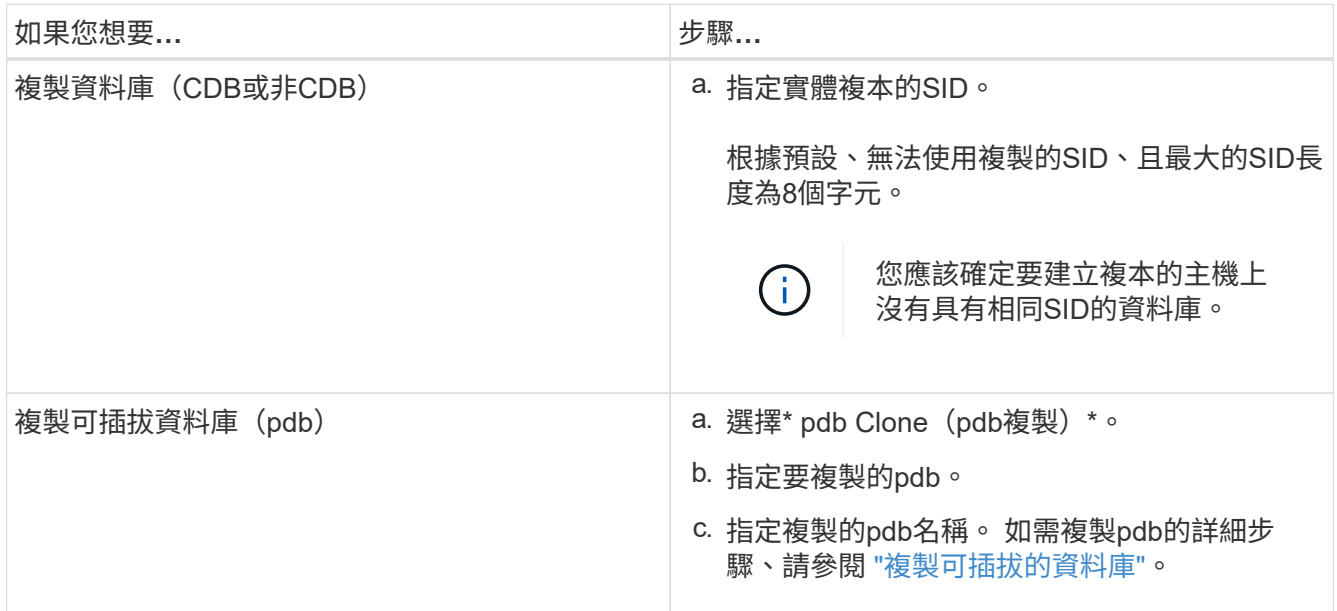

當您選擇鏡射或資料保險箱資料時:

◦ 如果鏡射或保存庫中沒有記錄備份、則不會選取任何項目、而且位置器是空的。

◦ 如果記錄備份存在鏡射或保存庫中、則會選取最新的記錄備份、並顯示對應的定位器。

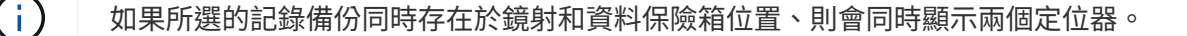

7. 在「位置」頁面中、執行下列動作:

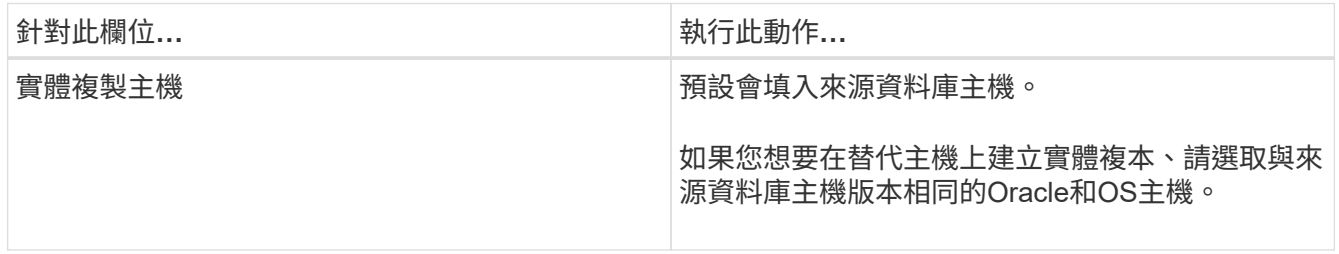

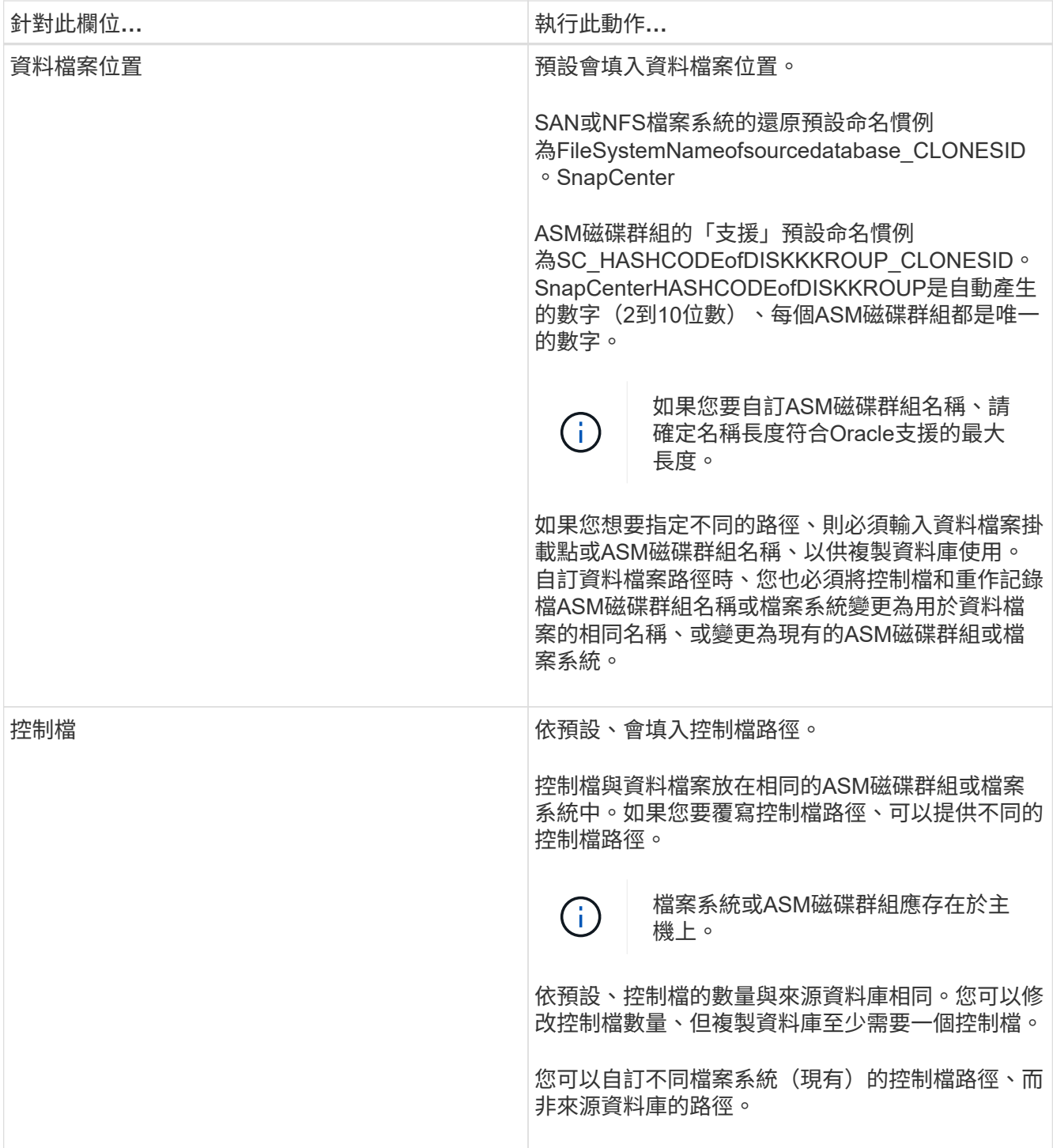

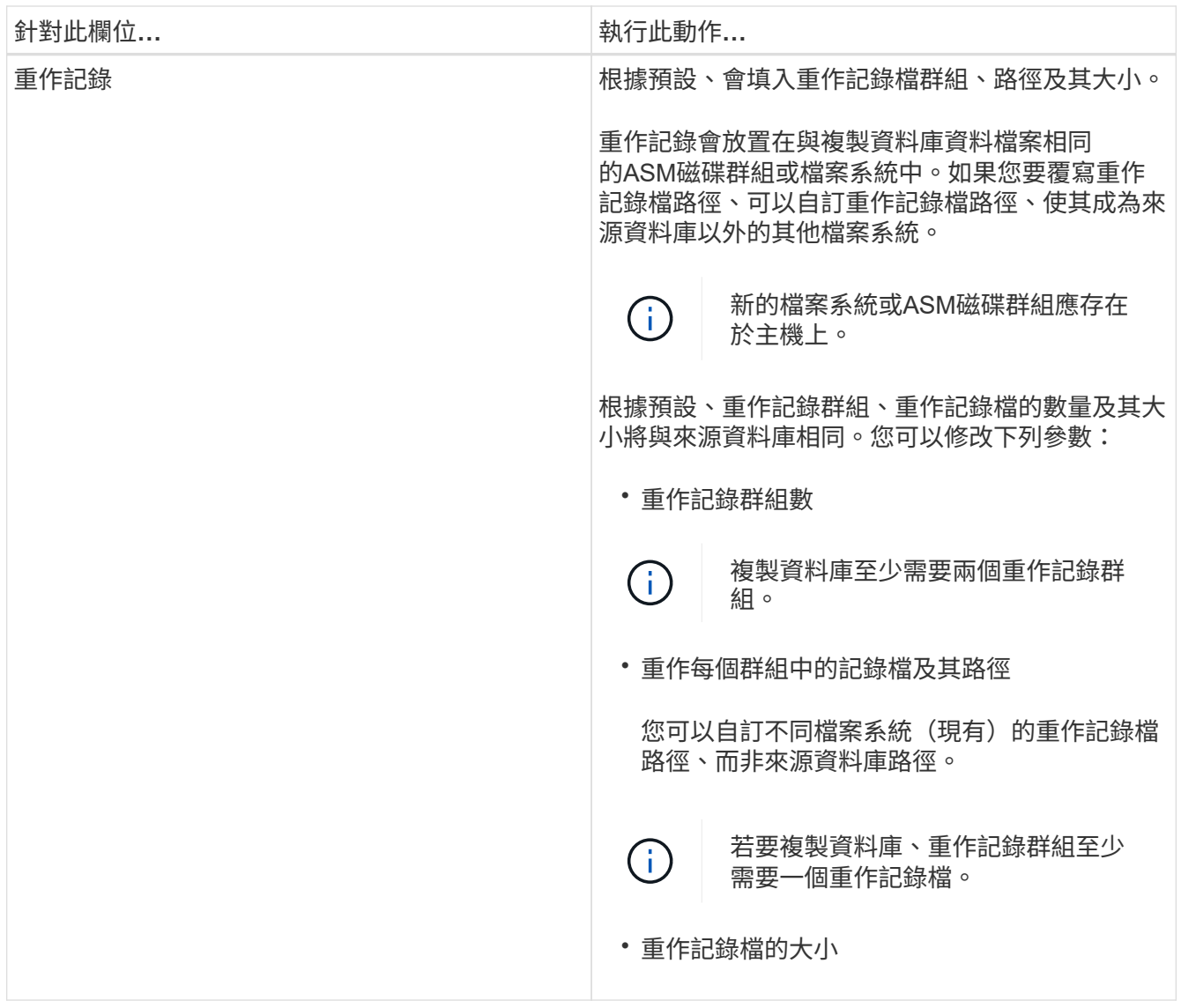

8. 在「認證」頁面上、執行下列動作:

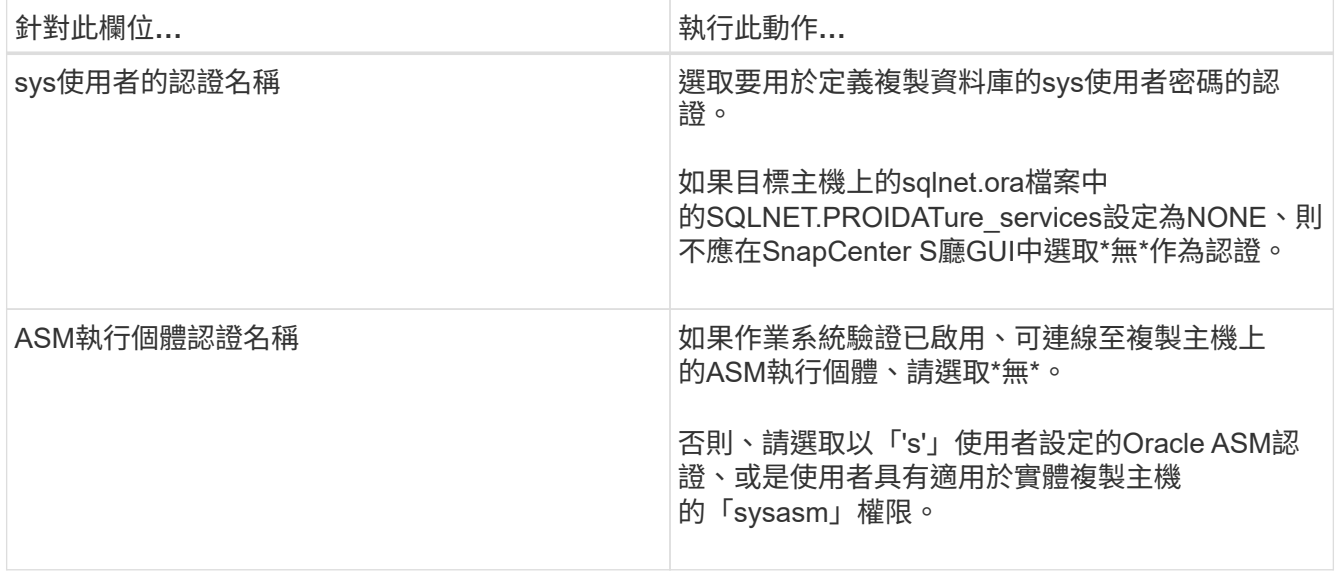

Oracle主目錄、使用者名稱和群組詳細資料會自動從來源資料庫填入。您可以根據要建立實體複本的主機

之Oracle環境來變更值。

- 9. 在「PreOps」頁面中、執行下列步驟:
	- a. 輸入要在複製作業之前執行的指令碼路徑和引數。

您必須將預先記錄儲存在\_/var/opt/snapcenter/spl/scripts\_或此路徑內的任何資料夾中。依預設、會填 入\_/var/opt/snapcenter/spl/scripts\_路徑。如果您已將指令碼置於此路徑內的任何資料夾中、則必須提供 完整路徑、直到指令碼所在的資料夾。

利用此功能、您可以在執行pretced和postscript時、使用預先定義的環境變數。SnapCenter ["](#page-84-0)[深](#page-84-0)[入](#page-84-0)[瞭](#page-84-0)[解](#page-84-0)["](#page-84-0)

b. 在「資料庫參數設定」區段中、修改用於初始化資料庫的預先填入資料庫參數值。

您可以按一下\*來新增其他參數 + \*。

如果您使用的是Oracle Standard Edition、且資料庫以歸檔記錄模式執行、或想要從歸檔重作記錄還原資 料庫、請新增參數並指定路徑。

- log\_archive目的地
- log\_archive雙工目的地

 $\mathbf{d}$ 

快速恢復區域(FRA)並未在預先填入的資料庫參數中定義。您可以新增相關參數來 設定FRA。

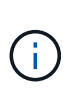

log\_archive dest\_1的預設值為\$oracle\_home/clone\_sID、複製資料庫的歸檔記錄將建立在此 位置。如果您已刪除log\_archife\_dest\_1參數、則歸檔記錄位置由Oracle決定。您可以編 輯log\_archive dest\_1來定義歸檔記錄的新位置、但請確定檔案系統或磁碟群組應已存在、且 可在主機上使用。

a. 按一下\*重設\*以取得預設的資料庫參數設定。

10. 在「PostOps」頁面中、預設會選取\*恢復資料庫\*和\*直到取消\*來執行複製資料庫的還原。

執行恢復的方法是:在選擇要複製的資料備份之後、安裝最新的記錄備份、並以不中斷的順序記錄歸檔記 錄。SnapCenter記錄與資料備份應位於主要儲存設備上、以便在主要儲存設備上執行複製、而記錄與資料備 份則應位於次要儲存設備上、以便在次要儲存設備上執行複製。

如果無法找到適當的記錄備份、則不會選取\*恢復資料庫\*和\*直到取消\*選項SnapCenter 。如果在\*指定外部 歸檔記錄位置\*中無法使用記錄備份、您可以提供外部歸檔記錄位置。您可以指定多個記錄位置。

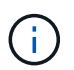

如果您想要複製設定為支援Flash恢復區域(FRA)和Oracle託管檔案(OMF)的來源資料 庫、則用於還原的記錄目的地也必須遵守OMF目錄結構。

如果來源資料庫為Data Guard待命或Active Data Guard待命資料庫、則不會顯示「PostOps」頁面。對 於Data Guard待命或Active Data Guard待命資料庫、SnapCenter 不提供選項來選擇SnapCenter 還原GUI中 的恢復類型、但資料庫會使用還原、直到取消還原類型而不套用任何記錄為止。

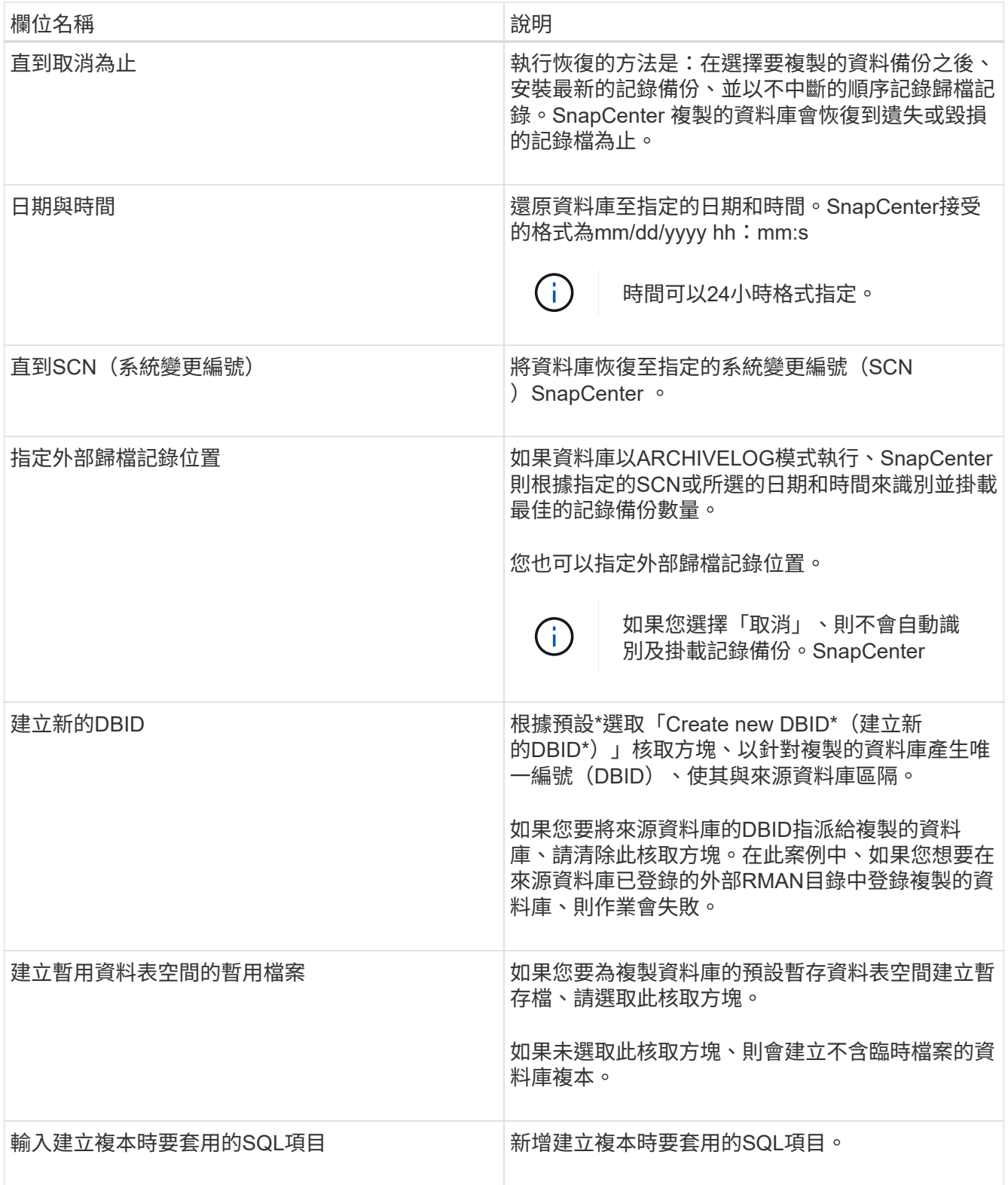

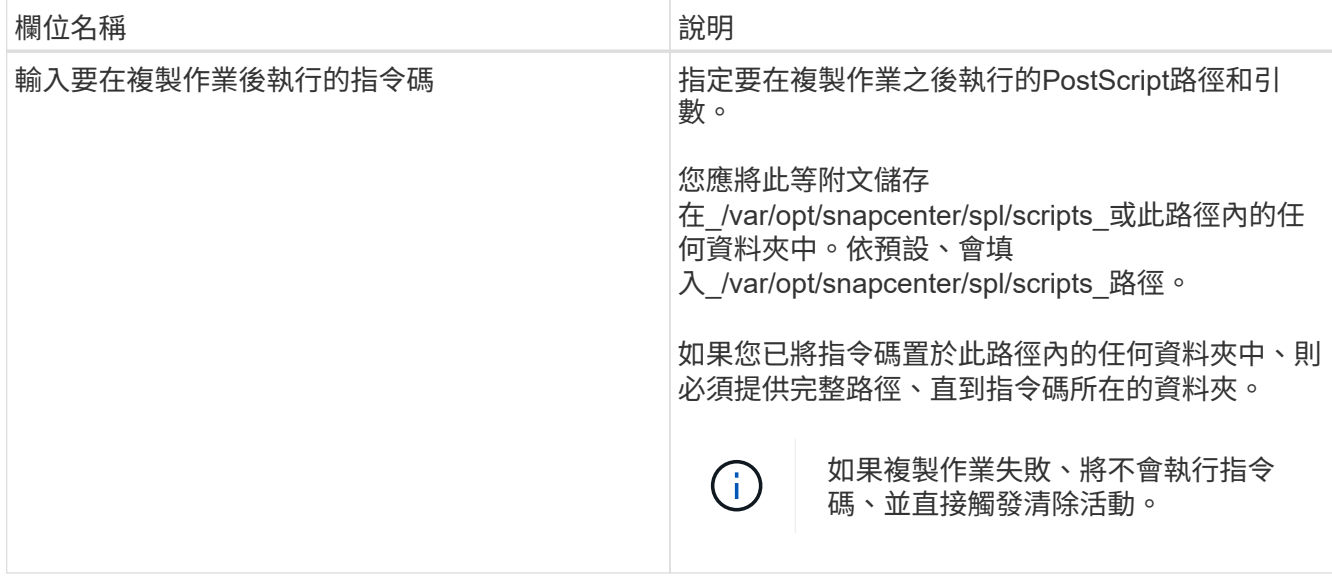

11. 在「通知」頁面的\*電子郵件喜好設定\*下拉式清單中、選取您要傳送電子郵件的案例。

您也必須指定寄件者和接收者的電子郵件地址、以及電子郵件的主旨。如果您要附加執行的複製作業報告、 請選取\*附加作業報告\*。

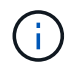

對於電子郵件通知、您必須使用GUI或PowerShell命令Set-SmtpServer來指定SMTP伺服器詳 細資料。

12. 檢閱摘要、然後按一下「完成」。

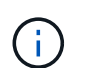

在執行還原作業時、即使還原失敗、仍會以警告建立複本。您可以在此複本上執行手動還 原、使複製資料庫達到一致的狀態。

13. 按一下\*監控\*>\*工作\*來監控作業進度。

◦ 結果 \*

複製資料庫之後、您可以重新整理「資源」頁面、將複製的資料庫列示為可供備份的資源之一。複製的資料庫可 以像使用標準備份工作流程的任何其他資料庫一樣受到保護、也可以包含在資源群組中(新建立或現有)。複製 的資料庫可以進一步複製(複製的複本)。

複製完成後、您絕不能重新命名複製的資料庫。

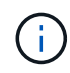

如果您在複製時尚未執行還原、則複製資料庫的備份可能會因為不正確的還原而失敗、您可能必 須執行手動還原。如果歸檔記錄所填入的預設位置位於非NetApp儲存設備上、或儲存系統未設 定SnapCenter 為使用支援功能時、記錄備份也會失敗。

在AIX安裝程式中、您可以使用lkDev命令來鎖定、使用rendev命令來重新命名複製資料庫所在的磁碟。

鎖定或重新命名裝置不會影響複製刪除作業。對於以SAN裝置為建置基礎的AIX LVM配置、複製的SAN裝置將不 支援重新命名裝置。

瞭解更多資訊

- ["](https://kb.netapp.com/Advice_and_Troubleshooting/Data_Protection_and_Security/SnapCenter/ORA-00308%3A_cannot_open_archived_log_ORA_LOG_arch1_123_456789012.arc)[還原或複製](https://kb.netapp.com/Advice_and_Troubleshooting/Data_Protection_and_Security/SnapCenter/ORA-00308%3A_cannot_open_archived_log_ORA_LOG_arch1_123_456789012.arc)[失敗](https://kb.netapp.com/Advice_and_Troubleshooting/Data_Protection_and_Security/SnapCenter/ORA-00308%3A_cannot_open_archived_log_ORA_LOG_arch1_123_456789012.arc)[、並](https://kb.netapp.com/Advice_and_Troubleshooting/Data_Protection_and_Security/SnapCenter/ORA-00308%3A_cannot_open_archived_log_ORA_LOG_arch1_123_456789012.arc)[顯](https://kb.netapp.com/Advice_and_Troubleshooting/Data_Protection_and_Security/SnapCenter/ORA-00308%3A_cannot_open_archived_log_ORA_LOG_arch1_123_456789012.arc)[示](https://kb.netapp.com/Advice_and_Troubleshooting/Data_Protection_and_Security/SnapCenter/ORA-00308%3A_cannot_open_archived_log_ORA_LOG_arch1_123_456789012.arc)[ORA-00308](https://kb.netapp.com/Advice_and_Troubleshooting/Data_Protection_and_Security/SnapCenter/ORA-00308%3A_cannot_open_archived_log_ORA_LOG_arch1_123_456789012.arc)[錯誤](https://kb.netapp.com/Advice_and_Troubleshooting/Data_Protection_and_Security/SnapCenter/ORA-00308%3A_cannot_open_archived_log_ORA_LOG_arch1_123_456789012.arc)[訊息](https://kb.netapp.com/Advice_and_Troubleshooting/Data_Protection_and_Security/SnapCenter/ORA-00308%3A_cannot_open_archived_log_ORA_LOG_arch1_123_456789012.arc)["](https://kb.netapp.com/Advice_and_Troubleshooting/Data_Protection_and_Security/SnapCenter/ORA-00308%3A_cannot_open_archived_log_ORA_LOG_arch1_123_456789012.arc)
- ["](https://kb.netapp.com/Advice_and_Troubleshooting/Data_Protection_and_Security/SnapCenter/Failed_to_recover_a_cloned_database)[無法](https://kb.netapp.com/Advice_and_Troubleshooting/Data_Protection_and_Security/SnapCenter/Failed_to_recover_a_cloned_database)[恢復複製的資料庫](https://kb.netapp.com/Advice_and_Troubleshooting/Data_Protection_and_Security/SnapCenter/Failed_to_recover_a_cloned_database)["](https://kb.netapp.com/Advice_and_Troubleshooting/Data_Protection_and_Security/SnapCenter/Failed_to_recover_a_cloned_database)
- ["](https://kb.netapp.com/Advice_and_Troubleshooting/Data_Protection_and_Security/SnapCenter/What_are_the_customizable_parameters_for_backup_restore_and_clone_operations_on_AIX_systems)[可自](https://kb.netapp.com/Advice_and_Troubleshooting/Data_Protection_and_Security/SnapCenter/What_are_the_customizable_parameters_for_backup_restore_and_clone_operations_on_AIX_systems)[訂](https://kb.netapp.com/Advice_and_Troubleshooting/Data_Protection_and_Security/SnapCenter/What_are_the_customizable_parameters_for_backup_restore_and_clone_operations_on_AIX_systems)[的](https://kb.netapp.com/Advice_and_Troubleshooting/Data_Protection_and_Security/SnapCenter/What_are_the_customizable_parameters_for_backup_restore_and_clone_operations_on_AIX_systems)[參數](https://kb.netapp.com/Advice_and_Troubleshooting/Data_Protection_and_Security/SnapCenter/What_are_the_customizable_parameters_for_backup_restore_and_clone_operations_on_AIX_systems)[、用於在](https://kb.netapp.com/Advice_and_Troubleshooting/Data_Protection_and_Security/SnapCenter/What_are_the_customizable_parameters_for_backup_restore_and_clone_operations_on_AIX_systems)[AIX](https://kb.netapp.com/Advice_and_Troubleshooting/Data_Protection_and_Security/SnapCenter/What_are_the_customizable_parameters_for_backup_restore_and_clone_operations_on_AIX_systems)[系統上進行備份、還原和複製作業](https://kb.netapp.com/Advice_and_Troubleshooting/Data_Protection_and_Security/SnapCenter/What_are_the_customizable_parameters_for_backup_restore_and_clone_operations_on_AIX_systems)["](https://kb.netapp.com/Advice_and_Troubleshooting/Data_Protection_and_Security/SnapCenter/What_are_the_customizable_parameters_for_backup_restore_and_clone_operations_on_AIX_systems)

### <span id="page-94-0"></span>複製可插拔的資料庫

您可以將可插拔資料庫(pdb)複製到同一主機或替代主機上的不同或相同目標CDB。您 也可以將複製的pdb恢復至所需的SCN或日期與時間。

開始之前

如果您以非 root 使用者的身分安裝外掛程式、則應該手動將執行權限指派給 prescScript 和 PostScript 目錄。

### 步驟

- 1. 在左導覽窗格中、按一下\*資源\*、然後從清單中選取適當的外掛程式。
- 2. 在「資源」頁面中、從\*檢視\*清單中選取\*資料庫\*或\*資源群組\*。
- 3. 從資料庫詳細資料檢視或資源群組詳細資料檢視中、選取單一執行個體(多租戶)類型的資料庫。

隨即顯示資料庫拓撲頁面。

- 4. 從管理複本檢視中、從本機複本(主要)、鏡射複本(次要)或Vault複本(次要)中選取備份。
- 5. 從表格中選取備份、然後按一下\* ■ \*。
- 6. 在「名稱」頁面中、執行下列動作:
	- a. 選擇\* pdb Clone(pdb複製)\*。
	- b. 指定要複製的pdb。

ă.

一次只能複製一個pdb。

- c. 指定複製的pdb名稱。
- 7. 在「位置」頁面中、執行下列動作:

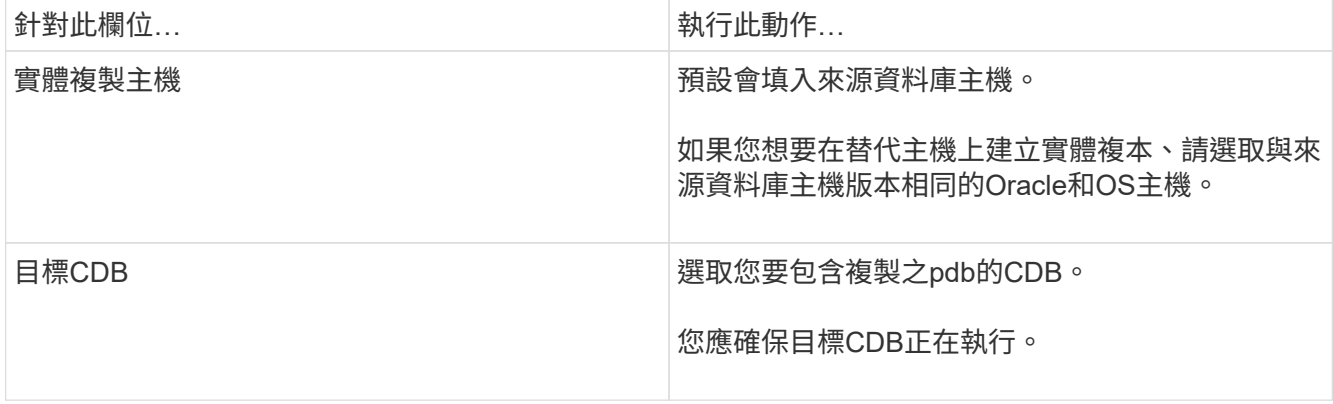

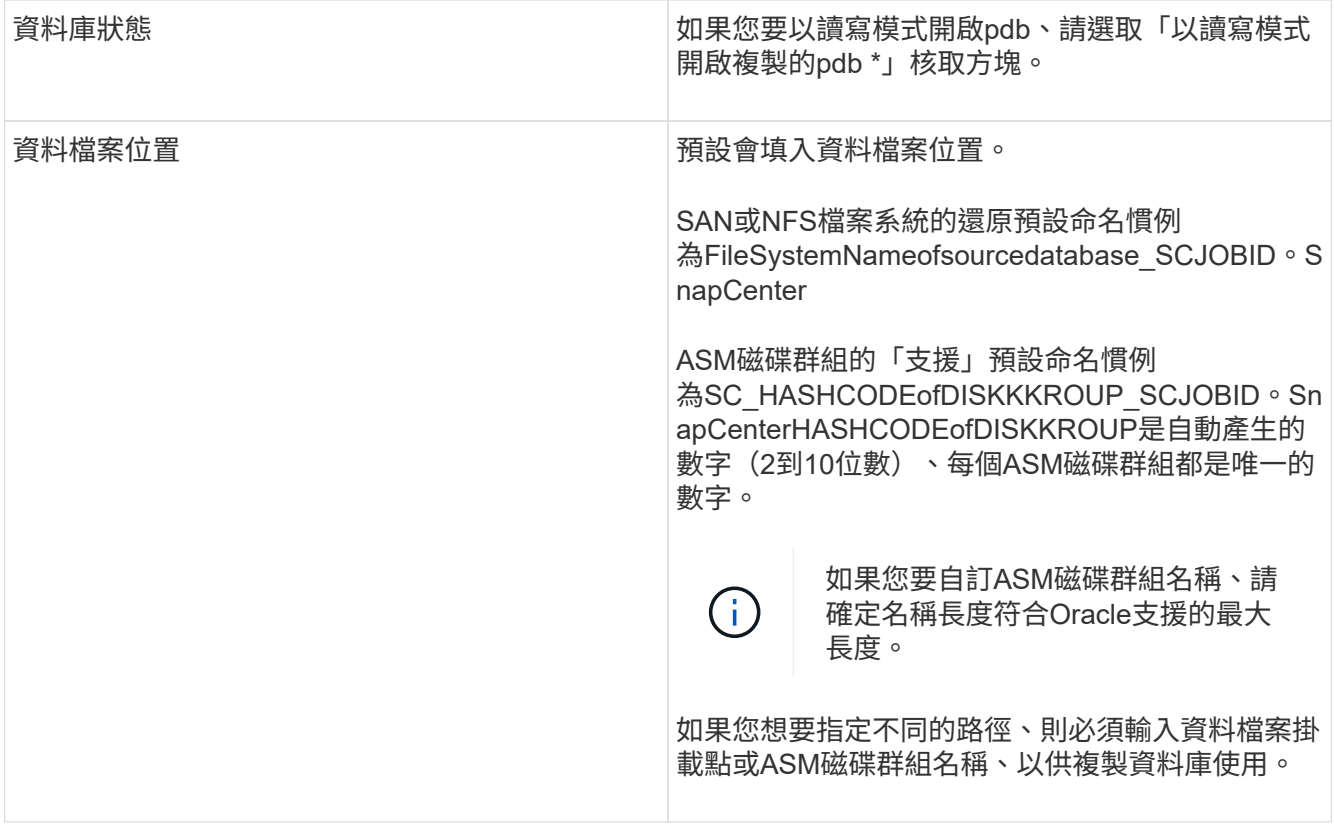

Oracle主目錄、使用者名稱和群組詳細資料會自動從來源資料庫填入。您可以根據要建立實體複本的主機 之Oracle環境來變更值。

8. 在「PreOps」頁面中、執行下列步驟:

a. 輸入要在複製作業之前執行的指令碼路徑和引數。

您應該將預先記錄儲存在/var/opt/snapcenter/spl/scripts或此路徑內的任何資料夾中。根據預設、會填 入/var/opt/snapcenter/spl/scripts路徑。如果您已將指令碼置於此路徑內的任何資料夾中、則必須提供完 整路徑、直到指令碼所在的資料夾。

利用此功能、您可以在執行pretced和postscript時、使用預先定義的環境變數。SnapCenter ["](#page-84-0)[深](#page-84-0)[入](#page-84-0)[瞭](#page-84-0)[解](#page-84-0)["](#page-84-0)

- a. 在「輔助CDB複製資料庫參數設定」區段中、修改用於初始化資料庫的預先填入資料庫參數值。
- 9. 按一下\*重設\*以取得預設的資料庫參數設定。
- 10. 在「PostOps」頁面中、預設選取「直到取消」以執行複製資料庫的還原。

如果無法找到適當的記錄備份、則不會選取「直到取消」選項SnapCenter 。如果在\*指定外部歸檔記錄位 置\*中無法使用記錄備份、您可以提供外部歸檔記錄位置。您可以指定多個記錄位置。

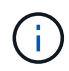

如果您想要複製設定為支援Flash恢復區域(FRA)和Oracle託管檔案(OMF)的來源資料 庫、則用於還原的記錄目的地也必須遵守OMF目錄結構。

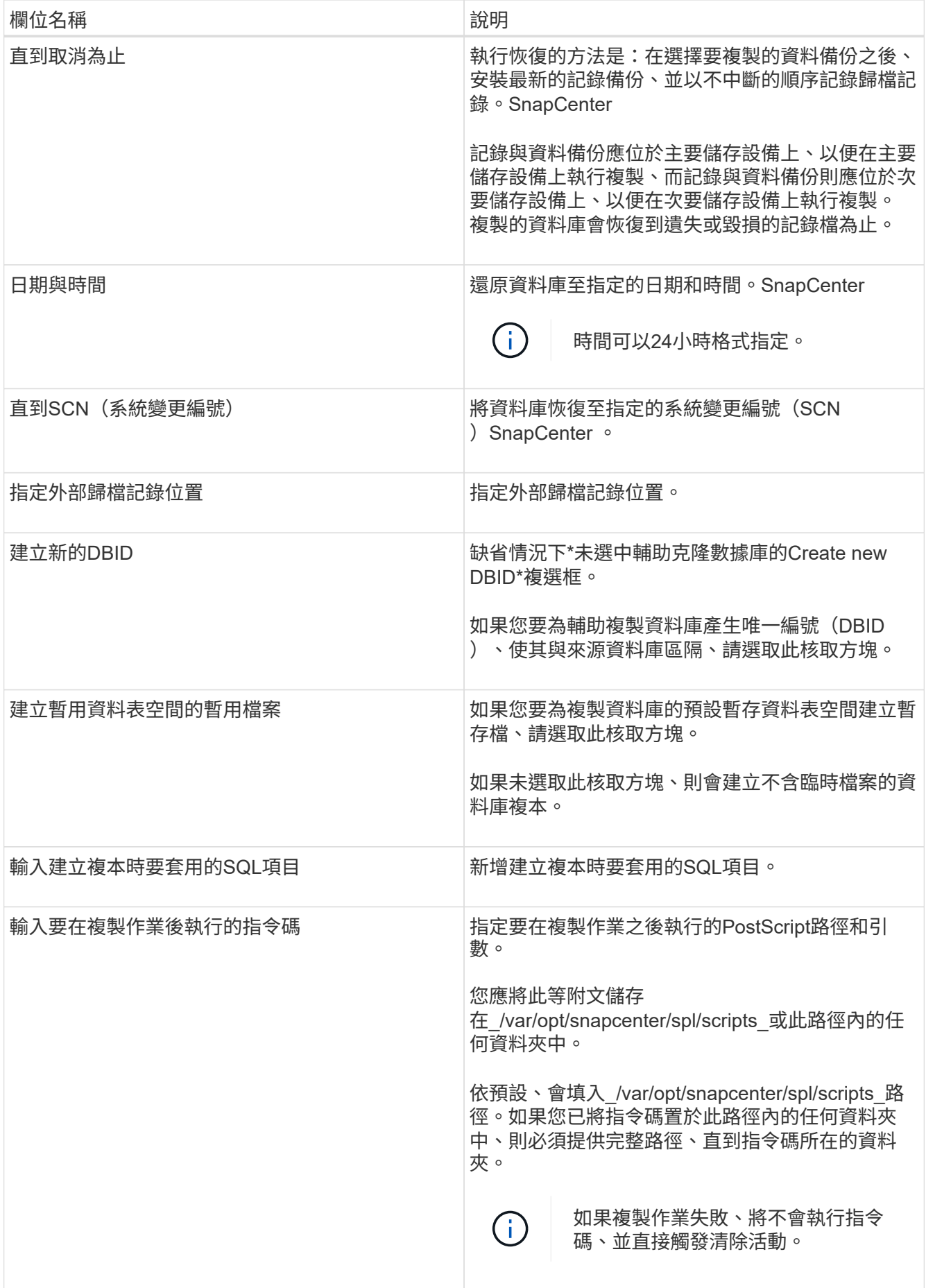

11. 在「通知」頁面的\*電子郵件喜好設定\*下拉式清單中、選取您要傳送電子郵件的案例。

您也必須指定寄件者和接收者的電子郵件地址、以及電子郵件的主旨。如果您要附加執行的複製作業報告、 請選取\*附加作業報告\*。

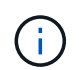

對於電子郵件通知、您必須使用GUI或PowerShell命令Set-SmtpServer來指定SMTP伺服器詳 細資料。

12. 檢閱摘要、然後按一下「完成」。

13. 按一下\*監控\*>\*工作\*來監控作業進度。

### 完成後

如果您想要建立複製的pdb備份、您應該備份要複製pdb的目標CDB、因為無法只備份複製的pdb。如果您想要 建立具有次要關係的備份、則應該為目標CDB建立次要關係。

在RAC設定中、複製的pdb儲存設備只會附加至執行pdb複製的節點。RAC其他節點上的PDF處於掛載狀態。如 果您想要從其他節點存取複製的pdb、則應手動將儲存設備附加至其他節點。

### 瞭解更多資訊

- ["](https://kb.netapp.com/Advice_and_Troubleshooting/Data_Protection_and_Security/SnapCenter/ORA-00308%3A_cannot_open_archived_log_ORA_LOG_arch1_123_456789012.arc)[還原或複製](https://kb.netapp.com/Advice_and_Troubleshooting/Data_Protection_and_Security/SnapCenter/ORA-00308%3A_cannot_open_archived_log_ORA_LOG_arch1_123_456789012.arc)[失敗](https://kb.netapp.com/Advice_and_Troubleshooting/Data_Protection_and_Security/SnapCenter/ORA-00308%3A_cannot_open_archived_log_ORA_LOG_arch1_123_456789012.arc)[、並](https://kb.netapp.com/Advice_and_Troubleshooting/Data_Protection_and_Security/SnapCenter/ORA-00308%3A_cannot_open_archived_log_ORA_LOG_arch1_123_456789012.arc)[顯](https://kb.netapp.com/Advice_and_Troubleshooting/Data_Protection_and_Security/SnapCenter/ORA-00308%3A_cannot_open_archived_log_ORA_LOG_arch1_123_456789012.arc)[示](https://kb.netapp.com/Advice_and_Troubleshooting/Data_Protection_and_Security/SnapCenter/ORA-00308%3A_cannot_open_archived_log_ORA_LOG_arch1_123_456789012.arc)[ORA-00308](https://kb.netapp.com/Advice_and_Troubleshooting/Data_Protection_and_Security/SnapCenter/ORA-00308%3A_cannot_open_archived_log_ORA_LOG_arch1_123_456789012.arc)[錯誤](https://kb.netapp.com/Advice_and_Troubleshooting/Data_Protection_and_Security/SnapCenter/ORA-00308%3A_cannot_open_archived_log_ORA_LOG_arch1_123_456789012.arc)[訊息](https://kb.netapp.com/Advice_and_Troubleshooting/Data_Protection_and_Security/SnapCenter/ORA-00308%3A_cannot_open_archived_log_ORA_LOG_arch1_123_456789012.arc)["](https://kb.netapp.com/Advice_and_Troubleshooting/Data_Protection_and_Security/SnapCenter/ORA-00308%3A_cannot_open_archived_log_ORA_LOG_arch1_123_456789012.arc)
- ["](https://kb.netapp.com/Advice_and_Troubleshooting/Data_Protection_and_Security/SnapCenter/What_are_the_customizable_parameters_for_backup_restore_and_clone_operations_on_AIX_systems)[可自](https://kb.netapp.com/Advice_and_Troubleshooting/Data_Protection_and_Security/SnapCenter/What_are_the_customizable_parameters_for_backup_restore_and_clone_operations_on_AIX_systems)[訂](https://kb.netapp.com/Advice_and_Troubleshooting/Data_Protection_and_Security/SnapCenter/What_are_the_customizable_parameters_for_backup_restore_and_clone_operations_on_AIX_systems)[的](https://kb.netapp.com/Advice_and_Troubleshooting/Data_Protection_and_Security/SnapCenter/What_are_the_customizable_parameters_for_backup_restore_and_clone_operations_on_AIX_systems)[參數](https://kb.netapp.com/Advice_and_Troubleshooting/Data_Protection_and_Security/SnapCenter/What_are_the_customizable_parameters_for_backup_restore_and_clone_operations_on_AIX_systems)[、用於在](https://kb.netapp.com/Advice_and_Troubleshooting/Data_Protection_and_Security/SnapCenter/What_are_the_customizable_parameters_for_backup_restore_and_clone_operations_on_AIX_systems)[AIX](https://kb.netapp.com/Advice_and_Troubleshooting/Data_Protection_and_Security/SnapCenter/What_are_the_customizable_parameters_for_backup_restore_and_clone_operations_on_AIX_systems)[系統上進行備份、還原和複製作業](https://kb.netapp.com/Advice_and_Troubleshooting/Data_Protection_and_Security/SnapCenter/What_are_the_customizable_parameters_for_backup_restore_and_clone_operations_on_AIX_systems)["](https://kb.netapp.com/Advice_and_Troubleshooting/Data_Protection_and_Security/SnapCenter/What_are_the_customizable_parameters_for_backup_restore_and_clone_operations_on_AIX_systems)

### 使用**UNIX**命令複製**Oracle**資料庫備份

複製工作流程包括規劃、執行複製作業及監控作業。

### 關於此工作

您應該執行下列命令、以建立Oracle資料庫實體複製規格檔案、並啟動複製作業。

您可以執行Get-Help \_command\_name\_來取得可搭配命令使用之參數及其說明的相關資訊。或者、您也可以參 閱 ["](https://library.netapp.com/ecm/ecm_download_file/ECMLP2886206)[《](https://library.netapp.com/ecm/ecm_download_file/ECMLP2886206)[軟件](https://library.netapp.com/ecm/ecm_download_file/ECMLP2886206)[命令參考指南》](https://library.netapp.com/ecm/ecm_download_file/ECMLP2886206)[SnapCenter"](https://library.netapp.com/ecm/ecm_download_file/ECMLP2886206)。

#### 步驟

1. 從指定的備份建立Oracle資料庫複製規格:*New-SmOracleClonewor\_*

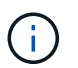

如果次要資料保護原則是統一化的鏡射保存庫、則只需指定-IncludeSecondaryDetails。您不 需要指定-SecondaryStorageType。

此命令會自動為指定的來源資料庫及其備份建立Oracle資料庫複製規格檔案。您也必須提供複製資料庫 的SID、以便所建立的規格檔案具有您要建立之複製資料庫的自動產生值。

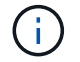

複製規格檔案建立於\_/var/opt/snapcenter/scope/clone *specs*。

2. 從複製資源群組或現有備份啟動複製作業:*New-SmClon*

此命令會啟動複製作業。您也必須提供Oracle Clone規格檔案路徑、才能執行實體複製作業。您也可以指 定恢復選項、要執行複製作業的主機、預先編寫、指令碼及其他詳細資料。

根據預設、複製資料庫的歸檔記錄目的地檔案會自動填入於\_\$oracle\_home/clone *sid*。

### 分割**Oracle**資料庫複製

您可以使用SnapCenter 此功能從父資源分割複製的資源。分割的實體複本會變成獨立於父 資源的實體複本。

關於此工作

• 您無法在中繼實體複本上執行實體複本分割作業。

例如、從資料庫備份建立clone1之後、您可以建立clone1的備份、然後複製此備份(clone2)。建立clone2 之後、clone1是中繼實體複本、您無法在clone1上執行實體複本分割作業。不過、您可以在clone2上執行實 體複本分割作業。

分割clone2之後、您可以在clone1上執行實體複本分割作業、因為clone1不再是中繼複本。

- 當您分割複本時、複本的備份複本會被刪除。
- 如需有關實體複本分割作業限制的資訊、請參閱 ["](http://docs.netapp.com/ontap-9/topic/com.netapp.doc.dot-cm-vsmg/home.html)[《](http://docs.netapp.com/ontap-9/topic/com.netapp.doc.dot-cm-vsmg/home.html) [9](http://docs.netapp.com/ontap-9/topic/com.netapp.doc.dot-cm-vsmg/home.html) [邏輯](http://docs.netapp.com/ontap-9/topic/com.netapp.doc.dot-cm-vsmg/home.html)[儲存管理](http://docs.netapp.com/ontap-9/topic/com.netapp.doc.dot-cm-vsmg/home.html)[指南》](http://docs.netapp.com/ontap-9/topic/com.netapp.doc.dot-cm-vsmg/home.html) [ONTAP"](http://docs.netapp.com/ontap-9/topic/com.netapp.doc.dot-cm-vsmg/home.html)。
- 確保儲存系統上的磁碟區或Aggregate已上線。

步驟

- 1. 在左導覽窗格中、按一下\*資源\*、然後從清單中選取適當的外掛程式。
- 2. 在「資源」頁面中、從\*檢視\*清單中選取\*資料庫\*。
- 3. 選取複製的資源(例如資料庫或LUN)、然後按一下 。
- 4. 檢閱要分割的實體複本估計大小、以及集合體上可用的必要空間、然後按一下\* Start\*。
- 5. 按一下\*監控\*>\*工作\*來監控作業進度。

如果SMCore服務重新啟動、而執行實體複本分割作業的資料庫在「資源」頁面中列為實體複本、則實體複 本分割作業將停止回應。您應該執行\_stop-SmJob\_ Cmdlet來停止複製分割作業、然後重試複製分割作業。

如果您想要較長的輪詢時間或較短的輪詢時間來檢查實體複本是否分割、您可以 在SMCoreServiceHost.exe.config檔案中變更CloneSplitStatusChecksollTime參數的值、以設定SMCore輪 詢實體分割作業狀態的時間間隔。此值以毫秒為單位、預設值為5分鐘。

例如、

<add key="CloneSplitStatusCheckPollTime" value="300000" />

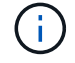

如果正在進行備份、還原或其他實體複本分割、則複本分割啟動作業會失敗。只有在執行中的作 業完成後、才應重新啟動複本分割作業。

# 分割可插拔資料庫的實體複本

您可以使用SnapCenter 物件分割複製的可插拔資料庫(pdb)。

關於此工作

如果您在複製pdb的目標CDB上建立備份、則當您分割pdb複本時、複製的pdb也會從包含複製之pdb的目標CDB 的所有備份中移除。

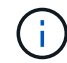

目錄或資源檢視中不會顯示pdb複本。

### 步驟

- 1. 在左導覽窗格中、按一下\*資源\*、然後從清單中選取適當的外掛程式。
- 2. 從資源或資源群組檢視中選取來源容器資料庫(CDB)。
- 3. 從「管理複本」檢視中、從主要或次要(鏡射或複寫)儲存系統選取\* Clones \*。
- 4. 選取pdb實體複本 (目標CDB: PDBClone) 、然後按一下 1
- 5. 檢閱要分割的實體複本估計大小、以及集合體上可用的必要空間、然後按一下\* Start\*。
- 6. 按一下\*監控\*>\*工作\*來監控作業進度。

### 監控**Oracle**資料庫複製作業

您SnapCenter 可以使用「工作」頁面來監控「實體複製」作業的進度。您可能需要檢查作 業進度、以判斷作業何時完成或是否有問題。

關於這項工作

「工作」頁面上會出現下列圖示、並指出作業狀態:

- ● 進行中
- → 已成功完成
- x 失敗
- 已完成但有警告、或由於警告而無法啟動
- 5 已佇列
- 2 已取消

### 步驟

- 1. 在左導覽窗格中、按一下\*監控\*。
- 2. 在「監控」頁面中、按一下「工作」。
- 3. 在「工作」頁面中、執行下列步驟:
	- a. 按一下 7 可篩選列表以便僅列出克隆操作。
	- b. 指定開始和結束日期。
- c. 從\*類型\*下拉式清單中、選取\*完整複製\*。
- d. 從\*狀態\*下拉式清單中、選取實體複本狀態。
- e. 按一下「套用」以檢視成功完成的作業。
- 4. 選取複製工作、然後按一下\*詳細資料\*以檢視工作詳細資料。
- 5. 在「工作詳細資料」頁面中、按一下\*檢視記錄\*。

### 重新整理實體複本

您可以執行\_Refresh-SmClon\_命令來重新整理複本。此命令會建立資料庫的備份、刪除現 有的實體複本、並建立名稱相同的實體複本。

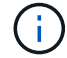

您無法重新整理pdb複本。

### 您需要的是什麼

- 在未啟用排程備份的情況下、建立線上完整備份或離線資料備份原則。
- 在原則中設定電子郵件通知、僅用於備份失敗。
- 適當定義隨需備份的保留次數、以確保沒有不必要的備份。
- 請確定只有線上完整備份或離線資料備份原則與資源群組相關聯、而資源群組可識別為重新整理複本作業。
- 建立只有一個資料庫的資源群組。
- 如果建立了cron工作來執行Clone Refresh命令、請確保SnapCenter 資料庫資源群組的執行不重疊。

對於為Clone Refresh命令所建立的cron工作、請確定您每24小時執行一次Open-SmConnection。

• 確保主機的實體複本SID是唯一的。

如果多個重新整理複本作業使用相同的實體複本規格檔案、或是使用具有相同實體複本ID的實體複本規格檔 案、則會刪除主機上具有該SID的現有實體複本、然後建立該實體複本。

- 確保備份原則已啟用二線保護、且複製規格檔案是以「-IncludeSecondaryDetails」建立、以使用二線備份 建立複本。
	- 如果已指定主要實體複本規格檔案、但已選取原則的次要更新選項、則會建立備份、並將更新傳輸至次 要。不過、複本會從主要備份建立。
	- 如果已指定主要實體複本規格檔案、但未選取原則的次要更新選項、則會在主要系統上建立備份、並從 主要系統建立實體複本。

步驟

- 1. 針對SnapCenter 指定的使用者(*Open-SmConnection*)、啟動與該伺服器的連線工作階段
- 2. 從指定的備份建立Oracle資料庫複製規格:*New-SmOracleClonewor\_*

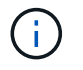

如果次要資料保護原則是統一化的鏡射保存庫、則只需指定-IncludeSecondaryDetails。您不 需要指定-SecondaryStorageType。

此命令會自動為指定的來源資料庫及其備份建立Oracle資料庫複製規格檔案。您也必須提供複製資料庫的SI D、以便所建立的規格檔案具有您要建立之複製資料庫的自動產生值。

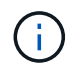

複製規格檔案建立於\_/var/opt/snapcenter/scope/clone *specs*。

3. 執行 Refresh-SmClon 。

如果作業失敗並顯示「PL-SCO-20032:CanExecute operation失敗、並顯示錯誤:PL-SCO-30031 :REDO記錄檔+SC\_2959770772\_clmdb/clmdb/redog/redo01\_01.log exists」錯誤訊息、請為「 -WaitToTrigerClerClone」指定較高的值。

如需UNIX命令的詳細資訊、請參閱 ["](https://library.netapp.com/ecm/ecm_download_file/ECMLP2886206)[《](https://library.netapp.com/ecm/ecm_download_file/ECMLP2886206)[軟件](https://library.netapp.com/ecm/ecm_download_file/ECMLP2886206)[命令參考指南》](https://library.netapp.com/ecm/ecm_download_file/ECMLP2886206)[SnapCenter"](https://library.netapp.com/ecm/ecm_download_file/ECMLP2886206)。

### 刪除可插拔資料庫的實體複本

如果不再需要、您可以刪除可插拔資料庫(pdb)的複本。

如果您建立複製pdb的目標CDB備份、則刪除pdb複製時、複製的pdb也會從目標CDB的備份中移除。

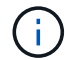

目錄或資源檢視中不會顯示pdb複本。

#### 步驟

1. 在左導覽窗格中、按一下\*資源\*、然後從清單中選取適當的外掛程式。

2. 從資源或資源群組檢視中選取來源容器資料庫(CDB)。

- 3. 從「管理複本」檢視中、從主要或次要(鏡射或複寫)儲存系統選取\* Clones \*。
- 4. 選取pdb實體複本(目標CDB:PDBClone)、然後按一下 m。

5. 按一下「確定」。

# 管理應用程式磁碟區

### 新增應用程式磁碟區

支援備份及複製Oracle資料庫的應用程式磁碟區。SnapCenter您應該手動新增應用程式磁 碟區。不支援自動探索應用程式磁碟區。

 $\binom{1}{1}$ 

應用程式磁碟區僅支援直接NFS和直接iSCSI連線。

#### 步驟

1. 在左導覽窗格中、按一下\*資源\*、然後從清單中選取Oracle資料庫外掛程式。

2. 按一下\*新增應用程式磁碟區\*。

3. 在「名稱」頁面中、執行下列動作:

◦ 在名稱欄位中、輸入應用程式磁碟區的名稱。

◦ 在主機名稱欄位中、輸入主機名稱。

4. 在「Storage Footprint」頁面中、輸入儲存系統名稱、選取一個或多個磁碟區、然後指定相關的LUN或 qtree。

您可以新增多個儲存系統。

- 5. 檢閱摘要、然後按一下「完成」。
- 6. 在「資源」頁面中、從\*檢視\*清單中選取\*應用程式磁碟區\*、即可檢視您新增的所有應用程式磁碟區。

### 修改應用程式**Volume**

如果沒有建立備份、您可以修改新增應用程式磁碟區時所指定的所有值。如果建立備份、您只能修改儲存系統詳 細資料。

### 步驟

1. 在左導覽窗格中、按一下\*資源\*、然後從清單中選取Oracle資料庫外掛程式。

2. 在「資源」頁面中、從\*檢視\*清單中選取\*應用程式磁碟區\*。

3. 按一下 → 以修改值。

#### 刪除應用程式**Volume**

刪除應用程式磁碟區時、如果有任何與應用程式磁碟區相關的備份、應用程式磁碟區將會進入維護模式、不會建 立新的備份、也不會保留先前的備份。如果沒有相關的備份、則會刪除所有中繼資料。

如有需要SnapCenter 、可使用此功能復原刪除作業。

#### 步驟

- 1. 在左導覽窗格中、按一下\*資源\*、然後從清單中選取Oracle資料庫外掛程式。
- 2. 在「資源」頁面中、從\*檢視\*清單中選取\*應用程式磁碟區\*。
- $3.$  按一下  $\blacksquare$  以修改值。

### 備份應用程式磁碟區

### 備份應用程式**Volume**

如果應用程式磁碟區不是任何資源群組的一部分、您可以從「資源」頁面備份應用程式磁 碟區。

關於此工作

根據預設、會建立一致性群組(CG)備份。如果要建立磁碟區型備份、您應該在 web.config 檔案中將\*啟 用OracleNdvVolume BasedBackup \*的值設為true。

### 步驟

- 1. 在左導覽窗格中、按一下\*資源\*、然後從清單中選取Oracle資料庫外掛程式。
- 2. 在「資源」頁面中、從\*檢視\*清單中選取\*應用程式磁碟區\*。
- 3. 按一下\* \* \* 然後選取主機名稱和資料庫類型以篩選資源。

然後按一下\* \*關閉篩選窗格。

4. 選取您要備份的應用程式磁碟區。

隨即顯示「應用程式Volume保護」頁面。

5. 在「資源」頁面中、執行下列動作:

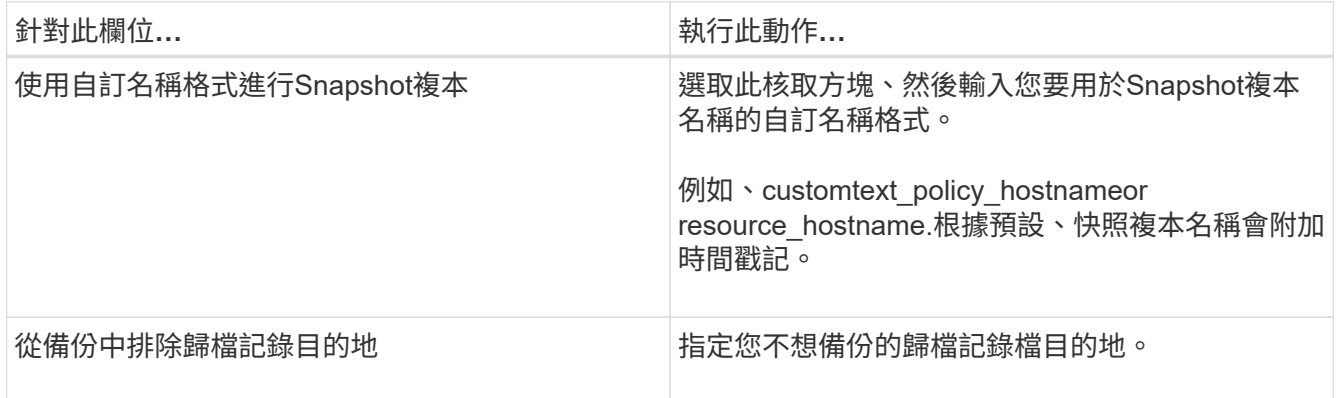

- 6. 在「原則」頁面中、執行下列步驟:
	- a. 從下拉式清單中選取一或多個原則。

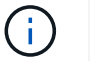

您也可以按一下\*來建立原則 \*。

- 在「設定所選原則的排程」區段中、會列出所選原則。
- b. 按一下 + 在您要為其設定排程的原則之「設定排程」欄中。
- c. 在Add schedules for policy *policy\_name* (新增原則\_原則名稱\_的排程) 視窗中、設定排程、然後按一 下\* OK\*(確定\*)。

\_policy\_name\_是您選取的原則名稱。

已設定的排程會列在「已套用的排程」欄中。

7. 在「通知」頁面的\*電子郵件喜好設定\*下拉式清單中、選取您要傳送電子郵件的案例。

您也必須指定寄件者和接收者的電子郵件地址、以及電子郵件的主旨。如果您要附加在資源上執行的備份作 業報告、請選取\*附加工作報告\*。

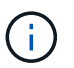

對於電子郵件通知、您必須使用GUI或PowerShell命令Set-SmtpServer來指定SMTP伺服器詳 細資料。

8. 檢閱摘要、然後按一下「完成」。

隨即顯示「應用程式Volume拓撲」頁面。

- 9. 按一下\*立即備份\*。
- 10. 在「備份」頁面中、執行下列步驟:
	- a. 如果您已將多個原則套用至資源、請從\* Policy\*下拉式清單中選取要用於備份的原則。
	- b. 按一下\*備份\*。
- 11. 按一下\*監控\*>\*工作\*來監控作業進度。

### 備份應用程式磁碟區資源群組

您可以備份僅包含應用程式磁碟區的資源群組、或是應用程式磁碟區與資料庫的混合。資 源群組上的備份作業會對資源群組中定義的所有資源執行。

如果資源群組有多個應用程式磁碟區、則所有的應用程式磁碟區都應具有SnapMirror或SnapVault SnapMirror複 寫原則。

關於此工作

根據預設、會建立一致性群組(CG)備份。如果要建立磁碟區型備份、您應該在\_web.config\_檔案中將\*啟 用OracleNdvVolume BasedBackup \*的值設為true。

步驟

- 1. 在左導覽窗格中、按一下\*資源\*、然後從清單中選取Oracle資料庫外掛程式。
- 2. 在「資源」頁面中、從\*檢視\*清單中選取\*資源群組\*。

您可以在搜尋方塊中輸入資源群組名稱、或按一下\*來搜尋資源群組 \*、然後選取標記。然後按一下\* \*關 閉篩選窗格。

- 3. 在「資源群組」頁面中、選取您要備份的資源群組、然後按一下\*立即備份\*。
- 4. 在「備份」頁面中、執行下列步驟:
	- a. 如果您已將多個原則與資源群組建立關聯、請從\* Policy\*下拉式清單中選取要用於備份的原則。

如果針對隨需備份所選取的原則與備份排程相關聯、則會根據為排程類型指定的保留設定來保留隨需備 份。

b. 按一下\*備份\*。

5. 按一下\*監控\*>\*工作\*來監控作業進度。

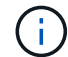

驗證作業只會針對資料庫執行、而不會針對應用程式磁碟區執行。

### 複製應用程式**Volume**備份

您可以使用SnapCenter 功能區來複製應用程式Volume備份。

如果您以非 root 使用者的身分安裝外掛程式、則應該手動將執行權限指派給 prescScript 和 PostScript 目錄。

### 步驟

1. 在左導覽窗格中、按一下\*資源\*、然後從清單中選取Oracle資料庫外掛程式。

2. 在「資源」頁面中、從\*檢視\*清單中選取\*應用程式磁碟區\*。

3. 從應用程式Volume詳細資料檢視或資源群組詳細資料檢視中選取應用程式Volume。

隨即顯示「應用程式Volume拓撲」頁面。

- 4. 從管理複本檢視中、從本機複本(主要)、鏡射複本(次要)或Vault複本(次要)中選取備份。
- 5. 從表格中選取備份、然後按一下\* ┗ \*。
- 6. 在「位置」頁面中、執行下列動作:

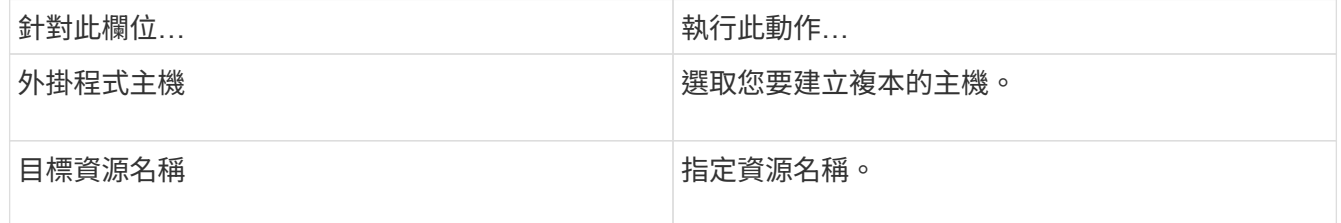

- 7. 在「指令碼」頁面中、指定複製前要執行的指令碼名稱、掛載檔案系統的命令、以及複製後要執行的指令碼 名稱。
- 8. 在「通知」頁面的\*電子郵件喜好設定\*下拉式清單中、選取您要傳送電子郵件的案例。

您也必須指定寄件者和接收者的電子郵件地址、以及電子郵件的主旨。如果您要附加執行的複製作業報告、 請選取\*附加作業報告\*。

 $\mathbf{d}$  .

對於電子郵件通知、您必須使用GUI或PowerShell命令Set-SmtpServer來指定SMTP伺服器詳 細資料。

9. 檢閱摘要、然後按一下「完成」。

### 分割應用程式**Volume**複製

您可以使用SnapCenter 此功能從父資源分割複製的資源。分割的實體複本會變成獨立於父資源的實體複本。

#### 步驟

- 1. 在左導覽窗格中、按一下\*資源\*、然後從清單中選取Oracle資料庫外掛程式。
- 2. 在「資源」頁面中、從\*檢視\*清單中選取\*應用程式磁碟區\*。
- 3. 選取複製的資源、然後按一下 ▒■ 。
- 4. 檢閱要分割的實體複本估計大小、以及集合體上可用的必要空間、然後按一下\* Start\*。
- 5. 按一下\*監控\*>\*工作\*來監控作業進度。

### 刪除應用程式**Volume**複製

您可以刪除不再需要的複本。您無法刪除與其他複本來源類似的複本。

### 步驟

1. 在左導覽窗格中、按一下\*資源\*、然後從清單中選取Oracle資料庫外掛程式。

2. 在「資源」頁面中、從\*檢視\*清單中選取\*應用程式磁碟區\*。

3. 從清單中選取資源或資源群組。

此時會顯示資源或資源群組拓撲頁面。

4. 從「管理複本」檢視中、從主要或次要(鏡射或複寫)儲存系統選取\* Clones \*。

5. 選取實體複本、然後按一下而。

6. 在「刪除完整複製」頁面中、執行下列動作:

a. 在「預先複製刪除」欄位中、輸入刪除複本之前要執行的指令碼名稱。

b. 在\* Unmount\*(卸載\*)欄位中、輸入命令以卸載實體複本、然後再刪除實體複本。 7. 按一下「確定」。

### 版權資訊

Copyright © 2024 NetApp, Inc. 版權所有。台灣印製。非經版權所有人事先書面同意,不得將本受版權保護文件 的任何部分以任何形式或任何方法(圖形、電子或機械)重製,包括影印、錄影、錄音或儲存至電子檢索系統 中。

由 NetApp 版權資料衍伸之軟體必須遵守下列授權和免責聲明:

此軟體以 NETAPP「原樣」提供,不含任何明示或暗示的擔保,包括但不限於有關適售性或特定目的適用性之 擔保,特此聲明。於任何情況下,就任何已造成或基於任何理論上責任之直接性、間接性、附隨性、特殊性、懲 罰性或衍生性損害(包括但不限於替代商品或服務之採購;使用、資料或利潤上的損失;或企業營運中斷),無 論是在使用此軟體時以任何方式所產生的契約、嚴格責任或侵權行為(包括疏忽或其他)等方面,NetApp 概不 負責,即使已被告知有前述損害存在之可能性亦然。

NetApp 保留隨時變更本文所述之任何產品的權利,恕不另行通知。NetApp 不承擔因使用本文所述之產品而產 生的責任或義務,除非明確經過 NetApp 書面同意。使用或購買此產品並不會在依據任何專利權、商標權或任何 其他 NetApp 智慧財產權的情況下轉讓授權。

本手冊所述之產品受到一項(含)以上的美國專利、國外專利或申請中專利所保障。

有限權利說明:政府機關的使用、複製或公開揭露須受 DFARS 252.227-7013(2014 年 2 月)和 FAR 52.227-19(2007 年 12 月)中的「技術資料權利 - 非商業項目」條款 (b)(3) 小段所述之限制。

此處所含屬於商業產品和 / 或商業服務(如 FAR 2.101 所定義)的資料均為 NetApp, Inc. 所有。根據本協議提 供的所有 NetApp 技術資料和電腦軟體皆屬於商業性質,並且完全由私人出資開發。 美國政府對於該資料具有 非專屬、非轉讓、非轉授權、全球性、有限且不可撤銷的使用權限,僅限於美國政府為傳輸此資料所訂合約所允 許之範圍,並基於履行該合約之目的方可使用。除非本文另有規定,否則未經 NetApp Inc. 事前書面許可,不得 逕行使用、揭露、重製、修改、履行或展示該資料。美國政府授予國防部之許可權利,僅適用於 DFARS 條款 252.227-7015(b) (2014年2月) 所述權利。

商標資訊

NETAPP、NETAPP 標誌及 <http://www.netapp.com/TM> 所列之標章均為 NetApp, Inc. 的商標。文中所涉及的所 有其他公司或產品名稱,均為其各自所有者的商標,不得侵犯。